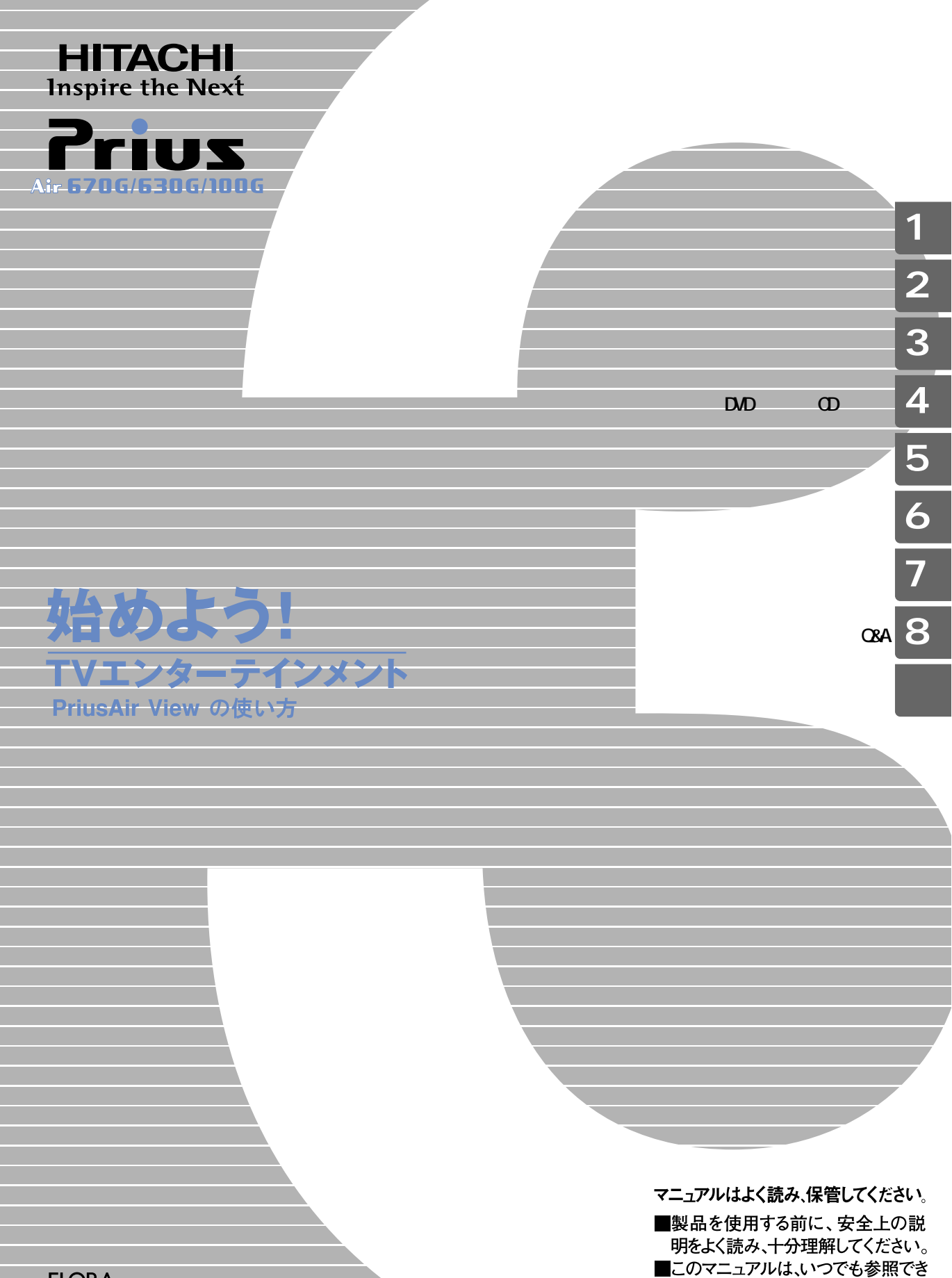

**FLORA** 

るよう、手近な所に保管してください。

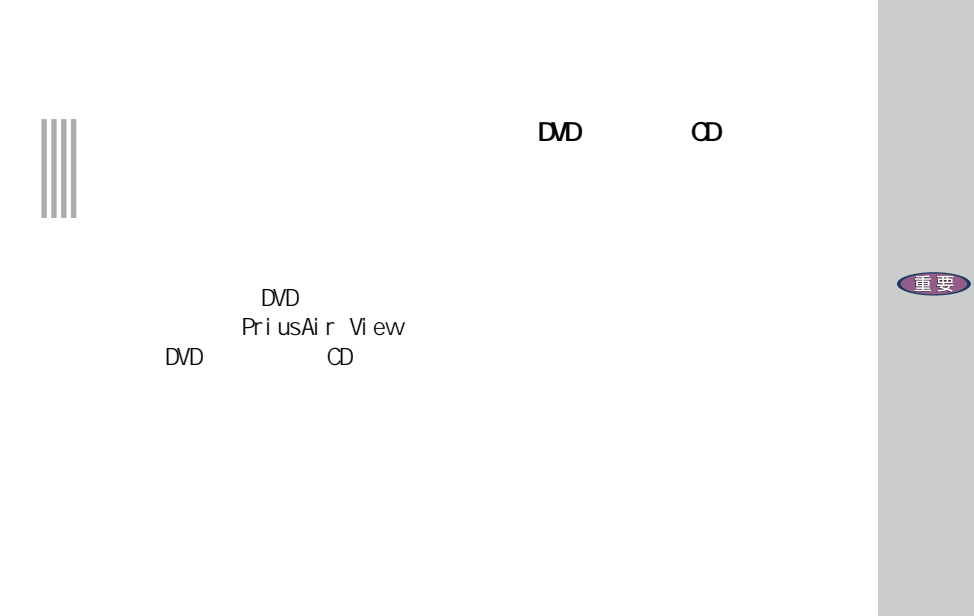

ADAMS-EPG PRESERG PRESERVIEW ADAMS-EPG PRESERVE MEDIANT PRESERVE View  $\vee$ 

 $\mathsf{D}\mathsf{V}\mathsf{D}$ 

<span id="page-2-0"></span> $\Box$  $\Omega$  $\mathbf{1}$  $\overline{2}$  $3 \overline{\phantom{a}}$ 

### $\begin{array}{ccccc} & 4 & \text{DMD} & & \text{CD} \\ \text{DVD} & & & \text{CD} & \end{array}$  $\mathsf{D}\mathsf{V}\mathsf{D}$  (D) expecting  $\mathsf{C}\mathsf{D}$  $5$   $\sim$   $\sim$   $\sim$   $\sim$   $\sim$

 $\epsilon$  $7$ 

### 8 Q&A

但要

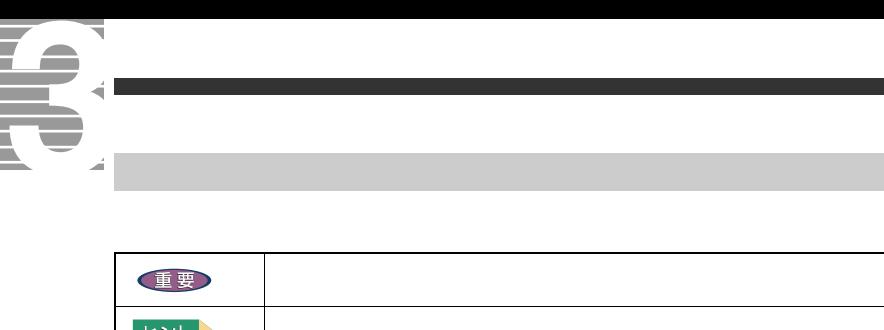

<span id="page-3-0"></span>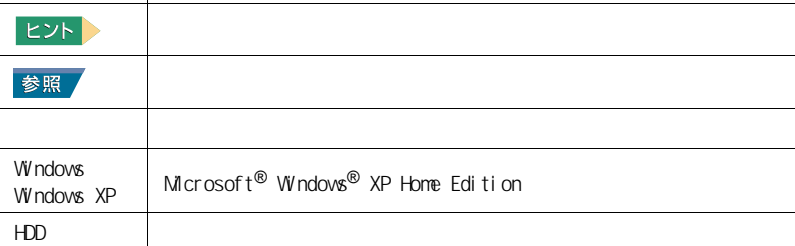

 $\mathsf{URL}$ 

<span id="page-4-0"></span>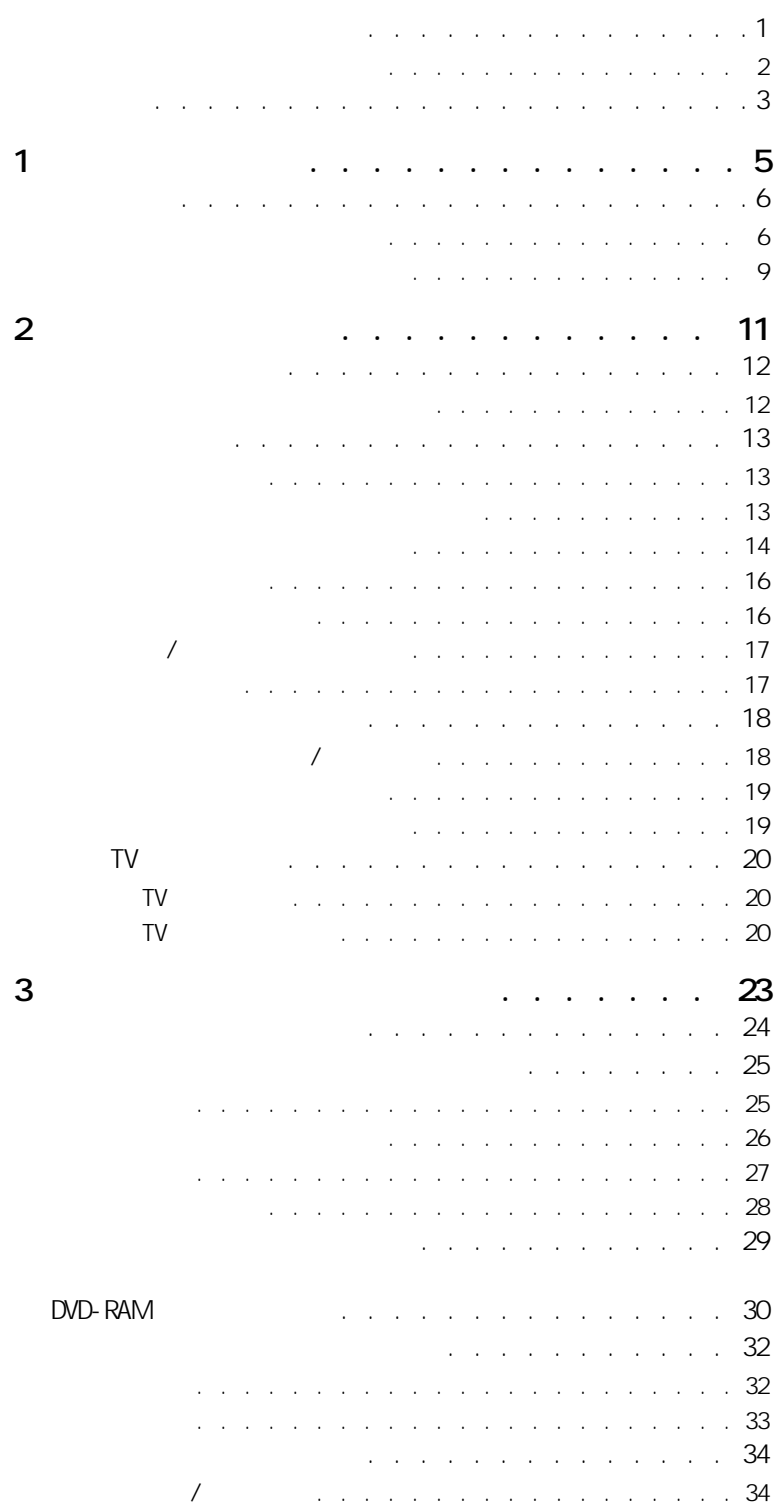

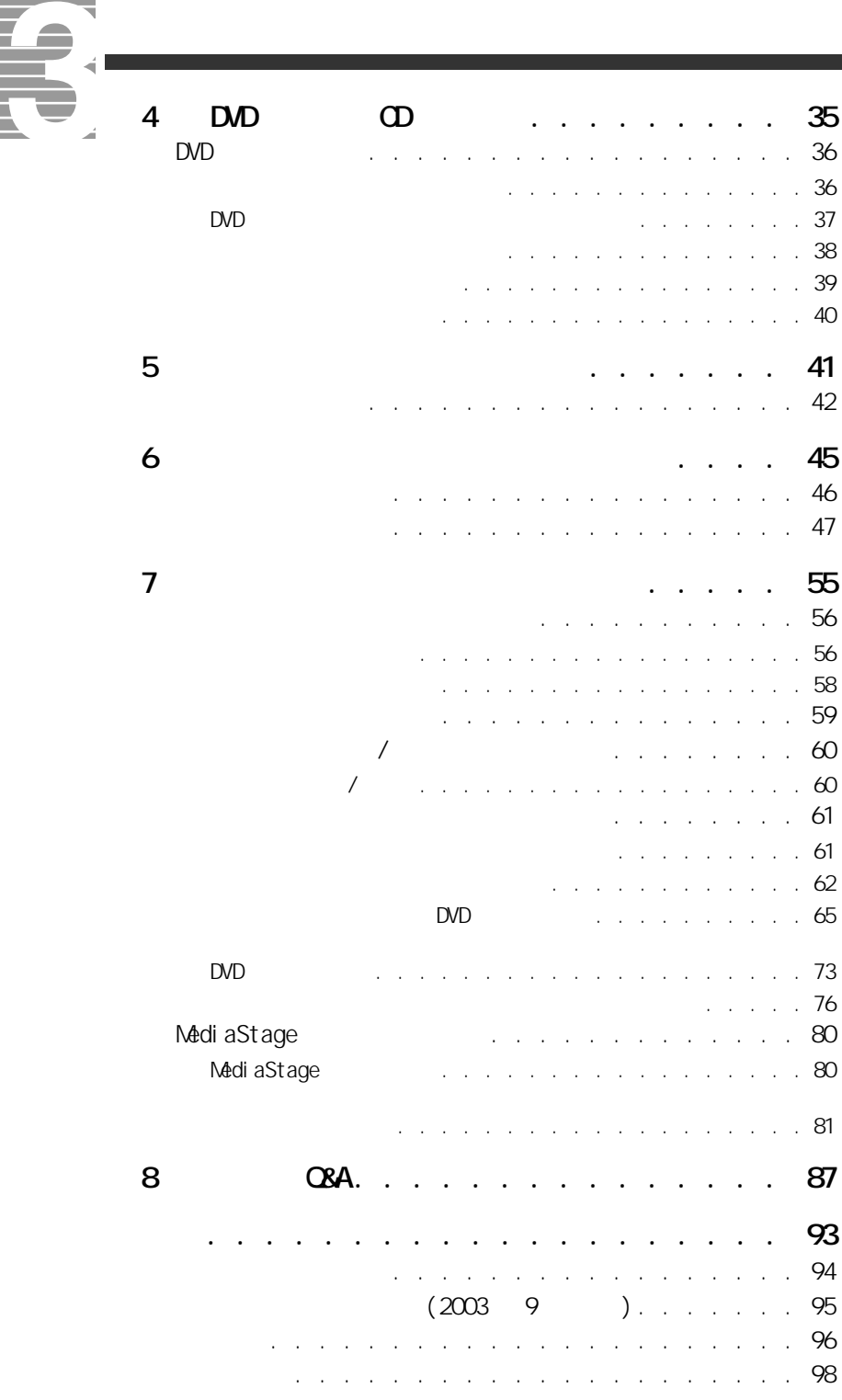

<span id="page-6-1"></span><span id="page-6-0"></span>

<span id="page-7-2"></span><span id="page-7-1"></span><span id="page-7-0"></span>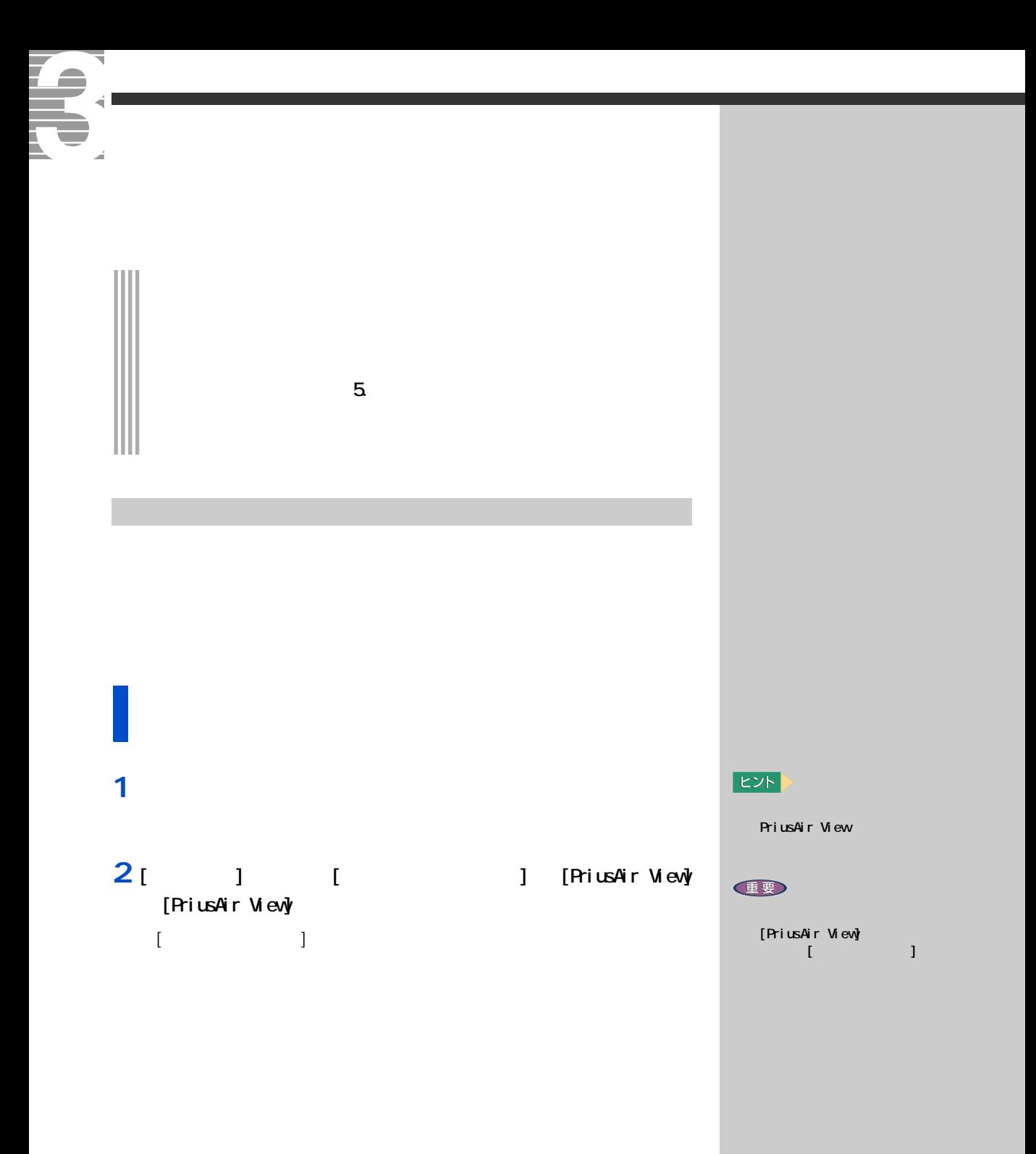

### 1 **Ⅰ** 】 ■

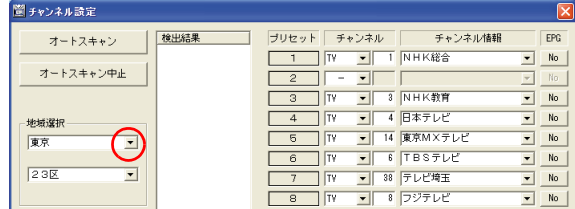

### **2**  $\alpha$

# 3 [ W

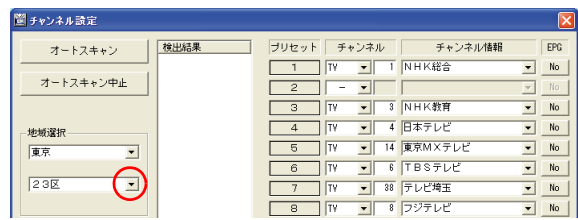

### **4** 縦に表示された市区名などの中から、お住まいまたはお近くの市名

5 [  $\overline{\phantom{a}}$  ]

## $\begin{array}{ccc} & & & \\ & 1 & & \\ & & 1 & \\ \end{array}$

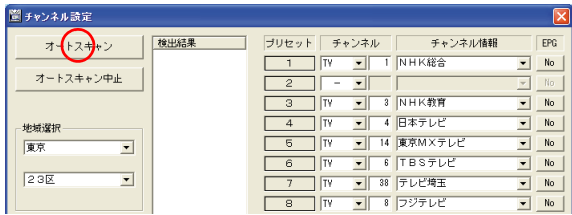

### $EY$

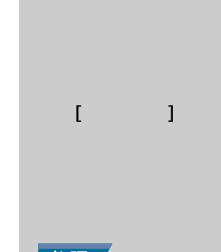

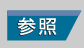

### $EY$

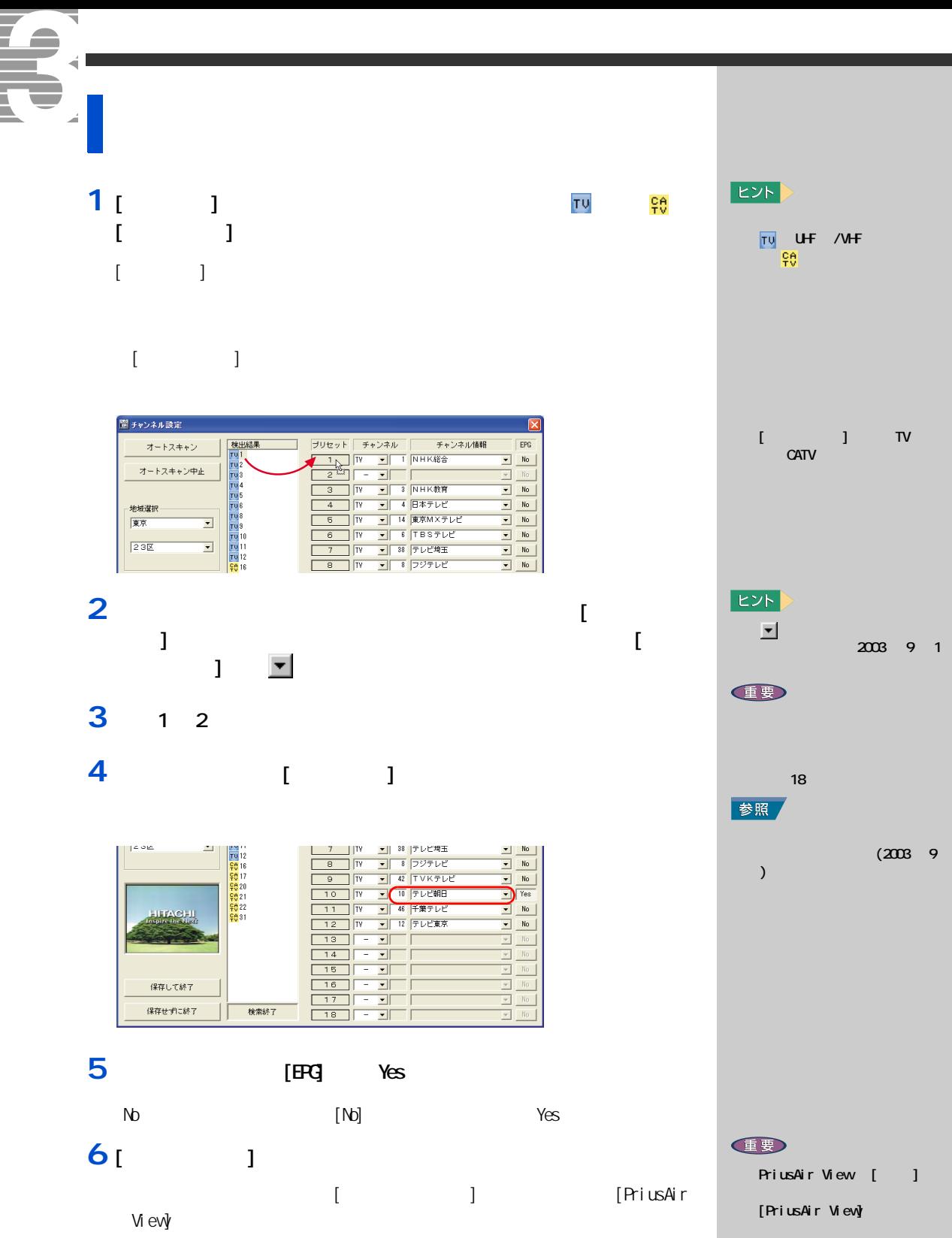

<span id="page-10-0"></span>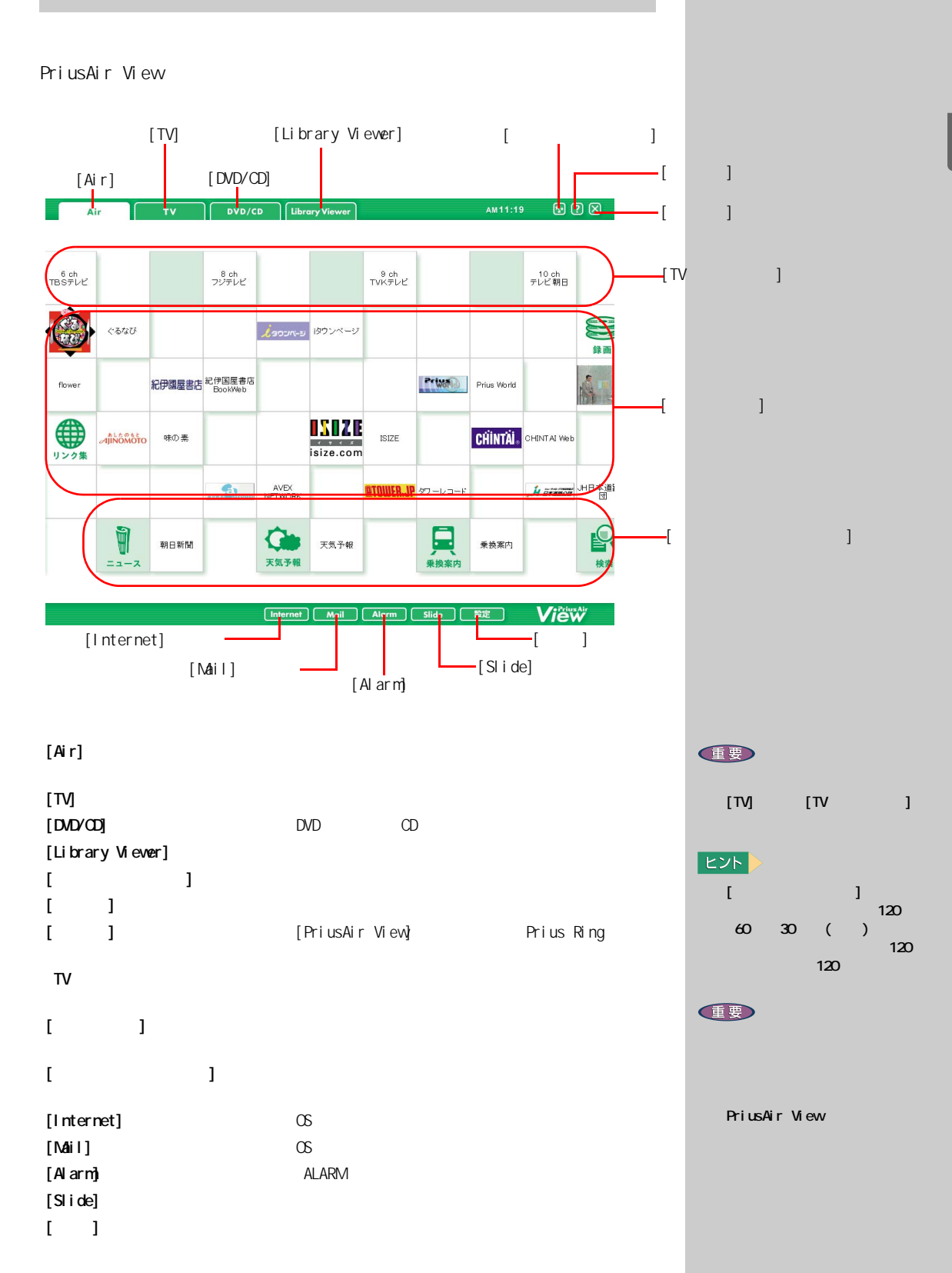

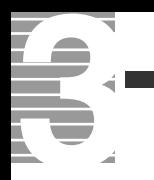

<span id="page-12-1"></span><span id="page-12-0"></span>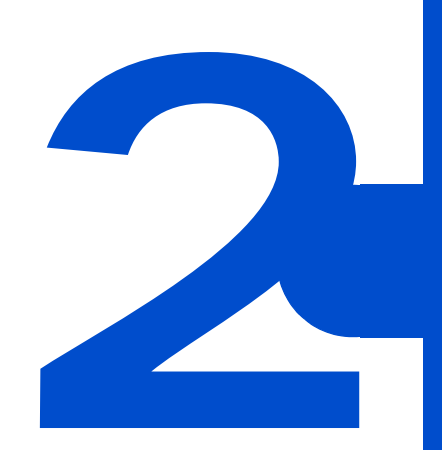

<span id="page-13-0"></span>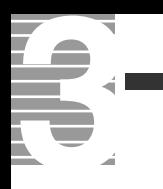

PriusAir View FDD

 $HDD$ 

<span id="page-13-1"></span>テレビを見る前に知っておこう

TV PriusAir View

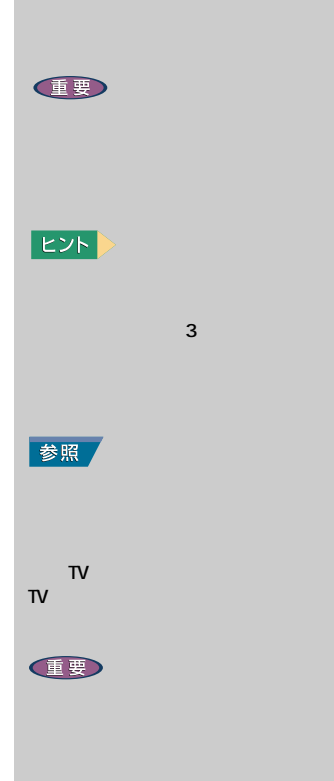

PriusAir View  $1024 \times 768$ 

<span id="page-14-1"></span><span id="page-14-0"></span>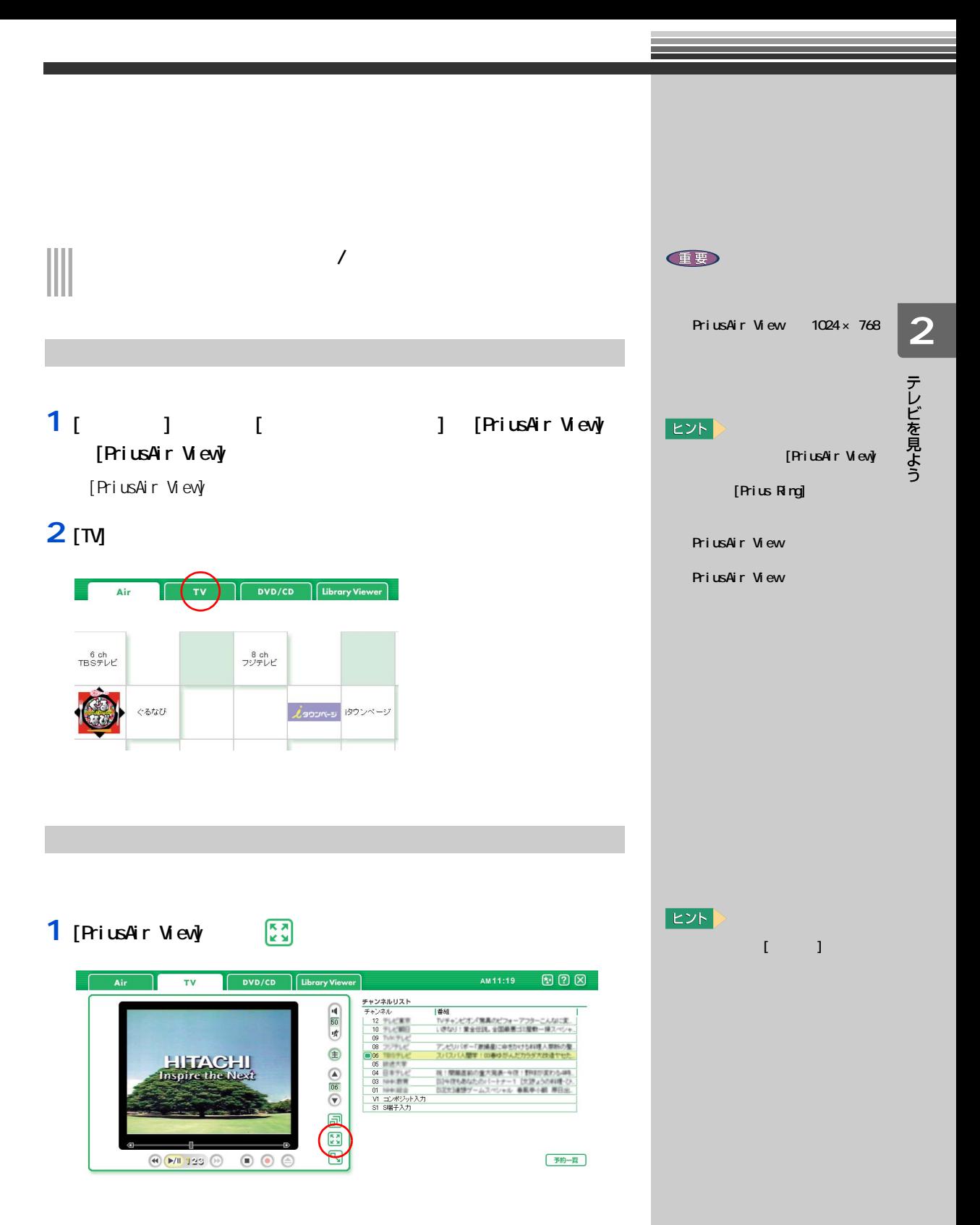

<span id="page-14-2"></span>

**2 Esc**]

<span id="page-15-0"></span>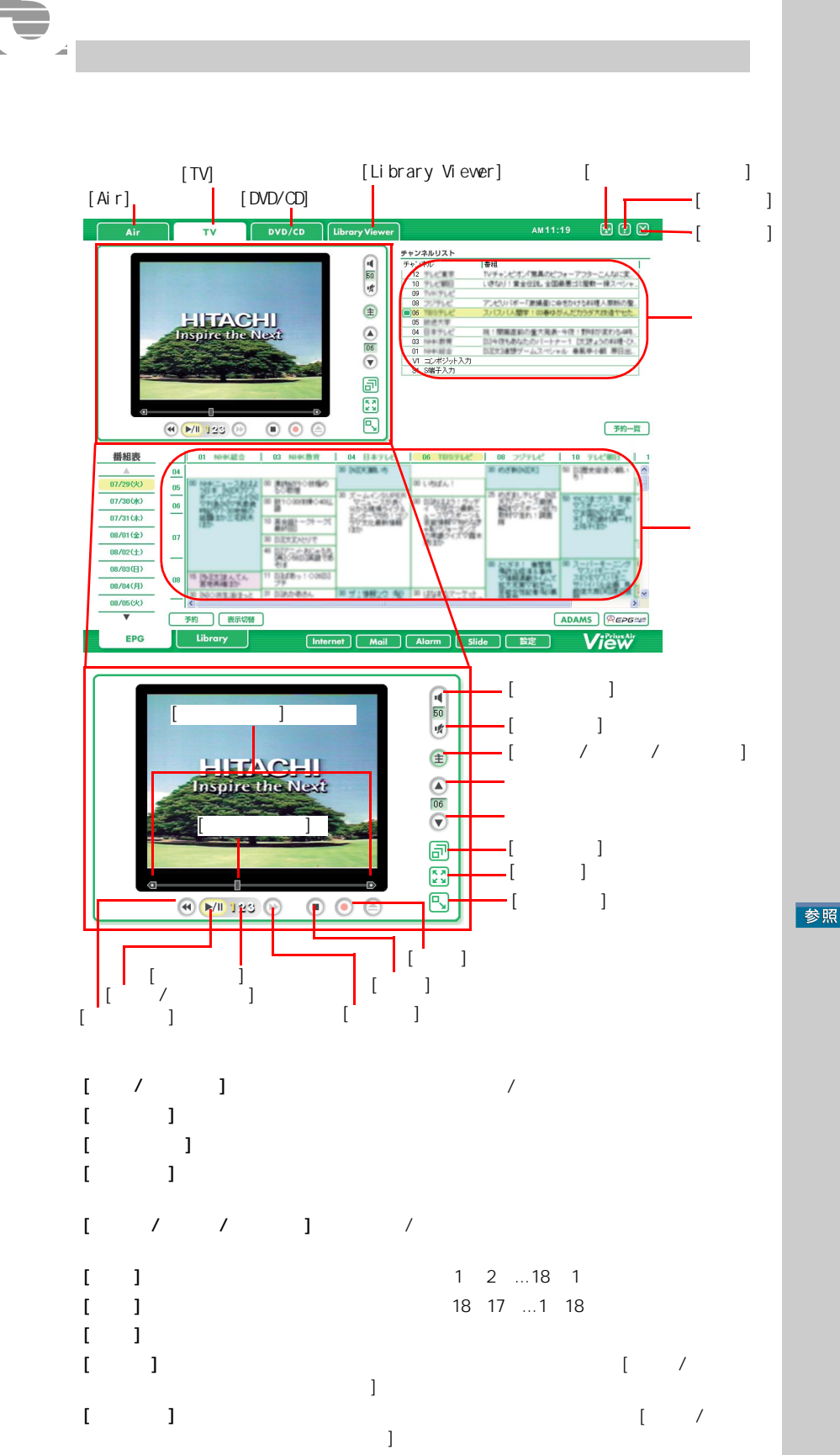

参照

リモコンでの繰り返す。 5  $\sim$ 

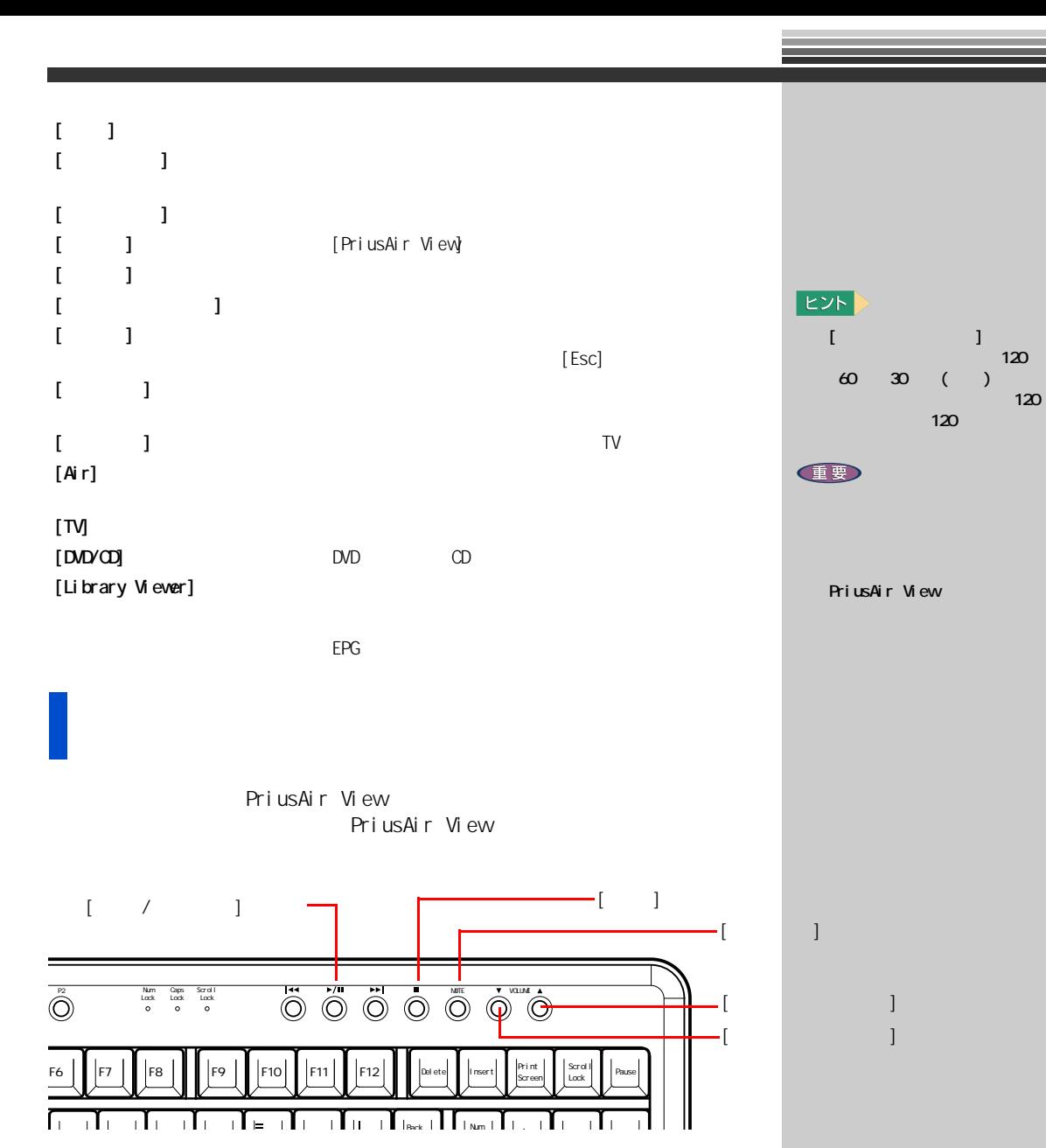

# **22 テレビを見よう**

₹ 7 音量を調整する

<span id="page-17-0"></span>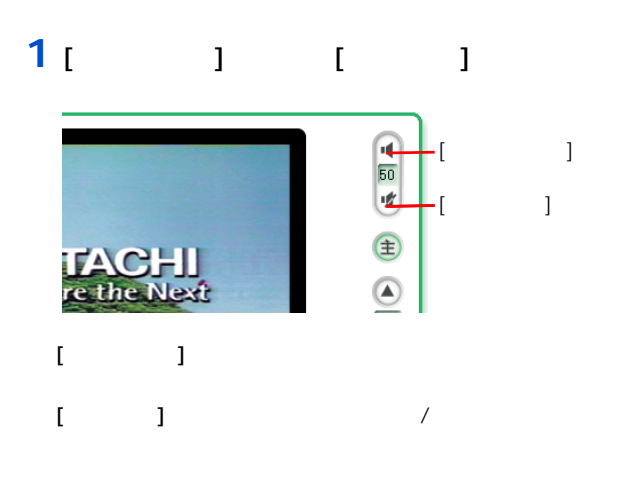

### 1 [  $\vert$  1  $\vert$   $\vert$  1  $\vert$  1  $\vert$

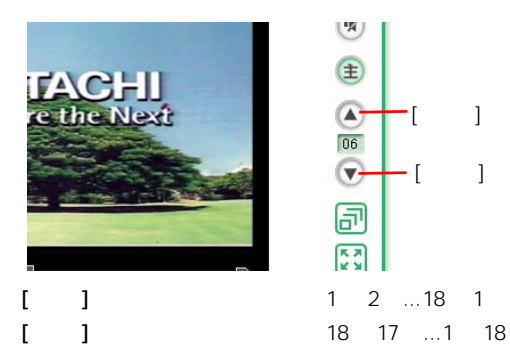

<span id="page-17-1"></span>チャンネルを変える

E<sub>2</sub> 参照

 $\blacksquare$  1

EXP >

# <span id="page-18-0"></span>主音声 / 副音声を切り替える

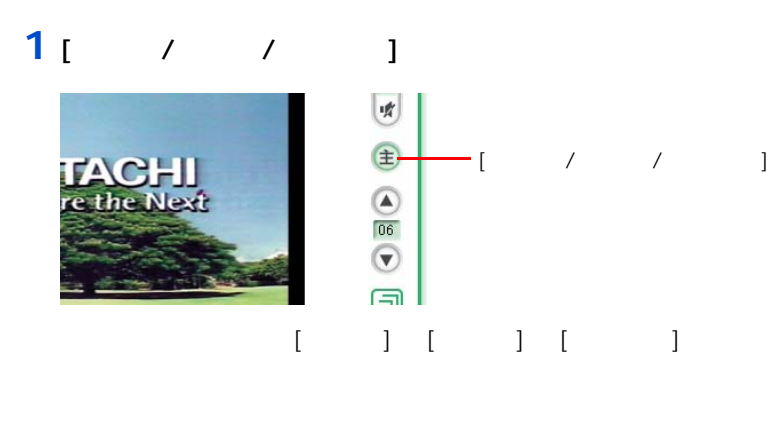

 $\overline{2}$  : 2  $\overline{2}$  : 2  $\overline{2}$ 

### 1 [ × ]

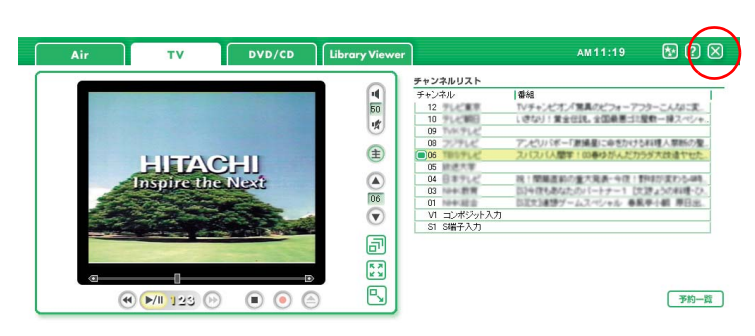

[PriusAir View] 2012 Management Ring] Arius Ring]

<span id="page-18-1"></span>テレビを消す

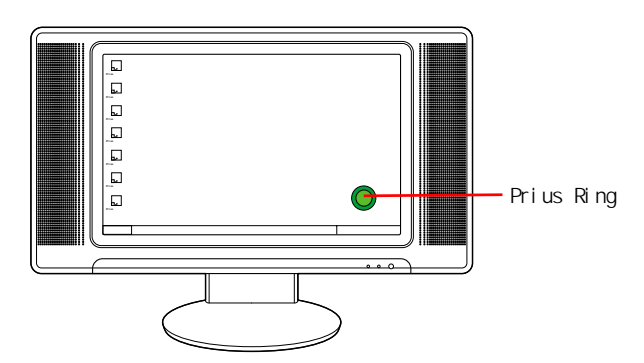

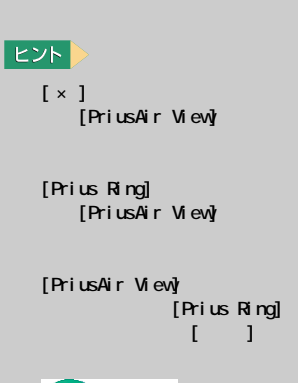

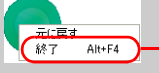

**EXH** 

<span id="page-19-1"></span><span id="page-19-0"></span>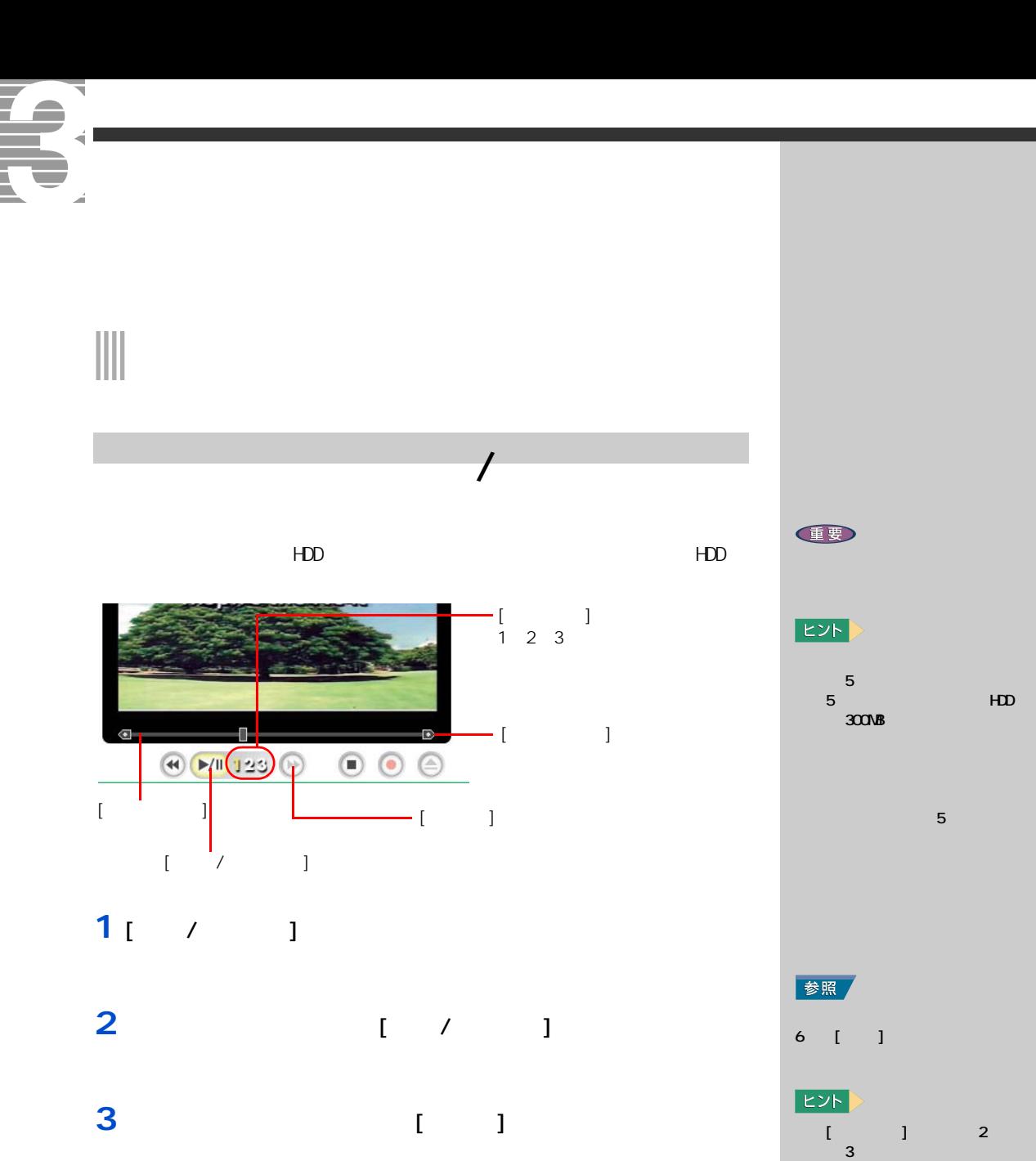

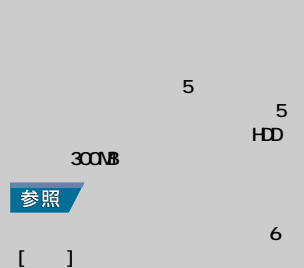

<span id="page-20-0"></span>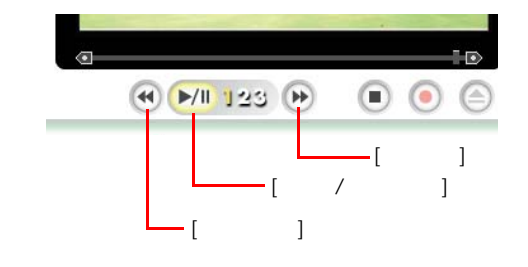

- 1<sub>[  $-1$ </sub>
- **2** (  $/$  1
- **3** (  $\vert$  )

<span id="page-20-1"></span>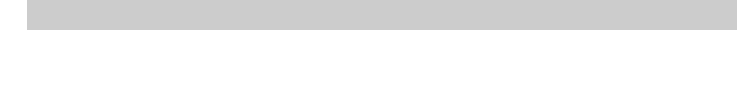

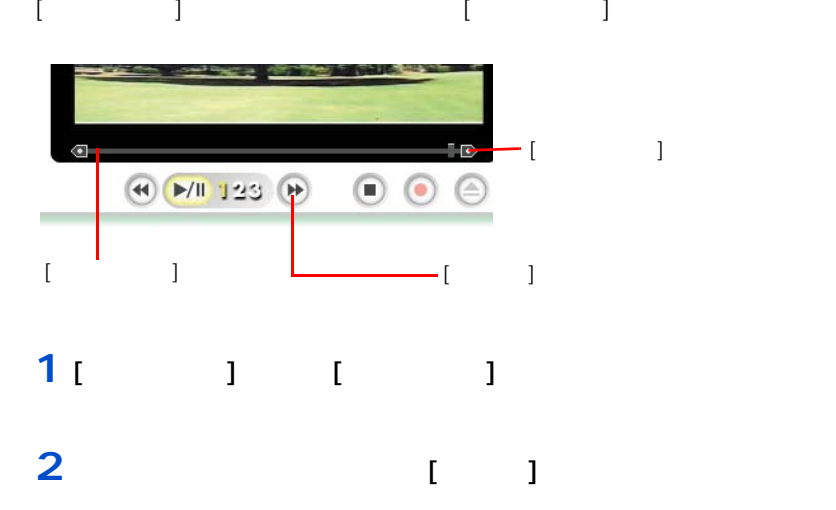

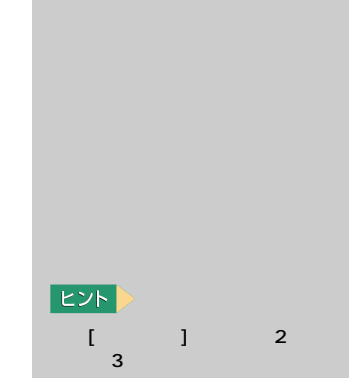

**2**<br>テレビを見よう

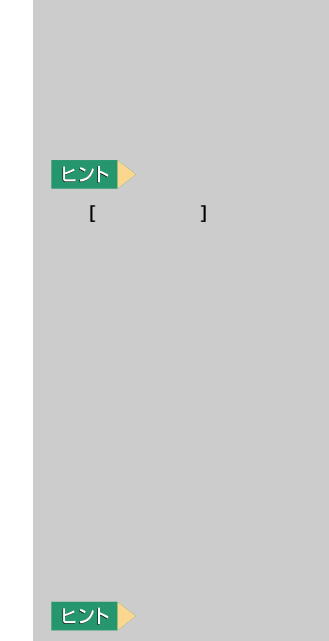

[ ] 2  $3$  and  $\alpha$  and  $\beta$  and  $\beta$ 

<span id="page-21-1"></span><span id="page-21-0"></span>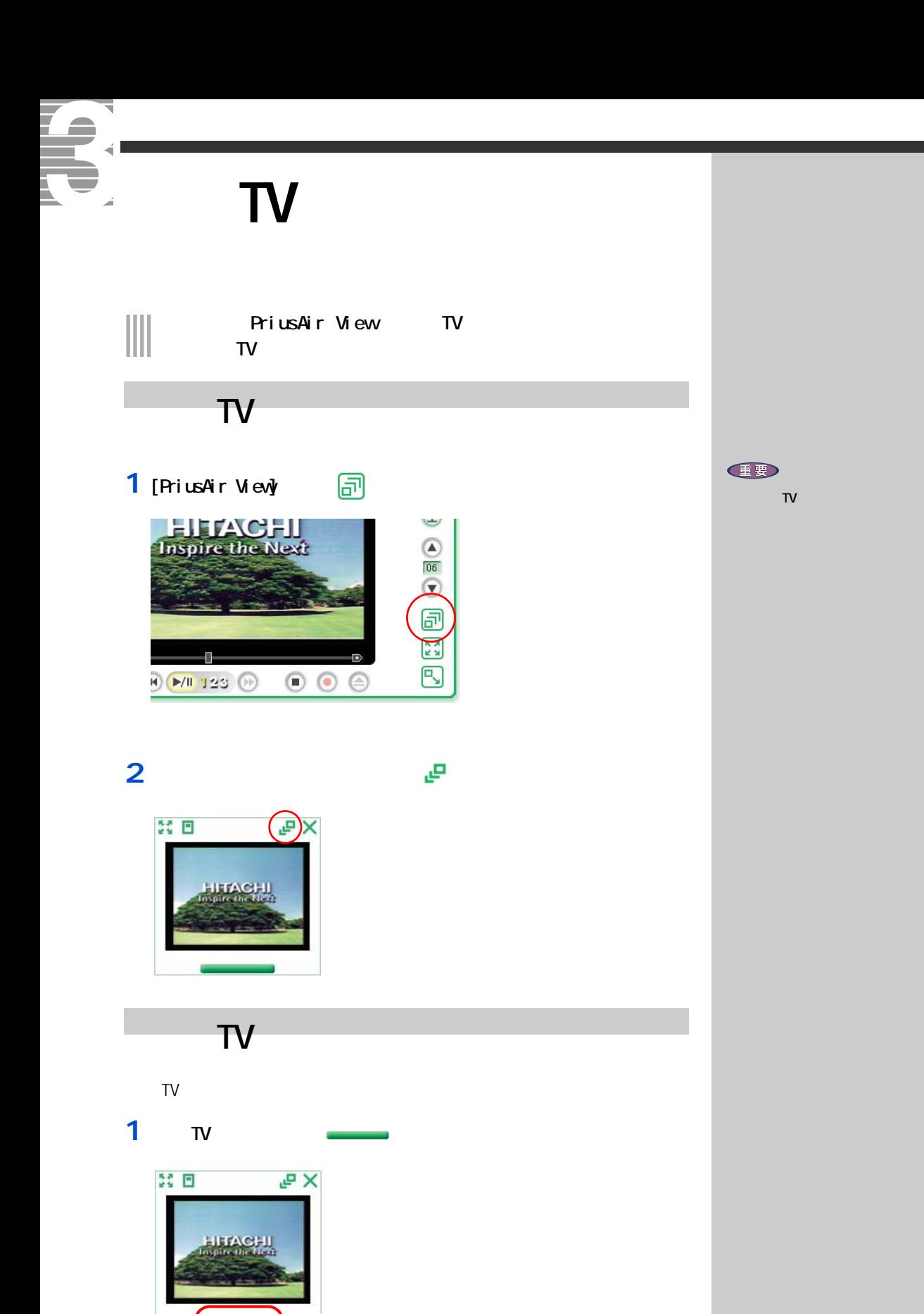

<span id="page-21-2"></span>

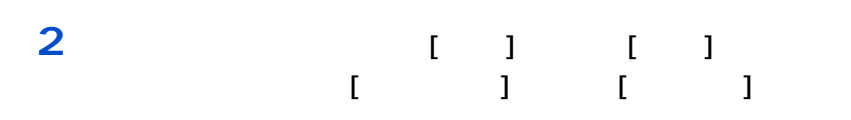

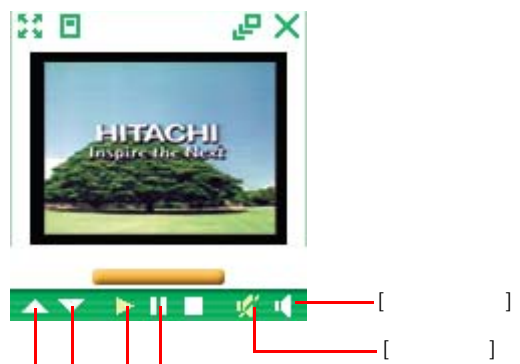

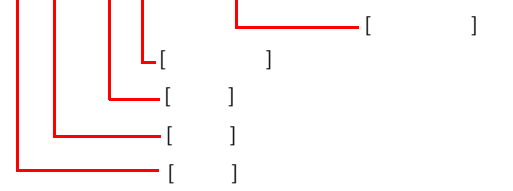

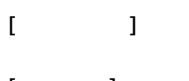

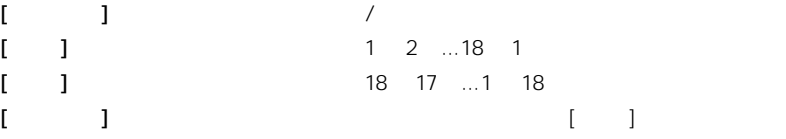

 $\bar{I}$   $\bar{I}$ 

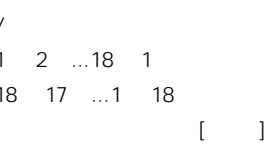

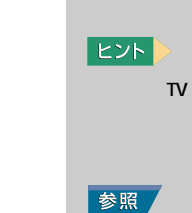

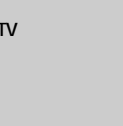

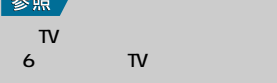

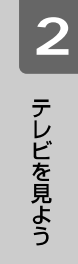

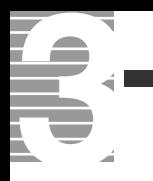

<span id="page-25-0"></span>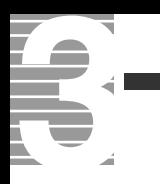

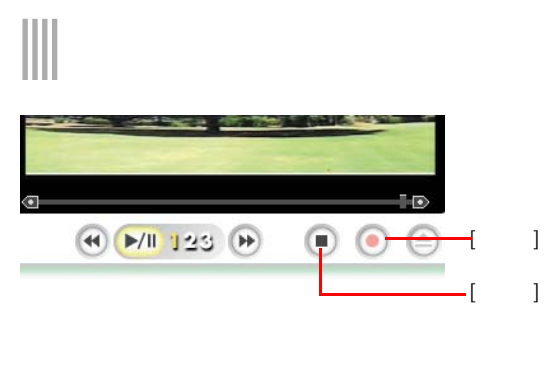

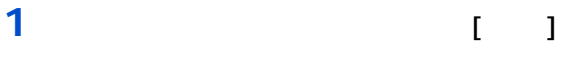

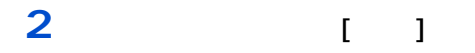

健要

 $\lceil \cdot \cdot \rceil$ 

 $HD$  $\overline{1}$  $[$   $]$   $1.8GB$  $[$  ]  $]$  2.7GB  $[\begin{array}{ccc} \end{array}]$  1GB HDD **HDD** 

 $[$   $]$   $]$   $[$   $]$ ドキュメント ]-[PriusAir View]-[Record]

EXP >

重要

参照

 $\overline{\phantom{a}}$ 

◎ ☆ ☆ Windows [<del>Zeed Windows]</del>  $\blacksquare$  )  $\blacksquare$ ません。[ ユーザーの切り替

PriusAir View

EXP >

[PriusAir View] **Example** てきました。<br>「Prius」 [Prius Ring]<br>] Ring] [ the second second second second second second second second second second second second second second <del>二に戻す</del><br>- 終了 Alt+F4 参照

 $3$   $3$   $3$   $3$ 

# <span id="page-26-0"></span>**電子番組ガイドを使って予約録画する**  $\begin{tabular}{|c|c|c|c|} \hline \quad \quad & \quad \quad & \quad \quad & \quad \quad \\ \hline \quad \quad & \quad \quad & \quad \quad \\ \hline \quad \quad & \quad \quad & \quad \quad \\ \hline \end{tabular}$

- <span id="page-26-1"></span> $\overline{\phantom{a}}$ **1** 電子番組 **2**  $\overline{a}$
- 
- **3 a** 自動日本
	-
	-
	-
	-
	-

重要

10

参照

 $\sim$  1  $\sim$   $\sim$  1  $\sim$   $\sim$  1

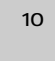

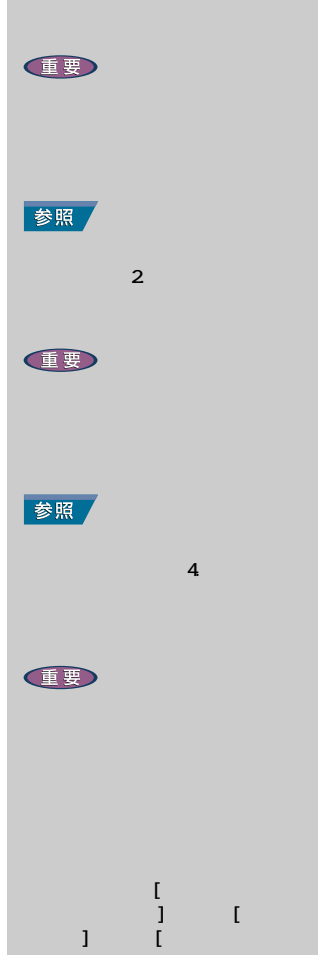

 $\mathbf{j}$ 

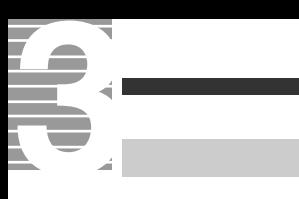

<span id="page-27-0"></span>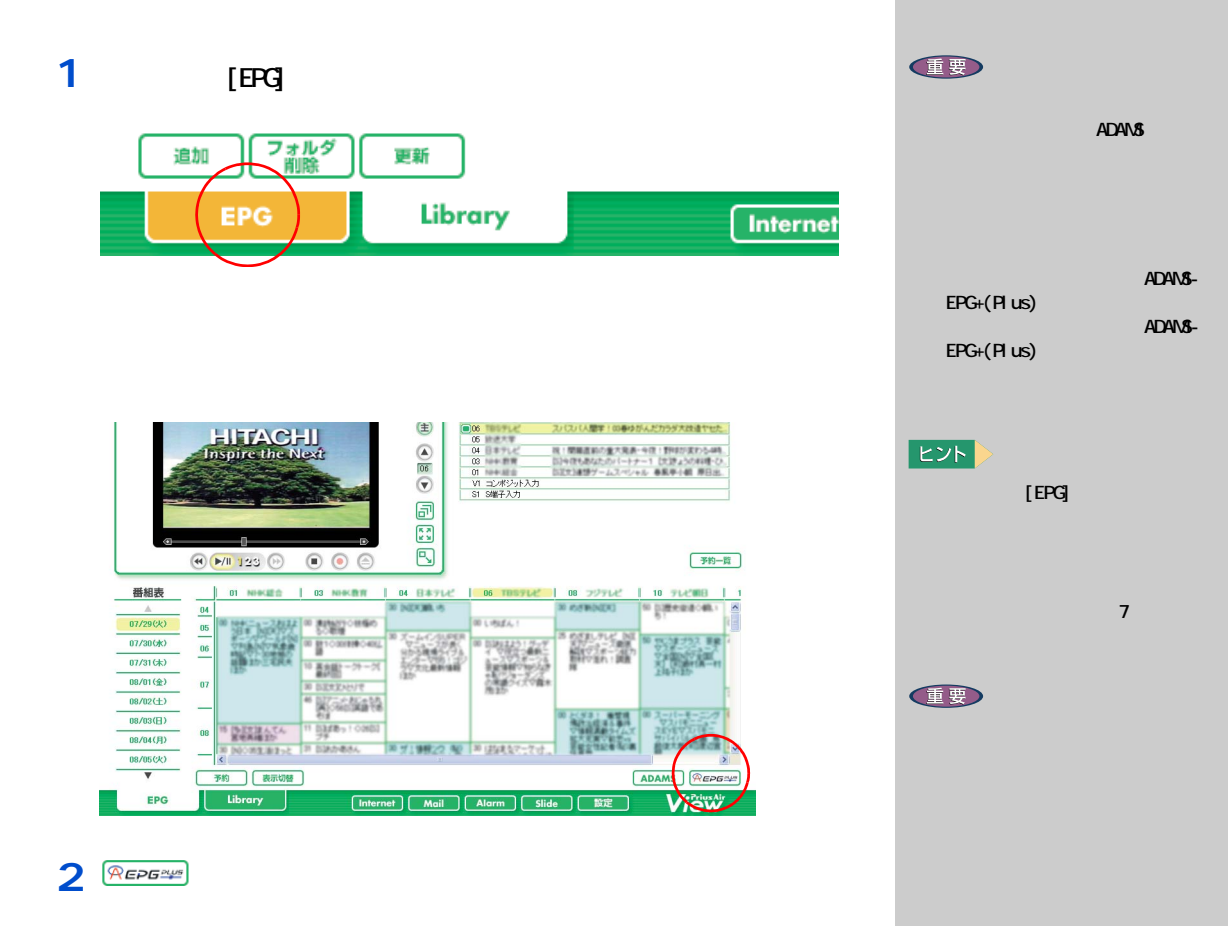

3<sub>[ 1</sub>

1 [PriusAir View] [EPG] 予約 表示切替 Library **EPG**  $[$  Internet  $]$   $[$ **M** 

### **2**  $\overline{\phantom{a}}$

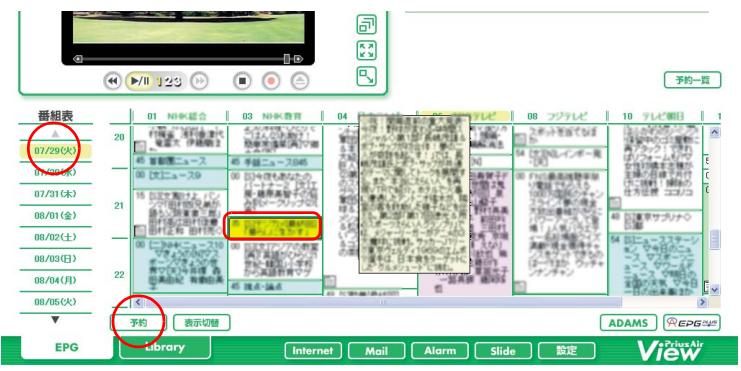

#### $[$   $]$

<span id="page-28-0"></span>予約する

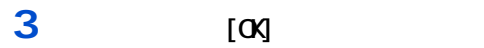

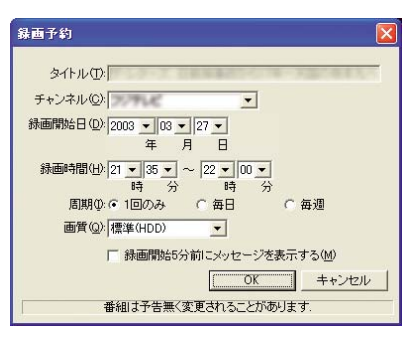

 $[$   $]$ 

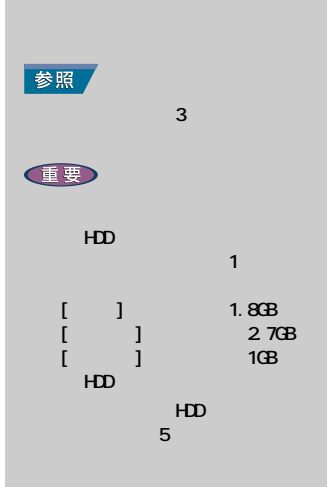

 $\lceil$  T  $\rceil$   $\lceil$   $\lceil$   $\rceil$ 

 $EY$ 

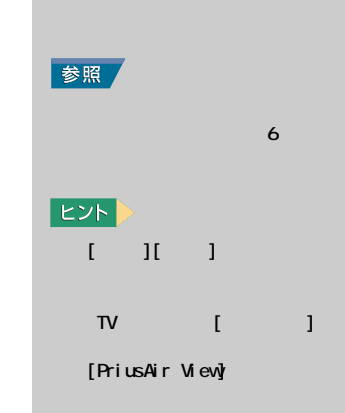

**任要** 

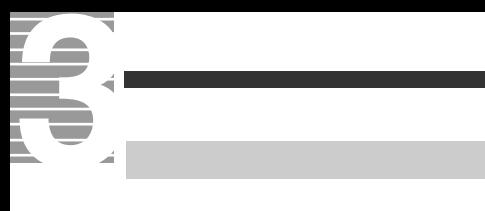

# <span id="page-29-0"></span>1 [TV] [  $\qquad$  ]

### **2** [*T*]

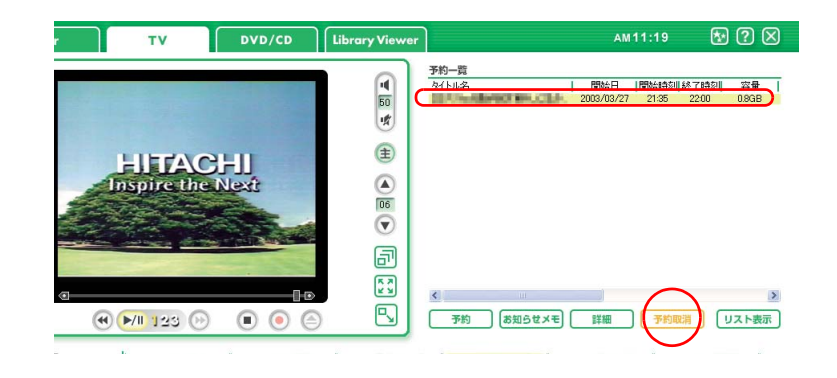

3<sub>[ 1</sub>

#### <span id="page-30-0"></span>**時間を指定して予約録画する** 重要 1 [PriusAir View] [EPG] フォルダ<br>- 削除 **43 番組をパソコンに録画する** 追加 更新 **EPG** Library **Internet** ED  $2^{1}$ HDD  $\circledast$ HTACHI<br>Inspire the Next  $1 - 1 - 1$  $\Omega$  $\overline{06}$  $\begin{bmatrix} 1 & 1 & 1.8 \ 1 & 1 & 2 \ 1 & 1 & 1 \end{bmatrix}$  $\overline{\odot}$ [ 高画質 ] の場合に約 2.7GB、  $\overline{\mathbf{r}}$ [ 長時間 ] の場合に約 1GB  $\begin{bmatrix} \overline{\mathbf{x}} & \mathbf{y} \\ \mathbf{y} & \mathbf{y} \end{bmatrix}$  $H$ **STATISTICS**  $\rightarrow$  $\color{red} \mathbb{E}$  $rac{HD}{5}$  $\bigoplus_{n=1}^{\infty}$  (  $\bigoplus_{n=1}^{\infty}$  (  $\bigoplus_{n=1}^{\infty}$   $\bigoplus_{n=1}^{\infty}$   $\bigoplus_{n=1}^{\infty}$   $\bigoplus_{n=1}^{\infty}$   $\bigoplus_{n=1}^{\infty}$   $\bigoplus_{n=1}^{\infty}$ 予約 [お知らせメモ] 詳細 | 予約取消 | リスト表示  $5$  5  $5$  3  $5$  3  $5$  3  $5$ STUC 1 08 JUTUC 1 10 TUCHE 1 06 TI  $[$   $]$ **3 a a a a a a a a** 参照 録画予約  $\sim$  6  $\sim$   $\sim$  6  $\sim$   $\sim$ タイトル(D: | | | | | | チャンネル(C): TLETT  $\overline{\mathbf{r}}$ | 録画開始日 ①: 2003 ~ ||09 ~ ||04 ~ |<br>|年 月 日 参照 - 年 月 日<br>録画時間<u>(14)[15 M</u>]00 M]~ <mark>[16 M</mark>]50 M]<br>- 周期(0:6 1回のみ C 毎日 C 毎週<br>- 周期(0:6 1回のみ C 毎日 C 毎週 画質(Q): 標準(HDD) 2.標準(HDD)<br>高画質(HDD)<br>最時間(HDD)<br>原子には、単位のサイトAM)<br>標準値でのサイトAM)<br>標準位のサードのトス<br>標準位のサービストン<br>最時間のVD-VR)<br>標準値のサービストン<br>高速度のサービストン<br>最時間のVD-VR) ージを表示する(M) OK キャンセル **ることがあります**. [ タイトル ] : [ チャンネル ] を設定すると、入力できるようになります。番組の  $[$   $]$   $]$  :  $]$   $]$  $[$   $]$   $]$  :  $]$   $]$   $]$  $[ \qquad \qquad ] \quad : \underline{\blacksquare} \qquad \qquad \qquad \qquad /$  $[$  and  $]$  is a set of  $\mathbb{R}$ [ 画質 ] : をクリックして、録画先と画質を指定します。**4** [ $\alpha$ ]  $\begin{bmatrix} 1 & 1 & 1 \end{bmatrix}$

<span id="page-31-0"></span>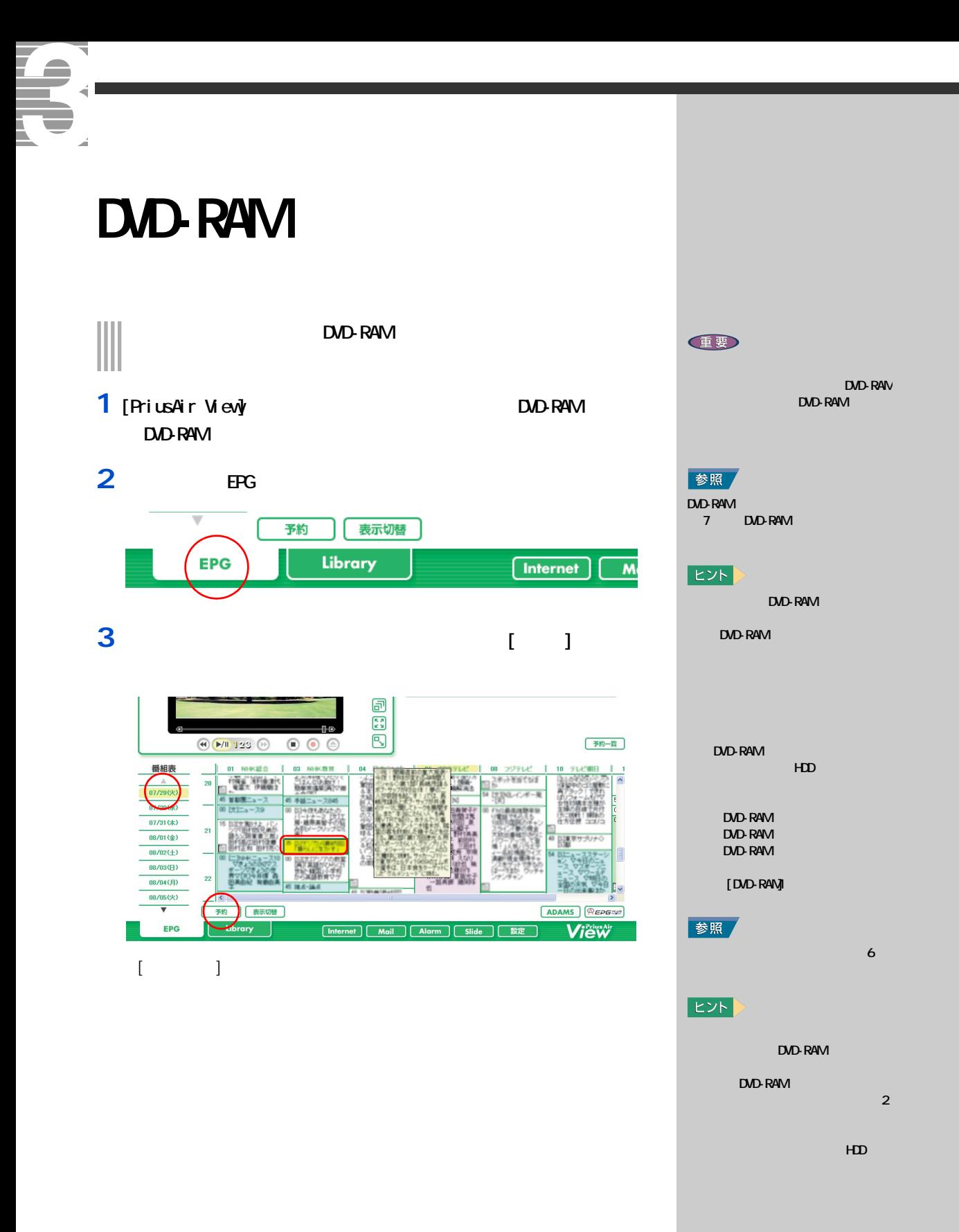

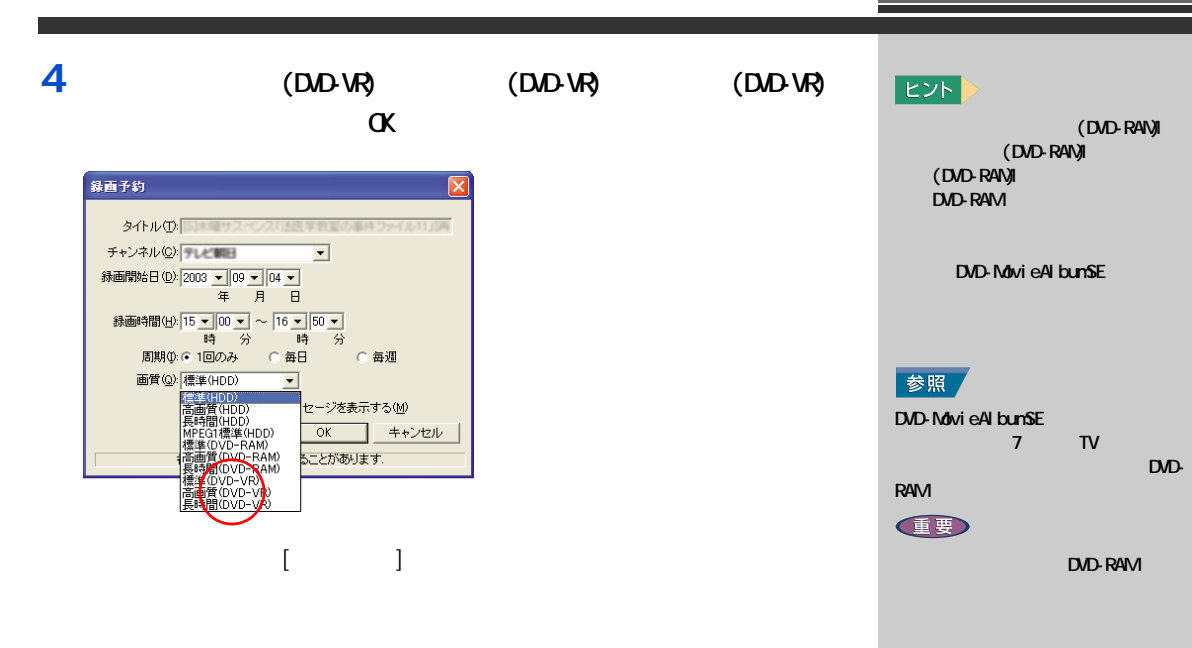

DVD-RAM 7 DVD-RAM

参照

# <span id="page-33-0"></span>Te. **携帯電話を使って予約録画する** z.

# $\overline{\phantom{a}}$

### <span id="page-33-1"></span>reserMail

- **1** パソコンを立ち上げる  $[reserM\nu]$
- **2** [ J
- 
- **3** 初期設定項目を入力する  $[ \qquad \qquad \begin{array}{ccc} \n \begin{array}{ccc} \n \begin{array}{ccc} \n \begin{array}{ccc} \n \end{array} & \n \end{array} & \n \end{array} \n \end{array} \n \end{array} \n \end{array} \n \begin{array}{ccc} \n \begin{array}{ccc} \n \end{array} & \n \begin{array}{ccc} \n \end{array} & \n \end{array} \n \end{array}$ 
	- $\sim$  50%  $\sim$  50%  $\sim$   $\mathbf{X}=\mathbf{X}+\mathbf{X}$  and  $\mathbf{X}=\mathbf{X}+\mathbf{X}$
	- $[ \begin{array}{ccc} \hline \end{array} ]$

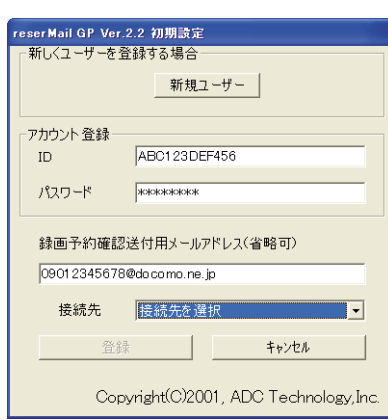

### 重要

NTT international control of the second second international control of the second international control of the second international control of the second international control of the second international control of the se J-PHONE J-SKY au EZ-web」 さんじょう

### **任要**

- o [reserMail ] ] \_ \_ \_ \_ reserMail 」の設定を行うます。
- $\blacksquare$

 $\begin{bmatrix} \cdot & \cdot & \cdot \end{bmatrix}$ 

- 
- **重要**  $\begin{array}{c|c}\n\hline\n\end{array}$

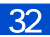

**4** 起動タイマーを設定する [reserMail ] reserMail 接続します。予約確認の間隔を「 30分」「 1時間」「 2時間」「 4時間」「 8時間」「 12 [ ] TeserMail reserMail GP Ver.2.2 設定  $\Box$ 

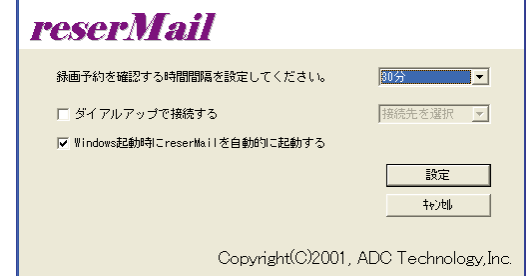

### **5** 携帯電話の録画予約設定をする

reserMail

http://www.irate.tv

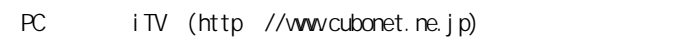

<span id="page-34-0"></span>予約する  $\mathsf{T}\mathsf{V}$  and  $\mathsf{T}\mathsf{V}$  and  $\mathsf{V}$  are  $\mathsf{V}$  and  $\mathsf{V}$  and  $\mathsf{V}$  are  $\mathsf{V}$  and  $\mathsf{V}$  and  $\mathsf{V}$  are  $\mathsf{V}$  and  $\mathsf{V}$  are  $\mathsf{V}$  and  $\mathsf{V}$  are  $\mathsf{V}$  and  $\mathsf{V}$  are  $\mathsf{V}$  and  $\mathsf{$ reserMail 」<br>「 ファリコンは、「 ファリコンは、「 コマンは、「 コマンは、「 コマン」ということがある。「 コマンは、「 コマン」ということがある。「 」ということがある場面を確認する時間である場面である場面である。「 」 したがって定期的にサーバーを確認します。サーバーに [ 録画予約 ] があ  $\begin{bmatrix} 1 & 1 \end{bmatrix}$ 

reserMail

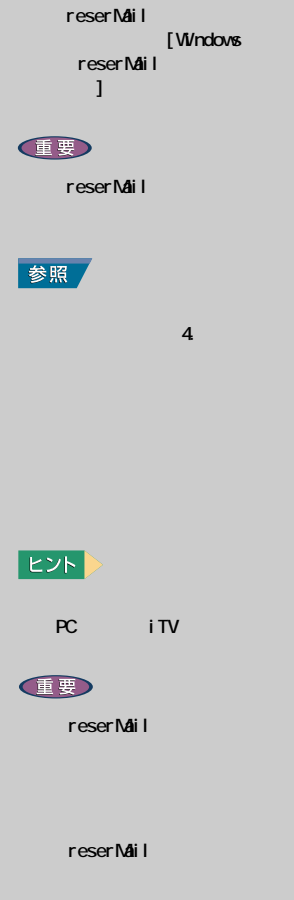

 $EZ$ 

reserMail

 $30$  $30$ 

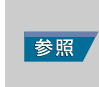

 $2$   $\blacksquare$ 

<span id="page-35-1"></span><span id="page-35-0"></span>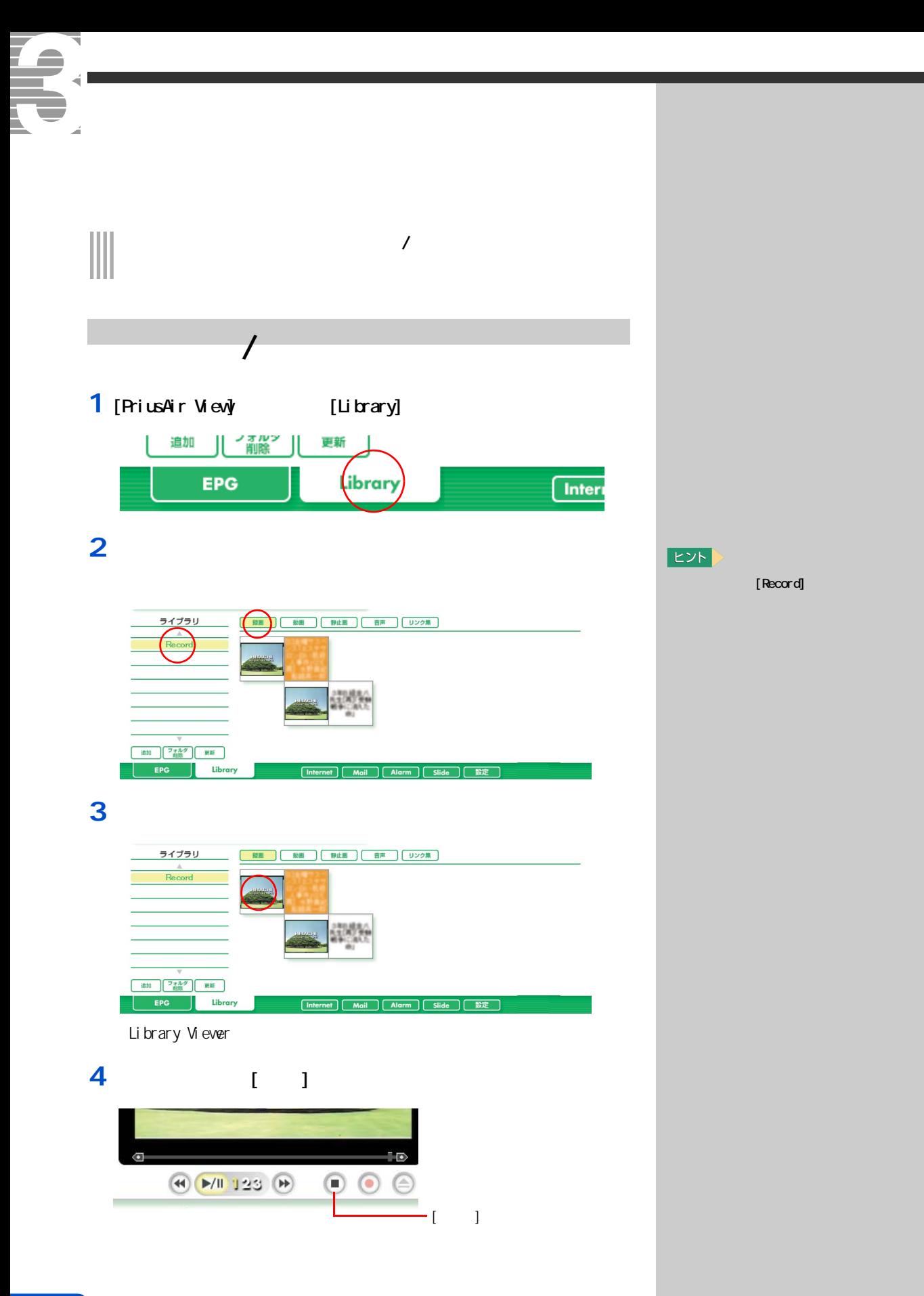
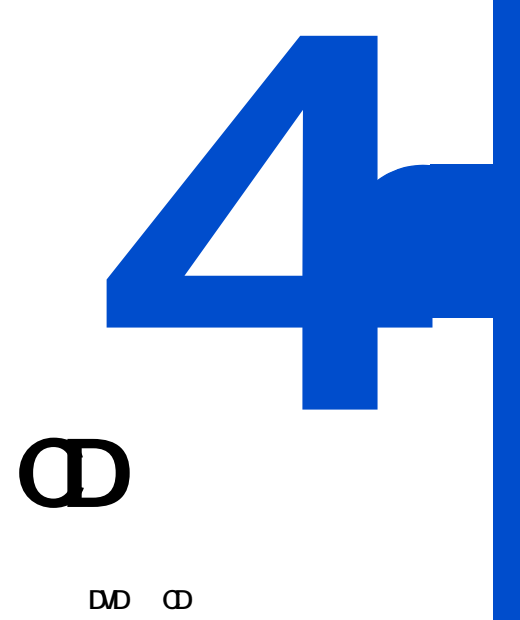

# $\mathbf{D} \mathbf{D}$  **dd**

 $AV$ 

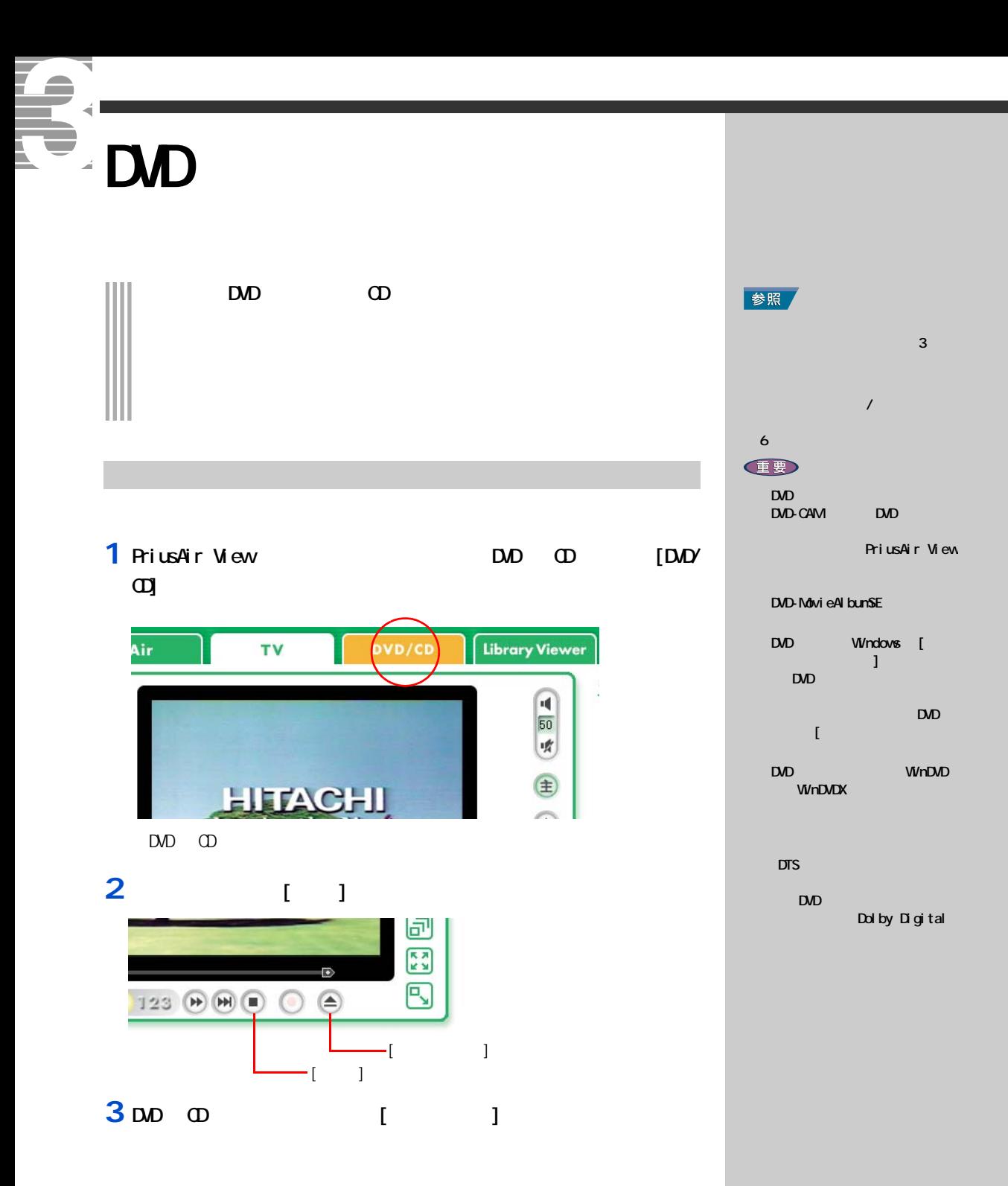

# DVD State State State State State State State State State State State State State State State State State State State State State State State State State State State State State State State State State State State State St

#### $\mathsf{DVD}$

# **1**  $\begin{bmatrix} 1 & 1 \end{bmatrix}$

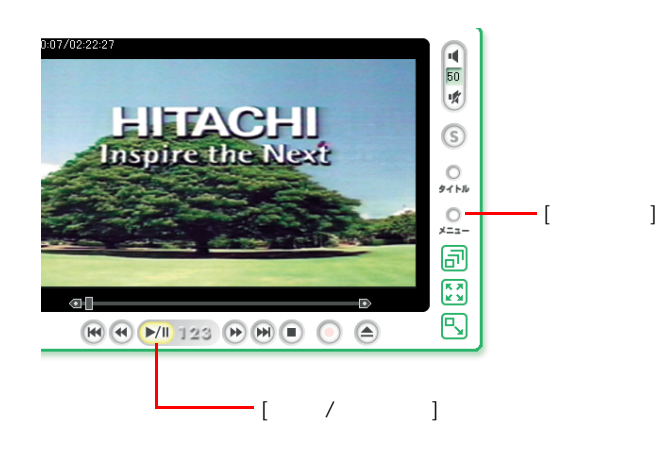

**2** 好きなメニューをクリック

# 3 DD [  $/$  ]

**4 DVDを見る、CDを聴く** 

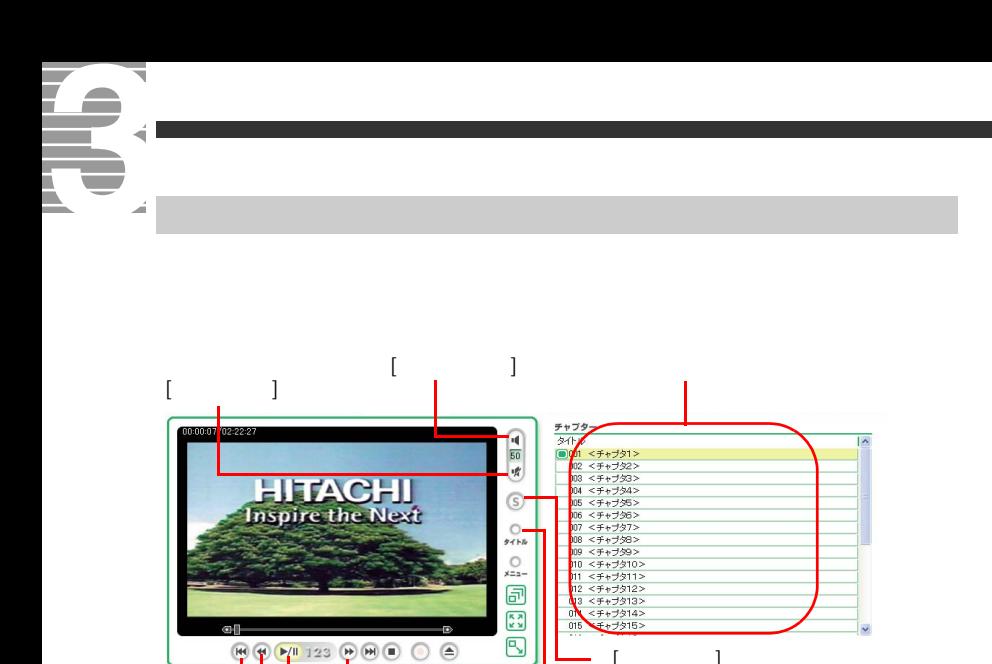

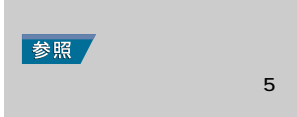

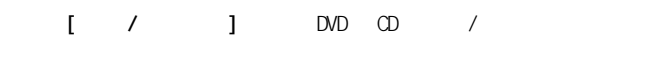

 $\frac{1}{\sqrt{2}}$  1

 $\Box$ 

 $[$   $]$ 

 $\bigoplus_{i=1}^n\bigoplus_{i=1}^n\big(\mathbb{P}_i^{(1)}\mathop{\mathrm{T23}}\nolimits\bigoplus_{i=1}^n\bigoplus_{i=1}^n\bigoplus_{i=1}^n\bigoplus_{i=1}^n\bigoplus_{i=1}^n\bigoplus_{i=1}^n\bigoplus_{i=1}^n\bigoplus_{i=1}^n\bigoplus_{i=1}^n\bigoplus_{i=1}^n\bigoplus_{i=1}^n\bigoplus_{i=1}^n\bigoplus_{i=1}^n\bigoplus_{i=1}^n\bigoplus_{i=1}^n\bigoplus_{i=$ 

 $\begin{array}{|c|c|c|c|c|}\n\hline\n\hline\n\hline\n\hline\n\end{array}$ 

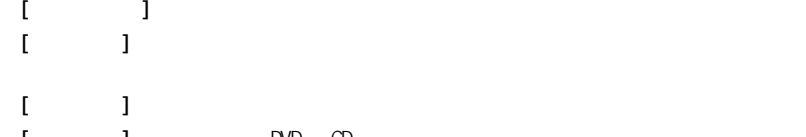

 $[$   $]$ 

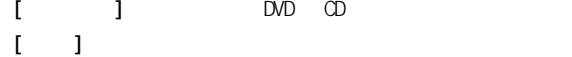

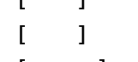

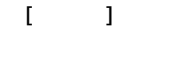

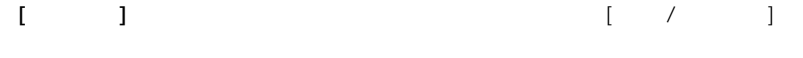

チャプター / トラック

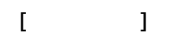

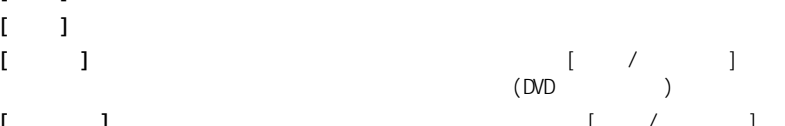

 $[$   $]$ 

 $-1$ 

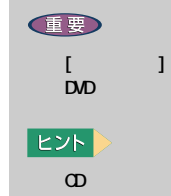

DVD CD PriusAir View PriusAir View

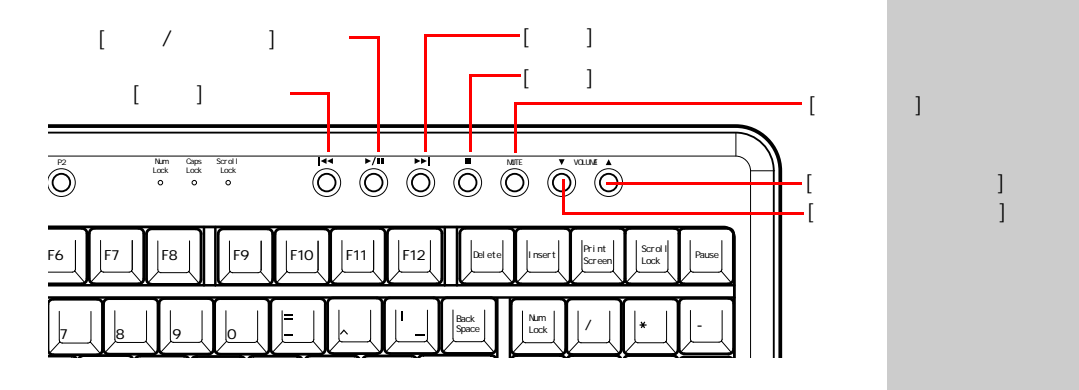

1 D<sub>0</sub>

## **2** 2

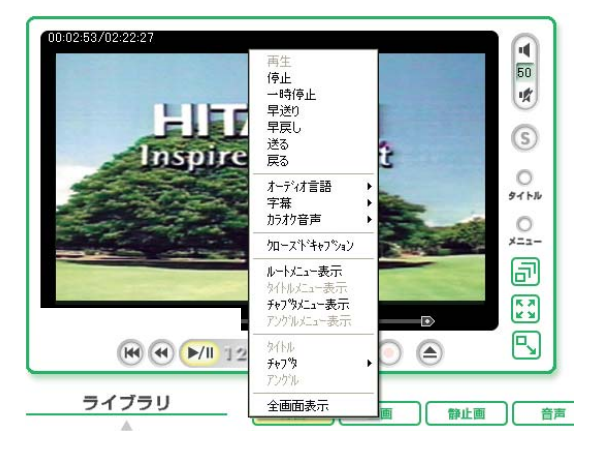

言語や字幕を切り替える

T罗 DVD

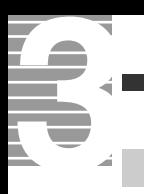

 $\mathsf{D}\mathsf{V}\mathsf{D}$ 

**1** 再生中に、画面上で右クリック

# **2** レックス イントし

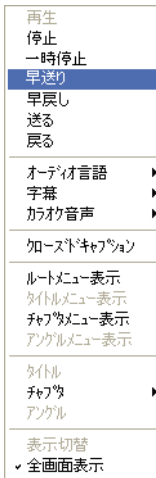

全画面表示で操作する

**EZF** 

参照

 $\mathbf{5}$  and  $\mathbf{5}$   $\mathbf{5}$ 

EXF >

聴きたい曲を再生する、見たいチャンネルを映す…。

<span id="page-43-0"></span>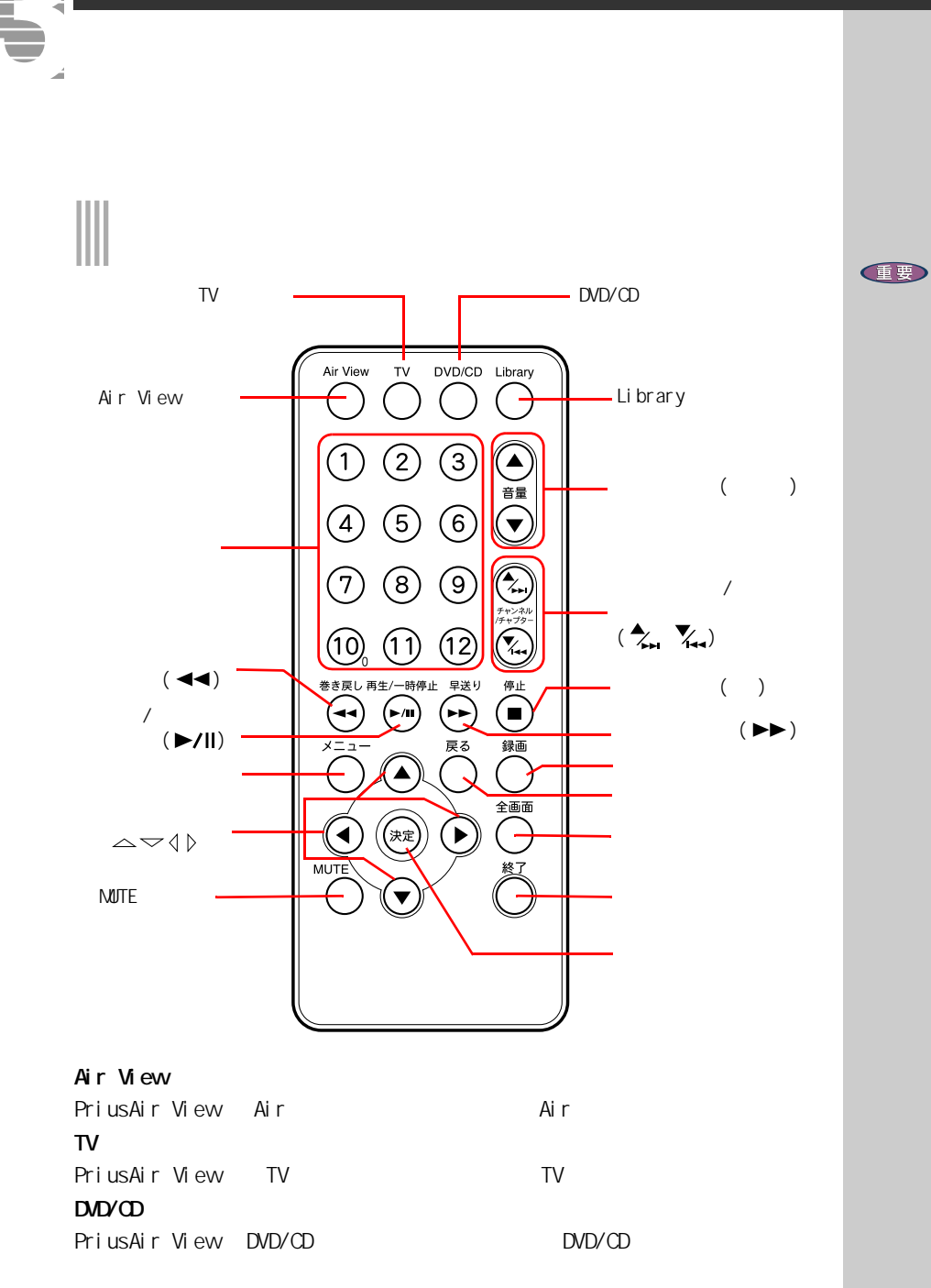

#### Library

PriusAir View Library Viewer **Example 20** Library Viewer

#### TV the state  $\mathbf{r}$

 $D$ <sub> $D$ </sub> $D$  $D$  $D$ 

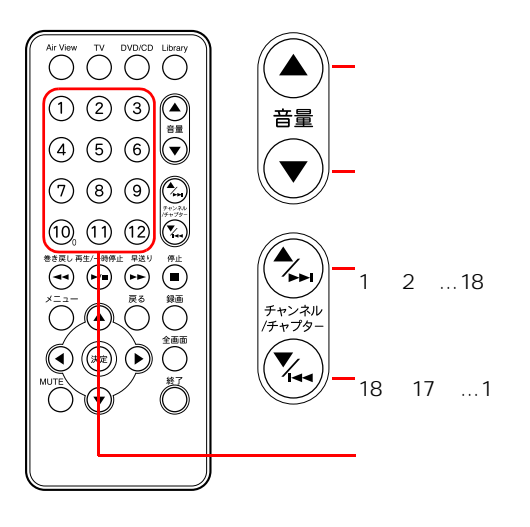

チャンネル / チャプター切り替えボタン(  $TV$  $\mathsf{D} \mathsf{D} \mathsf{V} \mathsf{D} \mathsf{D}$ 

#### ◀◀

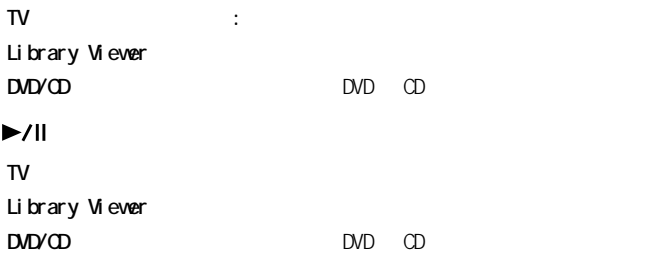

#### $\blacktriangleright$

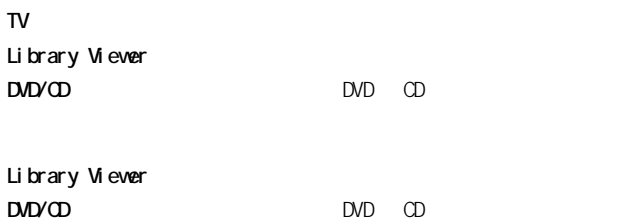

[Esc]

TV  $\blacksquare$ 

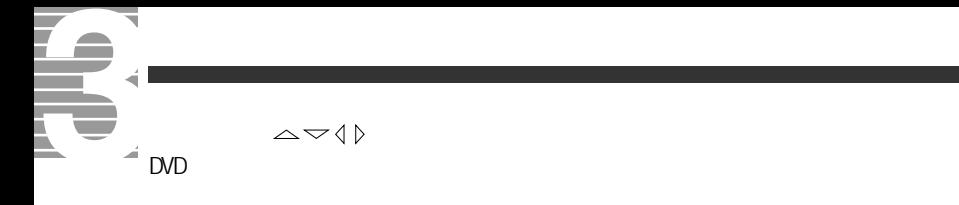

[Enter]

#### **NUTE**

 $[At]$   $[F4]$ [PriusAir View] Photos Alexander PriusAir View] Maria Research Alexander Prius

**E NUTE** 

Windows

<span id="page-46-0"></span>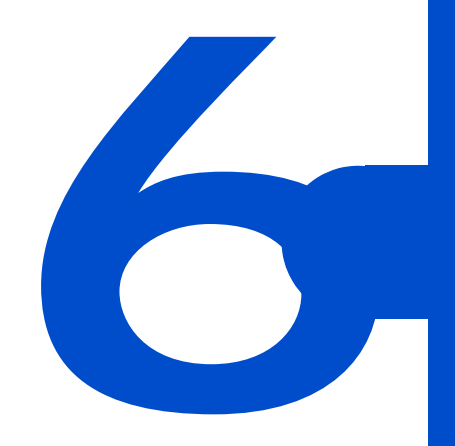

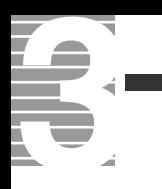

# 1 [PriusAir View] [ ]

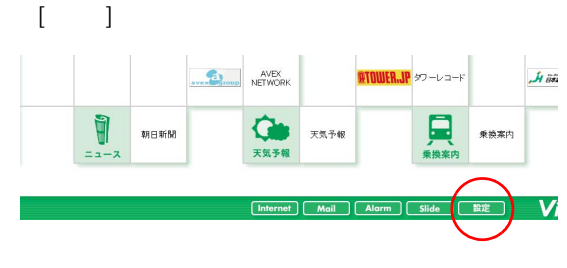

2 **2**  $\mathbf{R}$ 

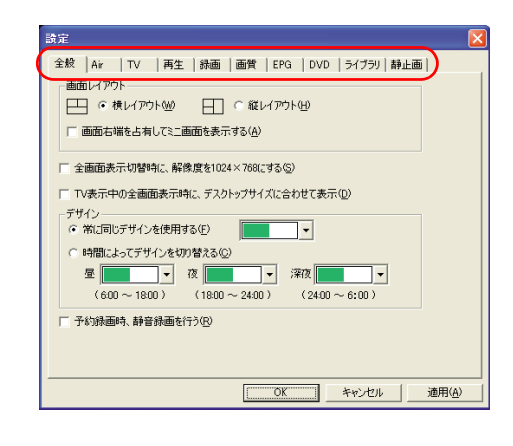

**3** [OK]

 $[$   $]$ 

重要

◎ テレビなしモデルでは、[TV]

EPG

<span id="page-48-0"></span>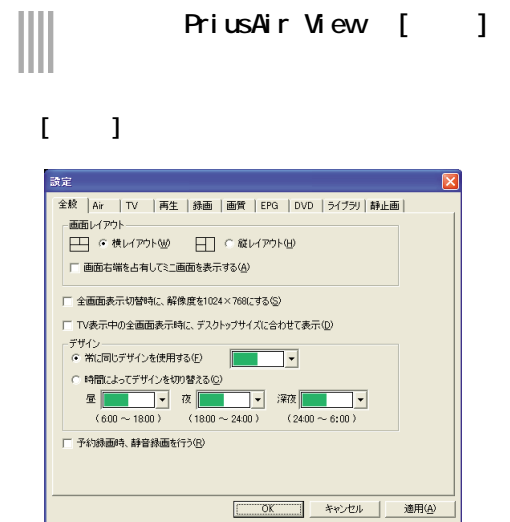

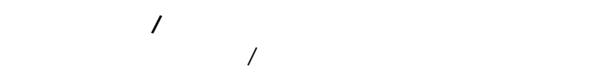

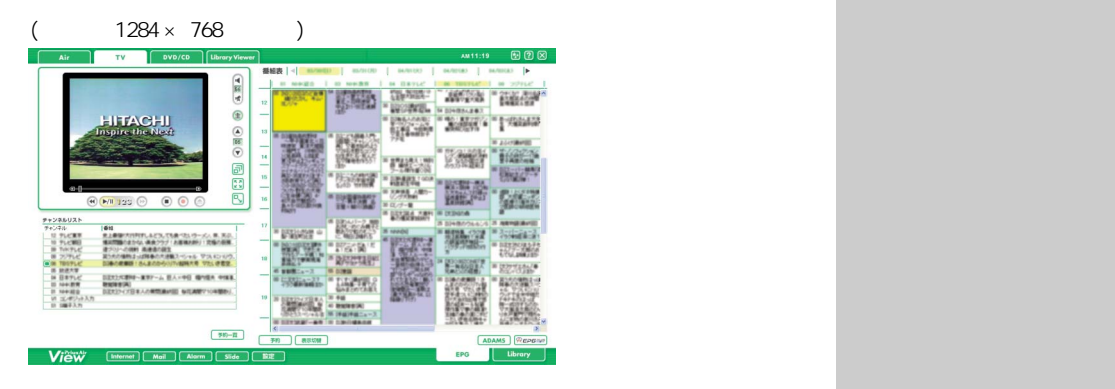

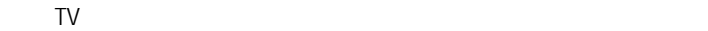

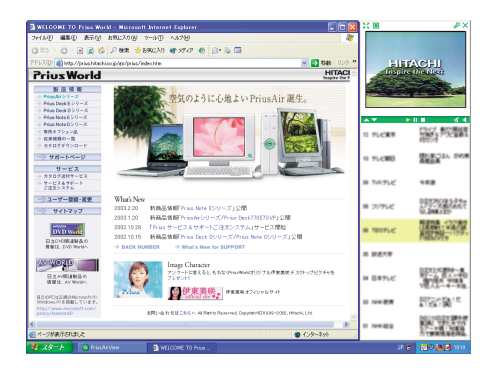

 $E>$ 

 $|E2F|$ 

 $T$  TV and  $T$  TV and  $T$  and  $T$  and  $T$  and  $T$  and  $T$  and  $T$  and  $T$  and  $T$  and  $T$  and  $T$  and  $T$  and  $T$  and  $T$  and  $T$  and  $T$  and  $T$  and  $T$  and  $T$  and  $T$  and  $T$  and  $T$  and  $T$  and  $T$  and  $T$  and  $T$  and

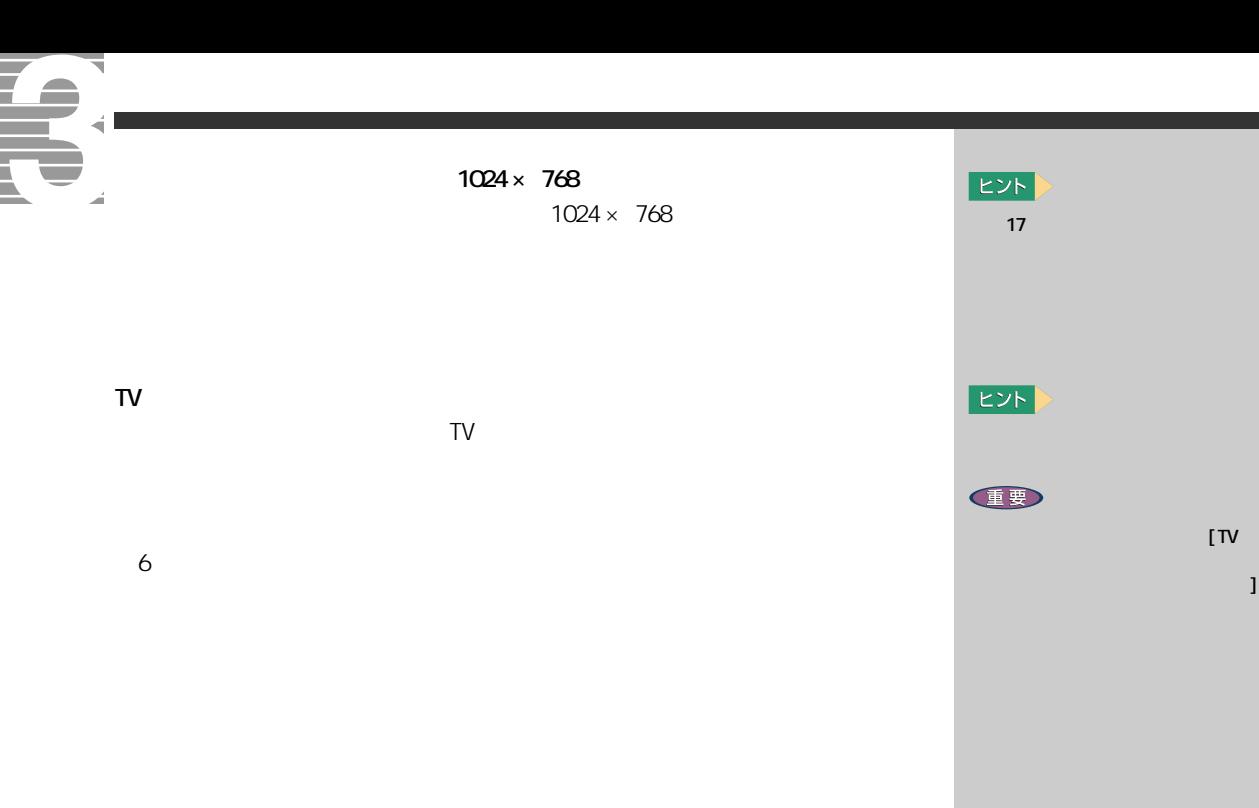

#### $[$  Ai r $]$

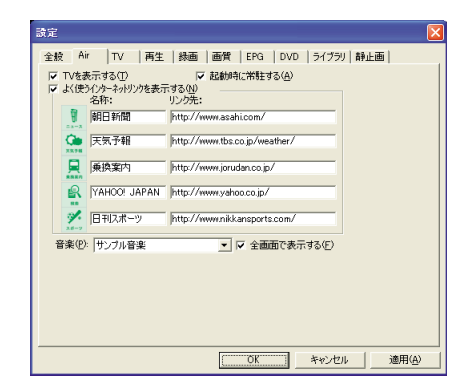

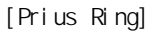

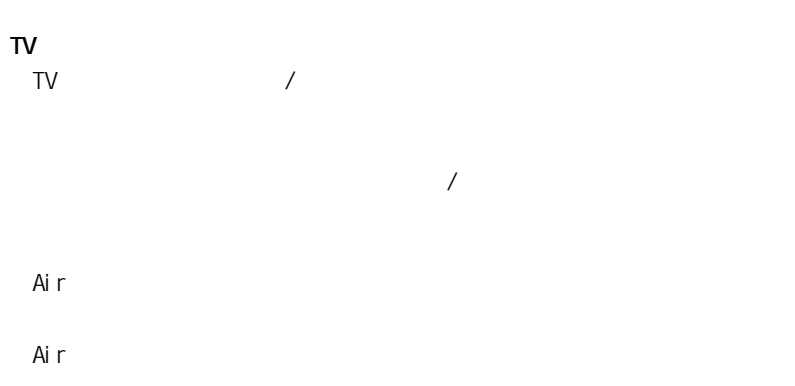

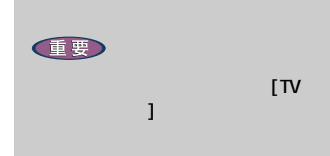

 $[TT]$ 

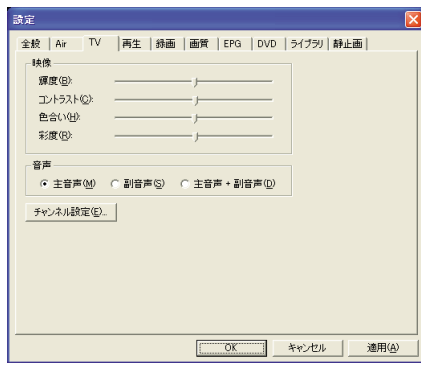

 $2$ 

 $[$   $]$ 

### $[-1, 1]$

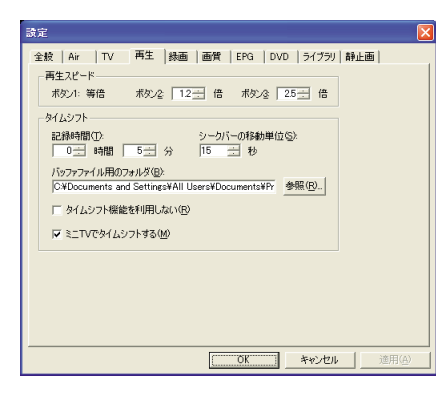

 $[$   $1]$   $[$   $2]$   $[$   $3]$ 

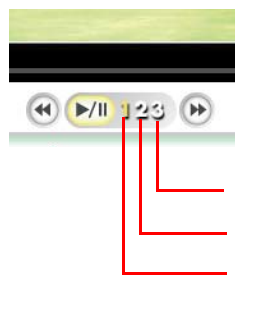

ボタン 1 ボタン 2 ボタン 3

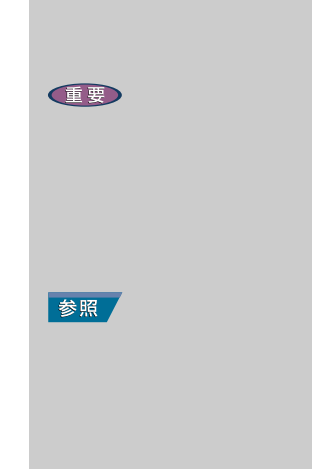

E

**6 設定を変えて、もっと使いやすく** 

 $1.0 2.0$ 

◎ テレビなしモデルでは、[TV]

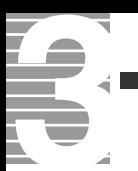

#### 一時停止できる時間と HDD 使用容量について

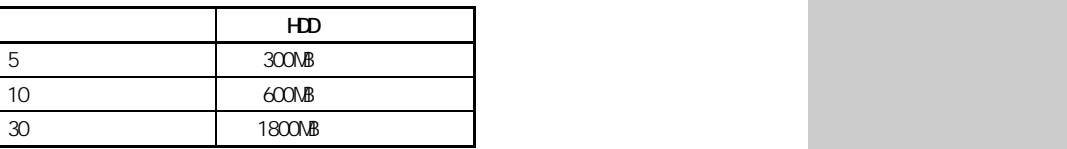

 $\left[ \begin{smallmatrix} \text{O} \end{smallmatrix} \right] \left[ \begin{smallmatrix} \text{O} \end{smallmatrix} \right]$ 

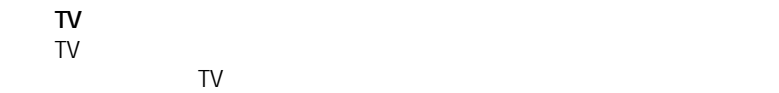

#### $[$   $]$

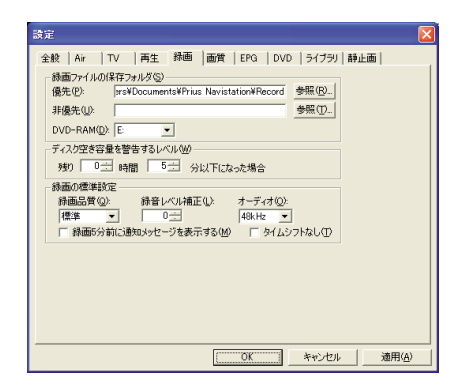

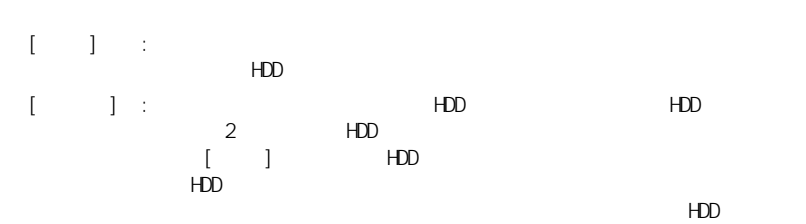

#### $HDD$  $[$  DVD-RAM $]$  :  $[$  DVD-RAM  $]$

 $EY$ 

ED  $\begin{bmatrix} \cdot & \cdot & 1 \end{bmatrix}$ 

重要  $HD$ HDD CD/DVD  $HD$ DVD-RAM

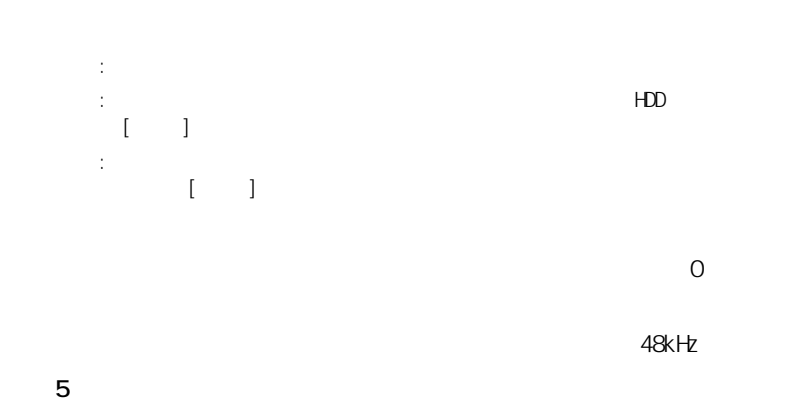

# $[-]$

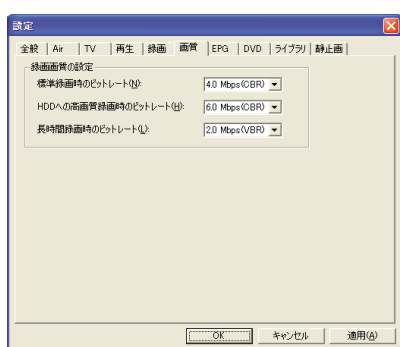

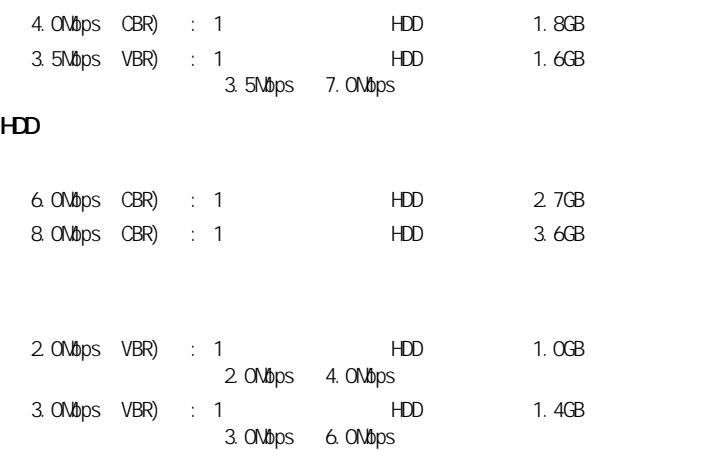

 $5$ 

# **EZH**

但要

DVD-Video する場合は、48kHz に設定し

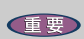

 $\mathfrak{l} = 1$ 

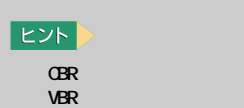

1要

 $[EPG]$ 

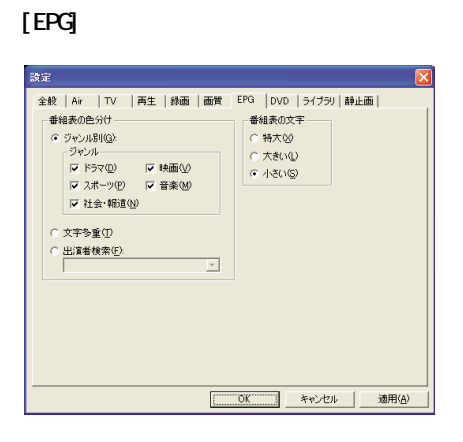

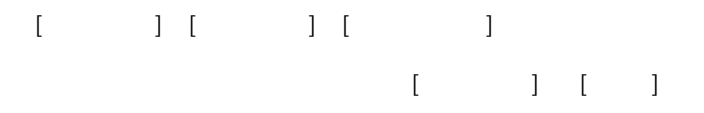

#### $[$  DVD]

G

á

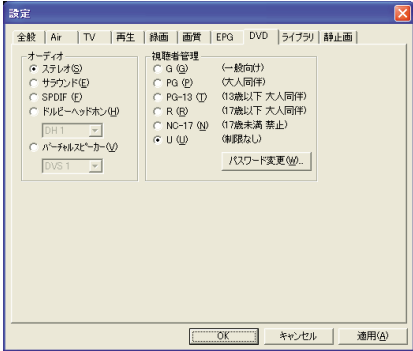

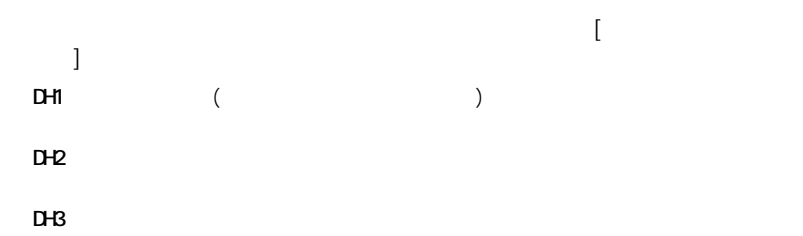

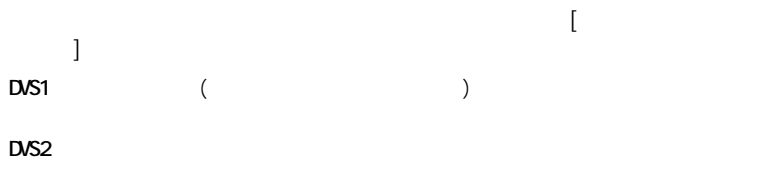

 $DS3$  :  $DS3$ 

重要

 $\Box$  $[$  OK]  $\alpha$ パスワードを設定したあとで視聴制限レベルを変更すると、[ 視聴制限パ  $\lbrack$   $\lbrack$  OK]  $\lbrack$  OK] **[ パスワード変更 ] ボタン**

# $[$   $]$

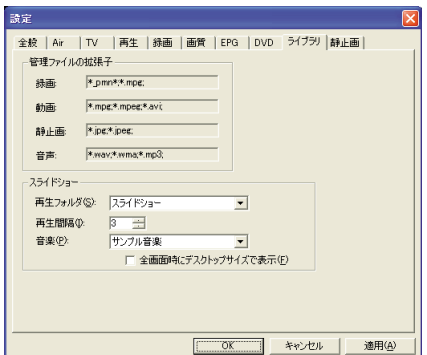

 $[S\cup S]$  ide]

 $[S\mathsf{l} \mathsf{d}\mathsf{e}]$ 

 $[S\cup S]$  ide]

スライドショー再生中に [ 全画面 ] ボタンをクリックした時に、デスク

重要

 $D$ 

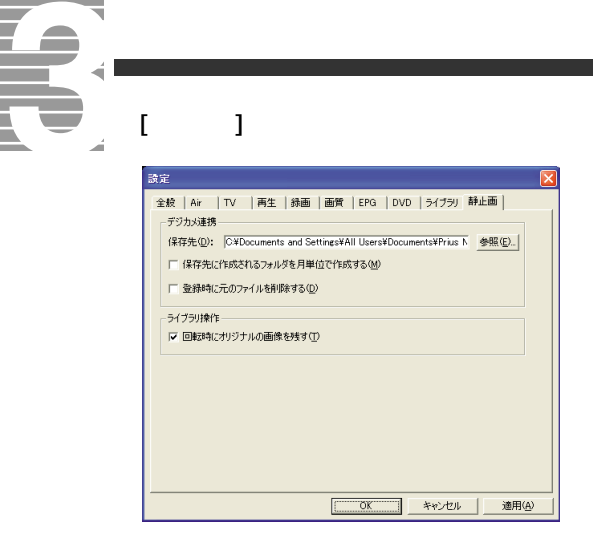

 $\frac{1}{2}$ 

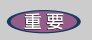

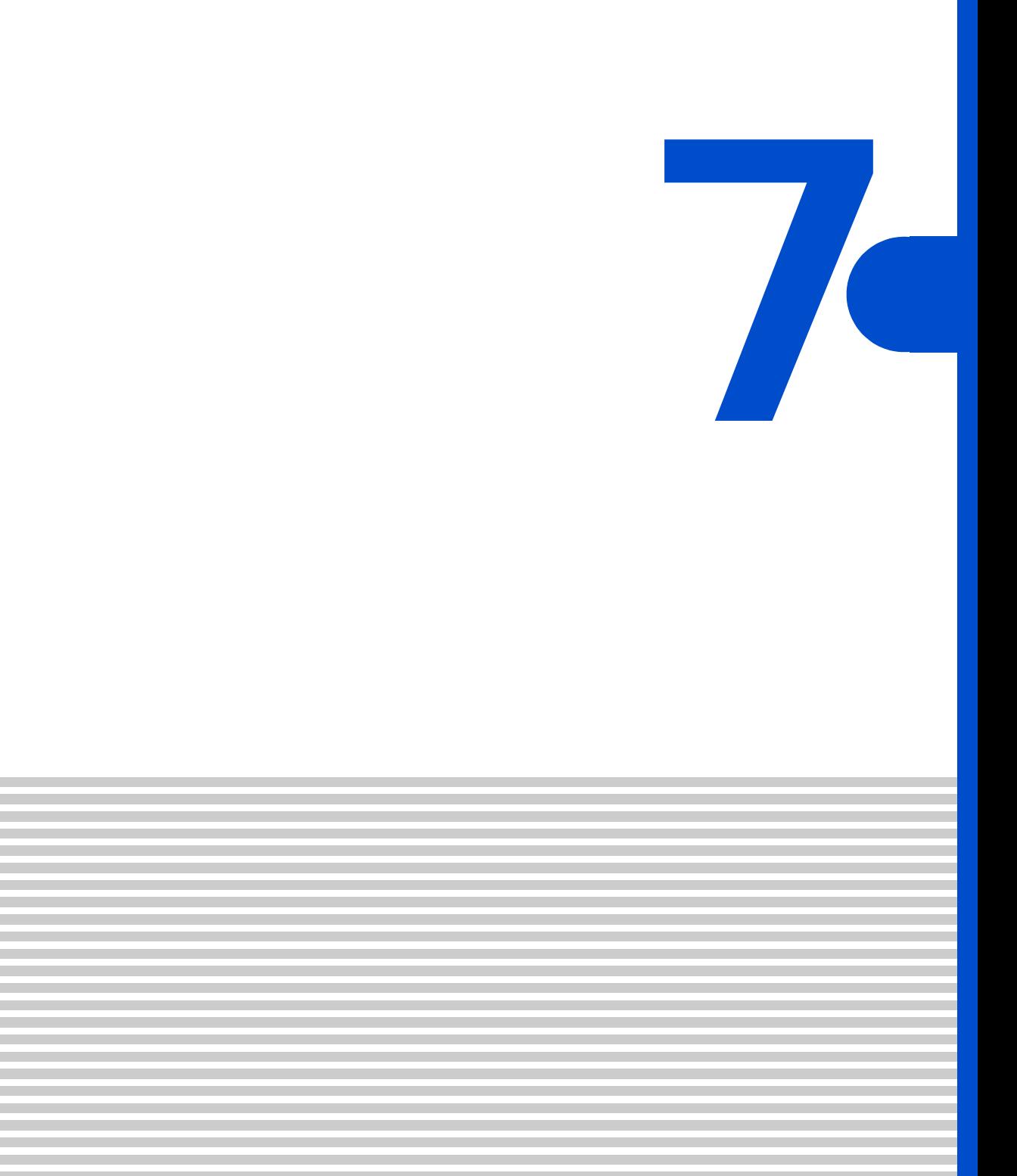

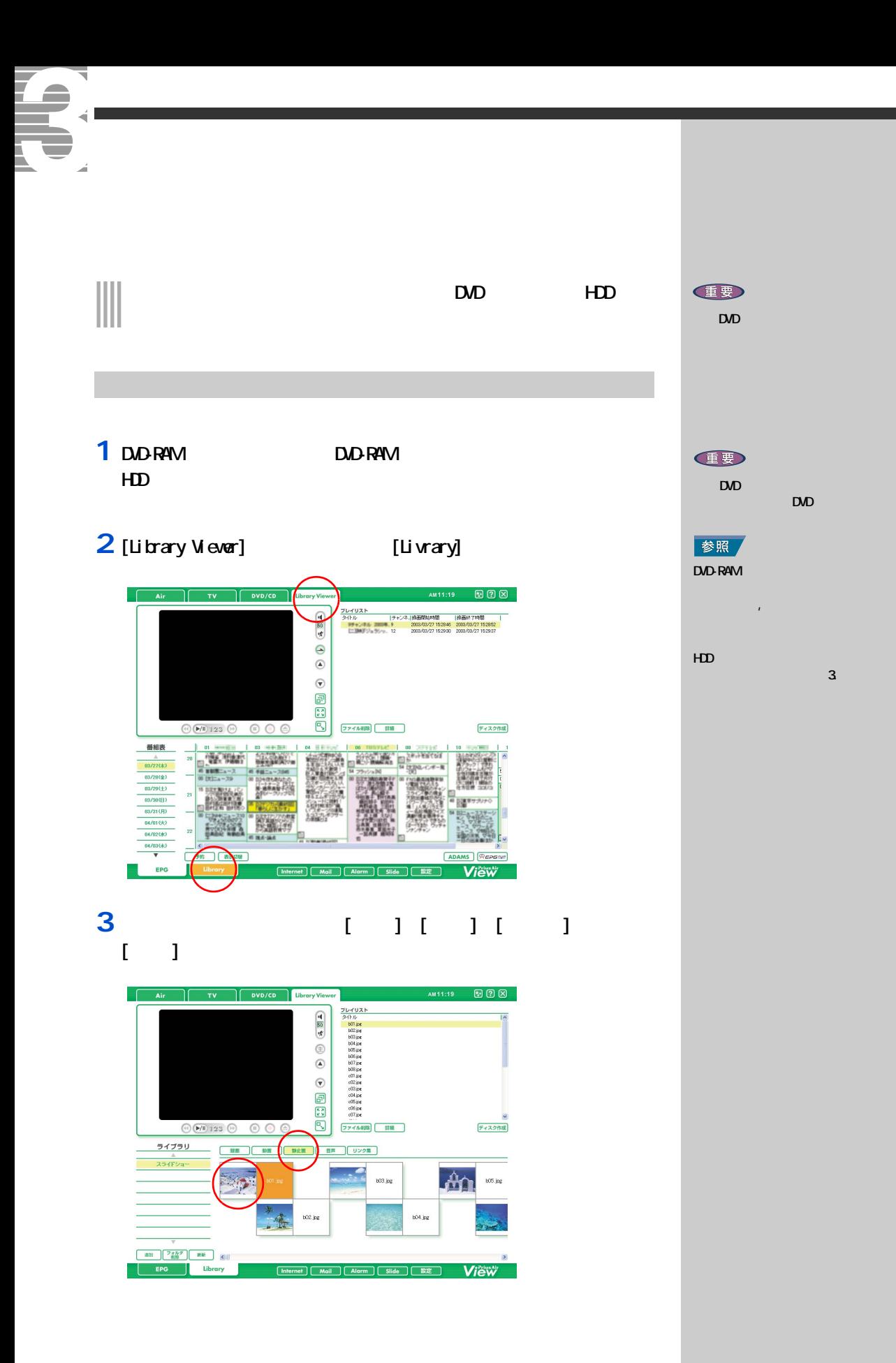

## $4$ [ ]  $\overline{[M]}$

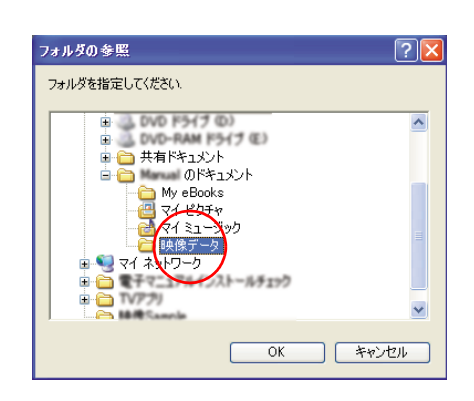

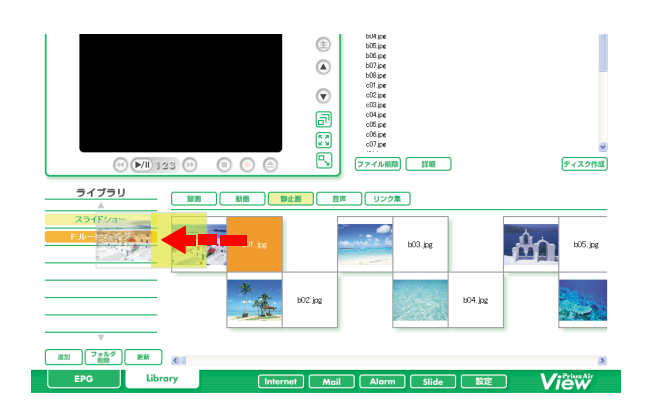

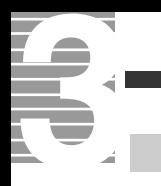

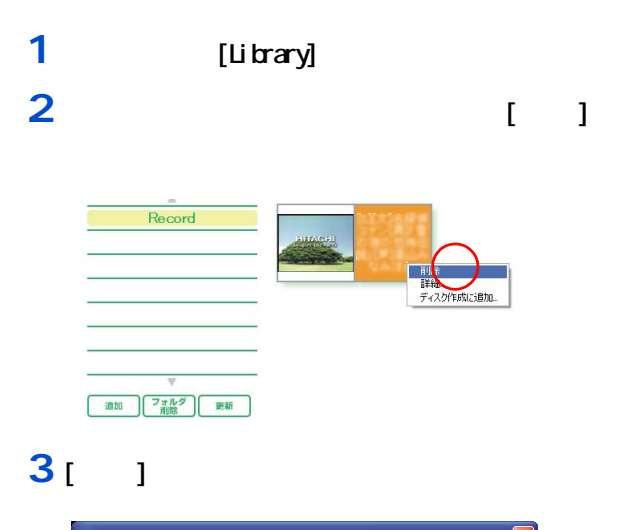

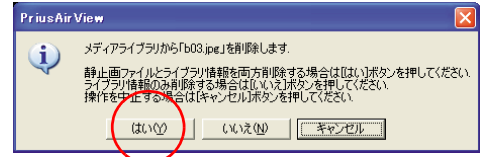

E<sub>2</sub>

 $\begin{array}{ccc} \text{I} & \text{I} & \text{J} & \text{J} & \text{$ 

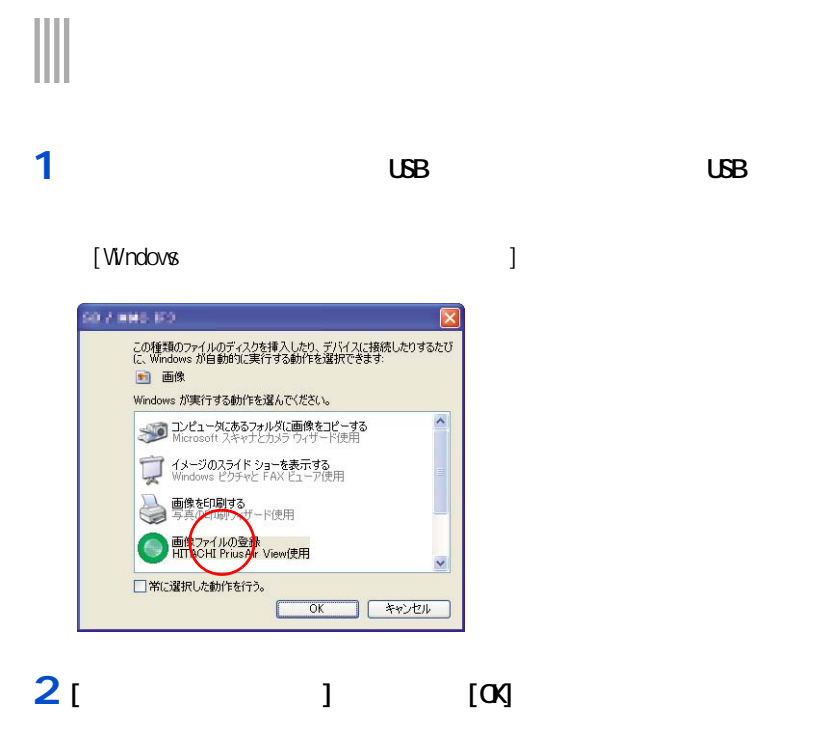

PriusAir View Library

# [ and 1]

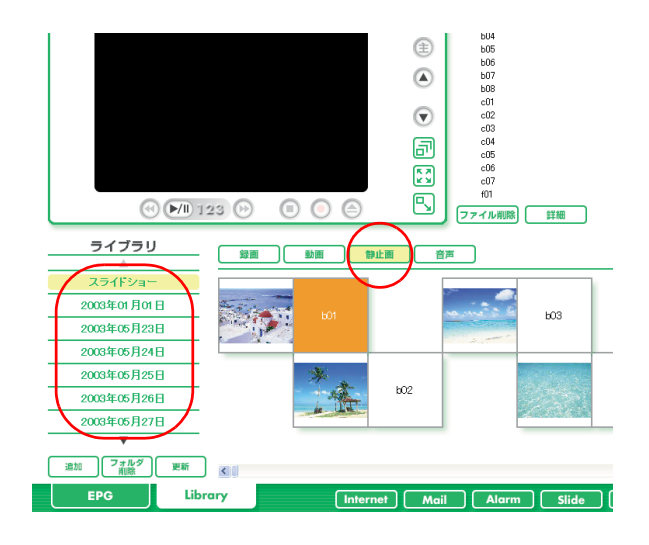

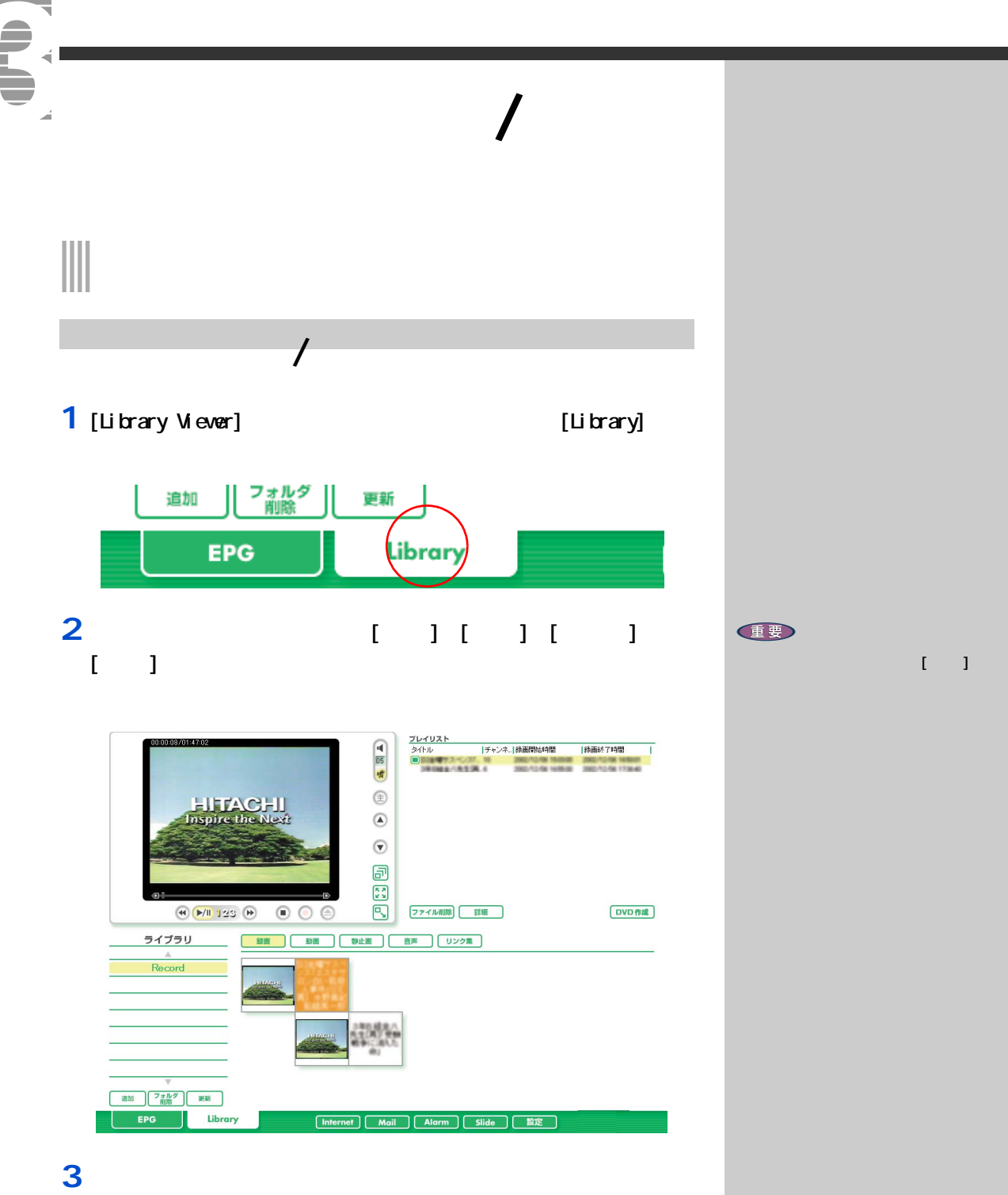

Z

<span id="page-62-0"></span>**DVD-RAM NPEG** 

情報元 **NPEG**  $\mathsf{TV}$ DVD-RAM **DV PriusAir View**<br>HDD MPEG DVD-Movie Album SE<br>NPEG2 データの変換・編集  $D$ WhDWD Creator 2<br>MPEG DVAVI **DVD** DVD-MovieAlbunSE 記録先  $\boxed{\text{MD-RAM}}_{\text{MPEG}}$ **DVD-RAM**  $D/D-R$  $CD-R$  $\mathsf{D}$ CD-RW DVD-RW **DVD-RAM**  $DD$  $\mathsf{D\!V}$ 再生機

重要  $D$ 

 $\overline{7}$ 

₹ 7 映像データをパソコンに取り込む  $N$  PEG  $\sim$ 

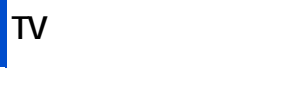

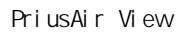

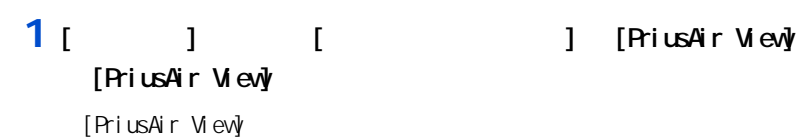

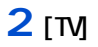

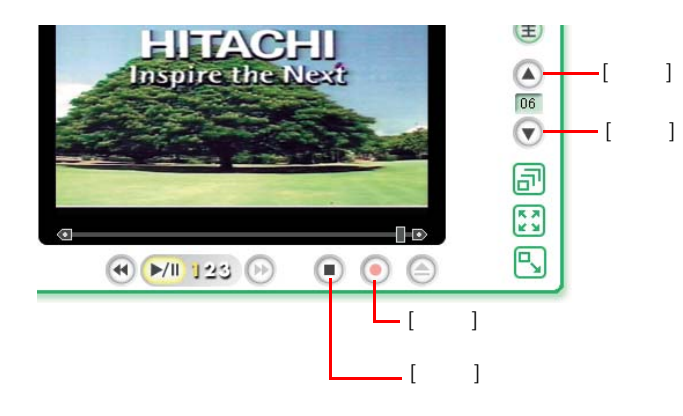

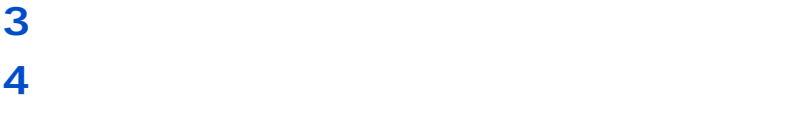

**5**  $\overline{\phantom{a}}$ 

 $E2F$ 

(重要)

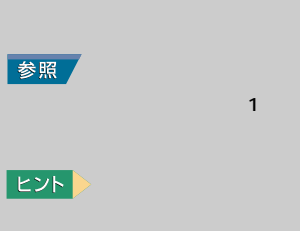

◎ テレビなしモデルでは、TV の

PriusAir View について

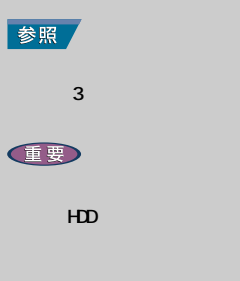

 $HD$ 

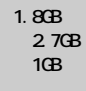

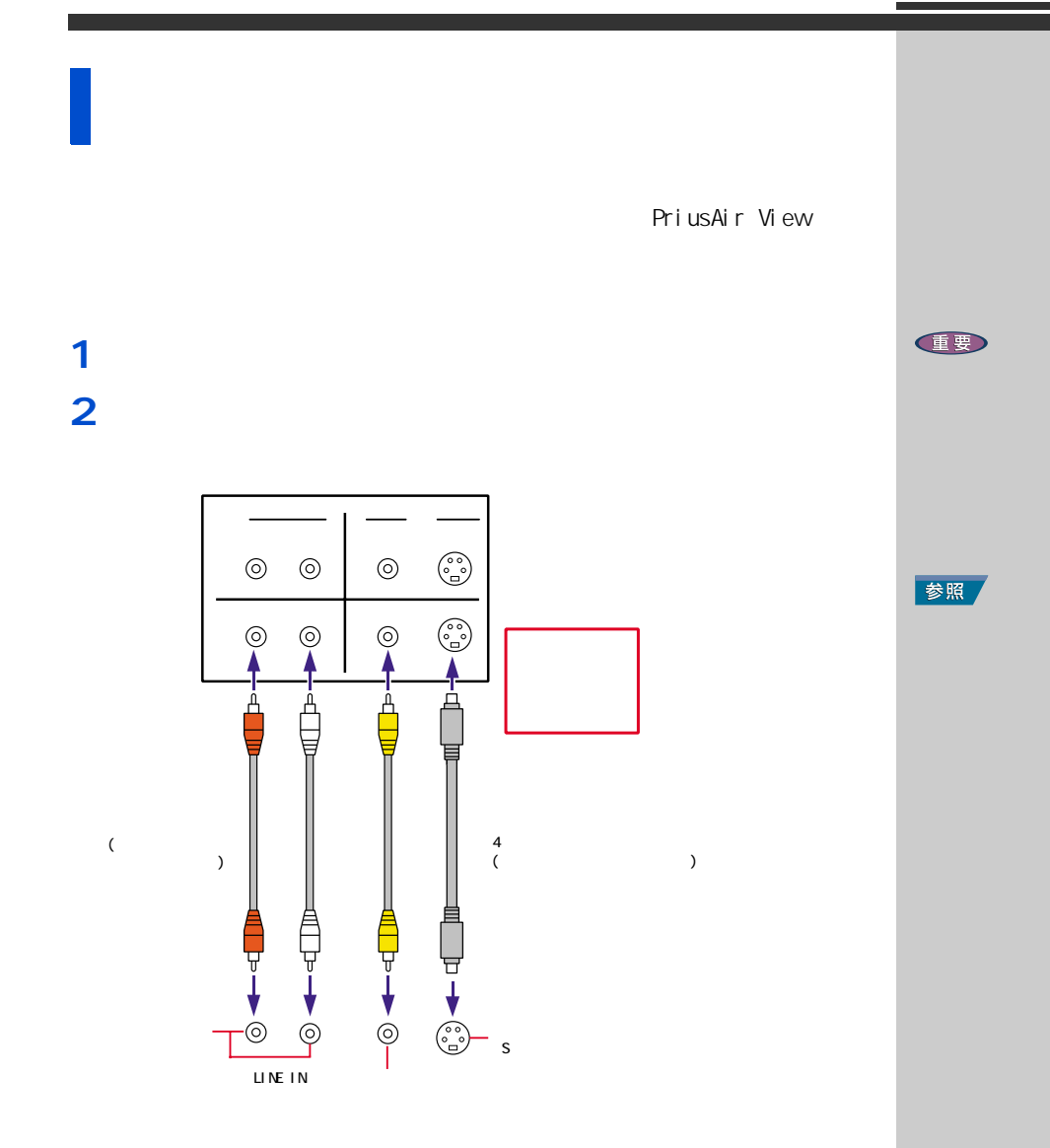

630G

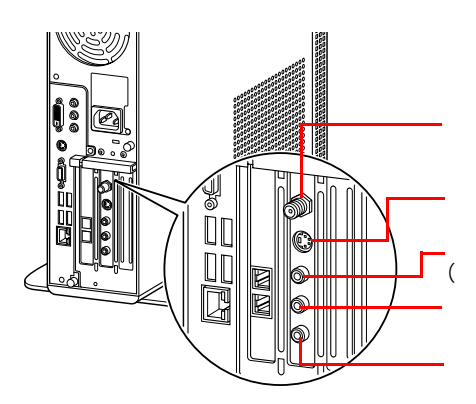

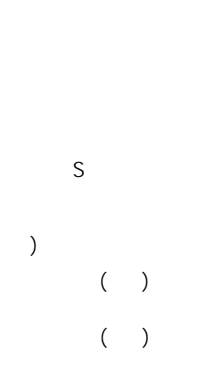

参照

 $\overline{5}$ 

 $\overline{7}$ 

 $D D$ 

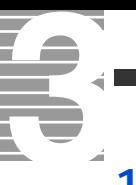

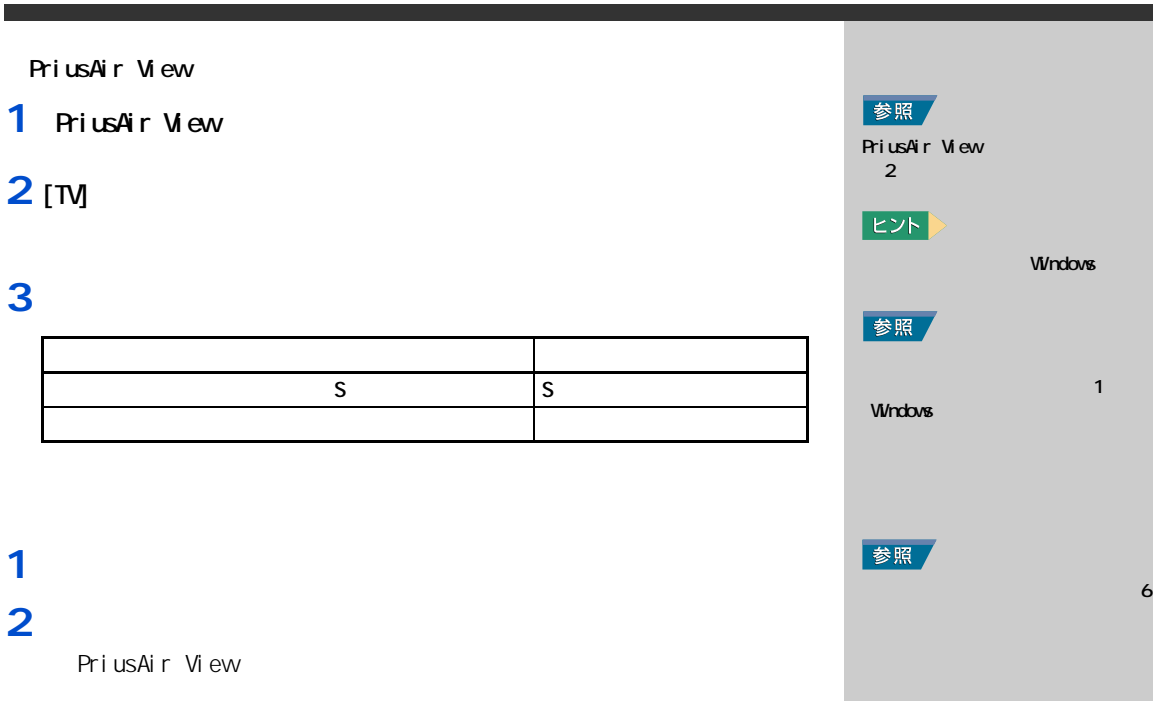

**3 RiusAir View** 

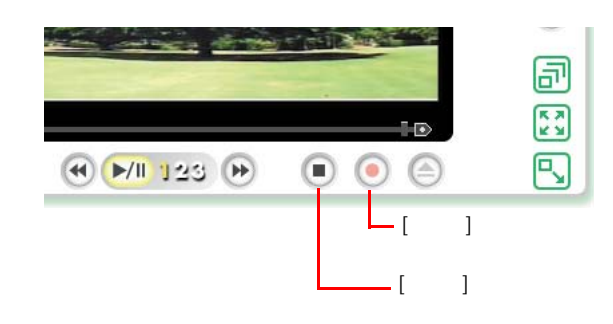

**4**  $\blacksquare$ 

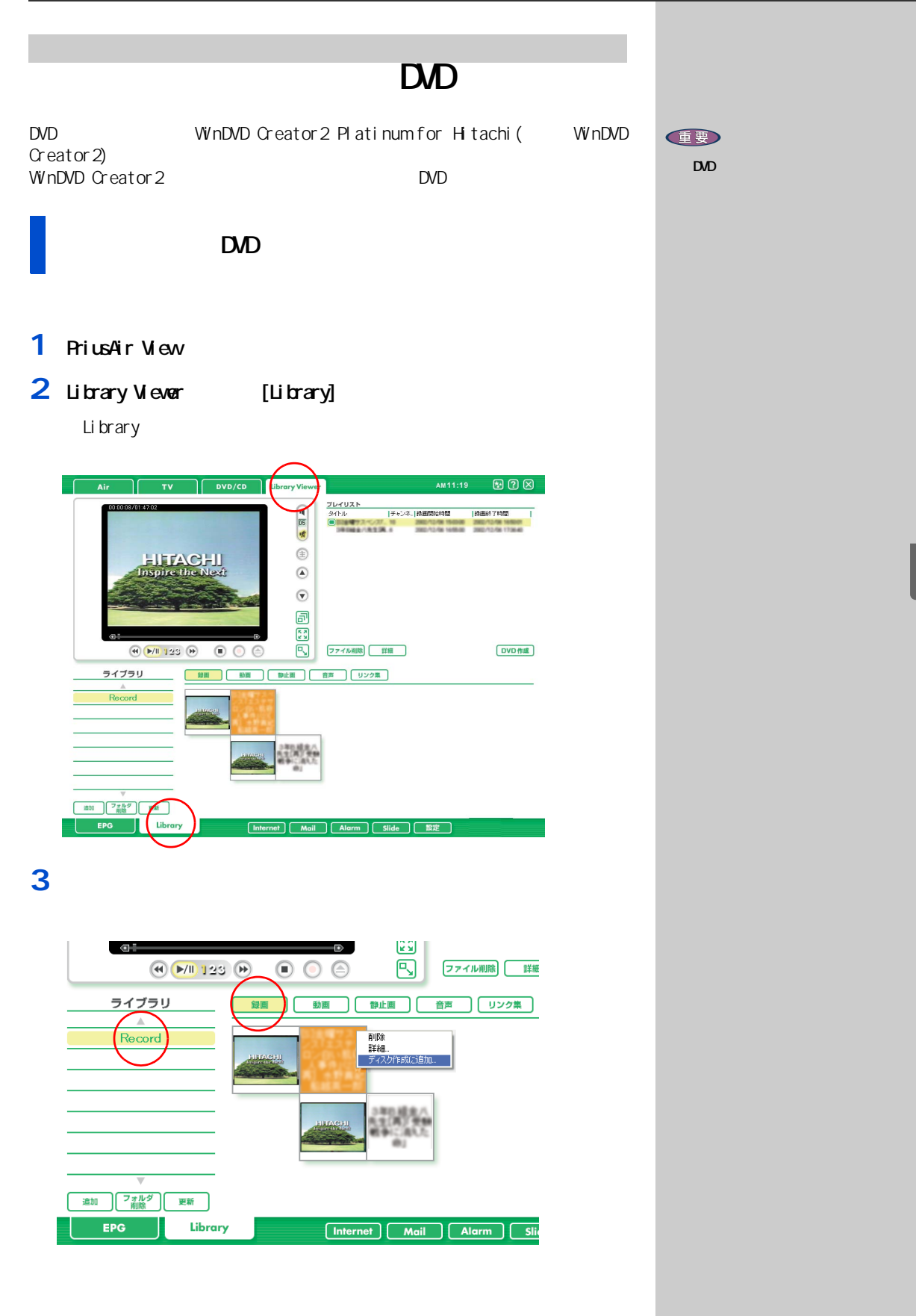

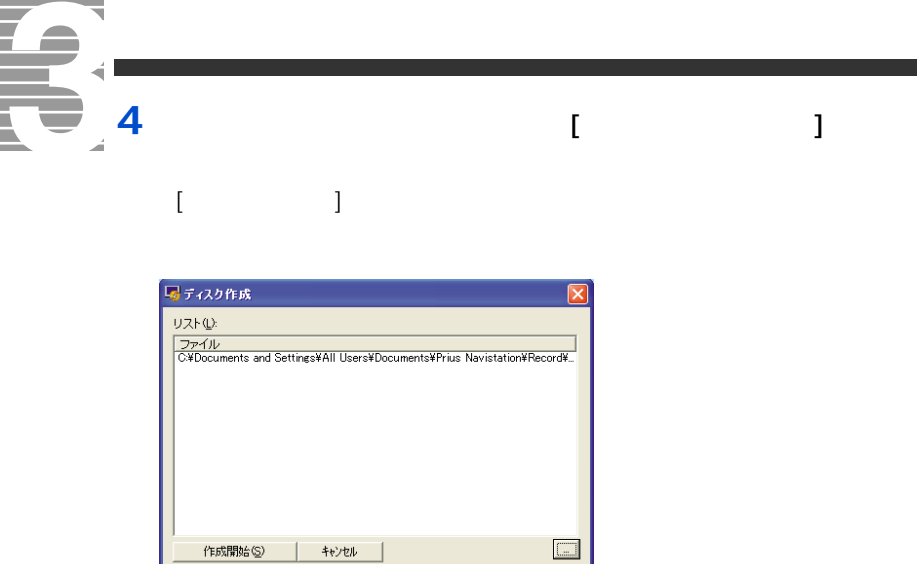

# 5 [ i

WnDVD Creator2

# **6** 好きなテーマを選択し、ダブルクリック

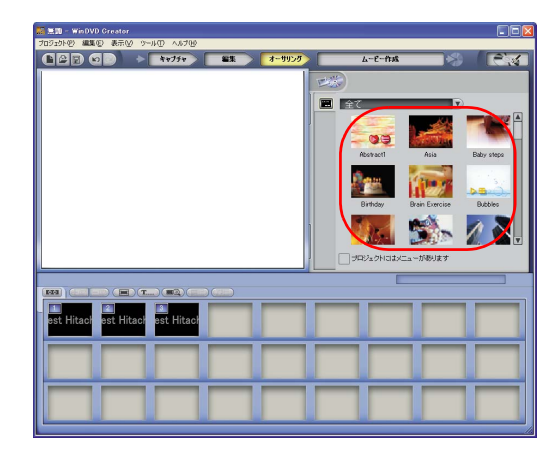

# **7** [  $\qquad$  ]

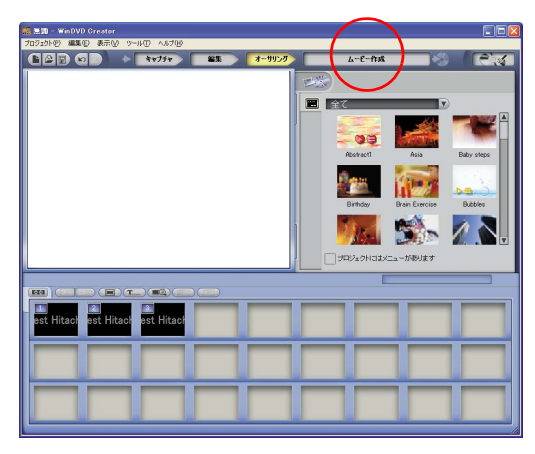

E<sub>2</sub>

# E<sub>2</sub>

[ テーマエディター ] ボタン

 $\mathbb{I} = \mathbb{I}$ 

 $\bf{1}$ 

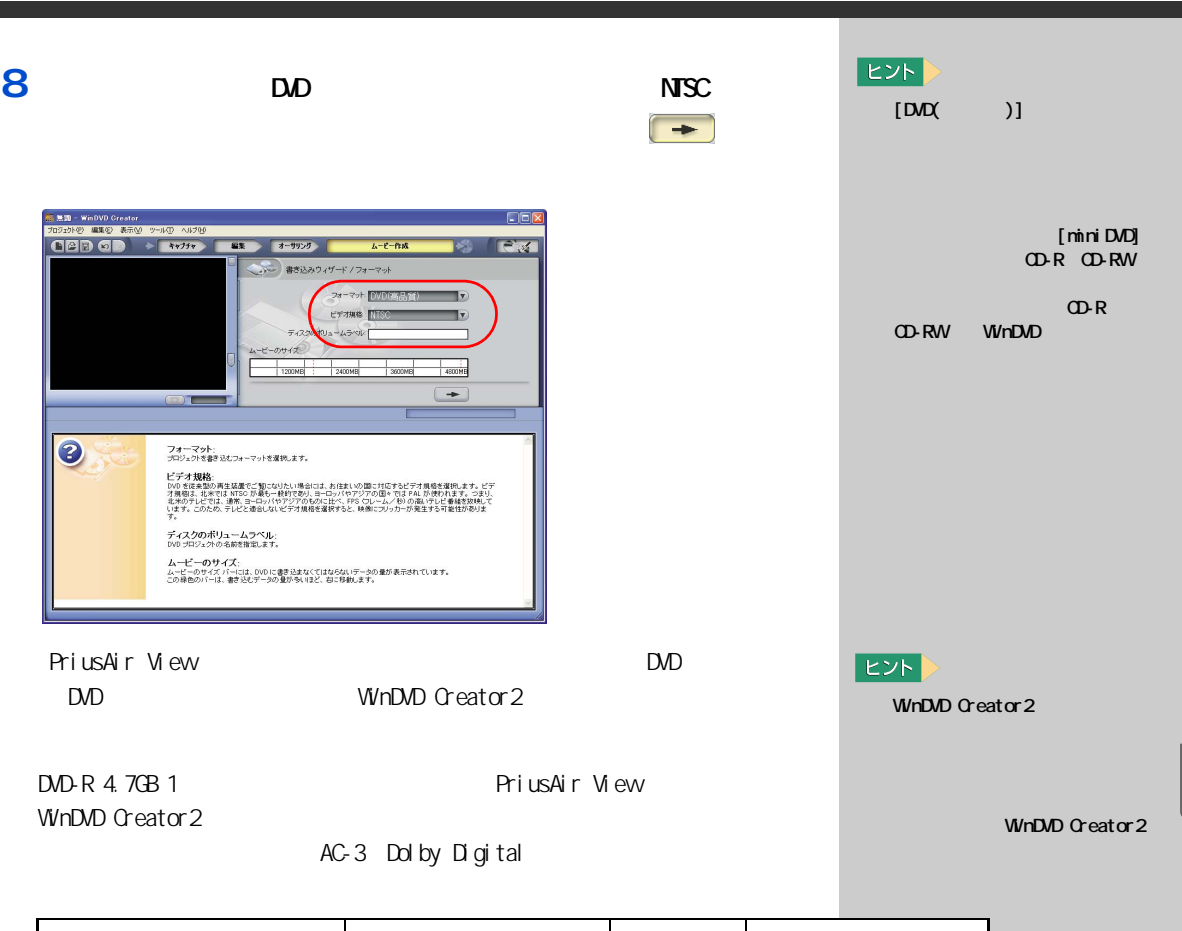

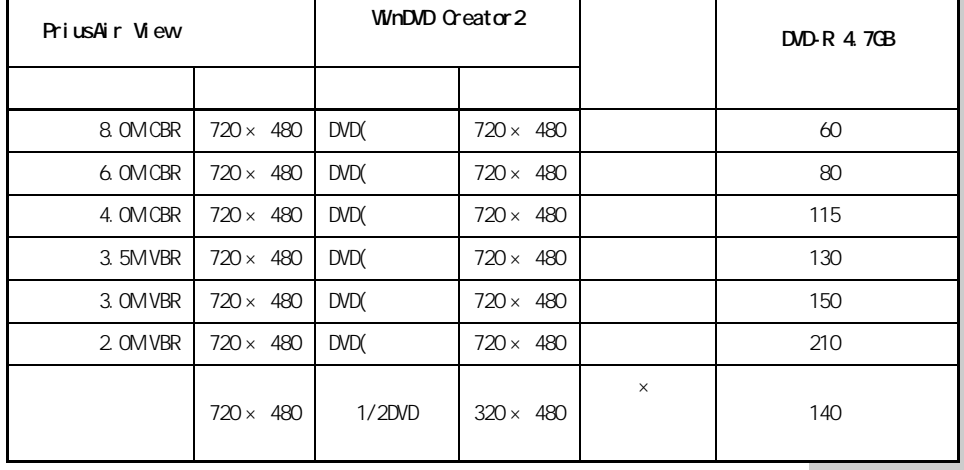

**7**

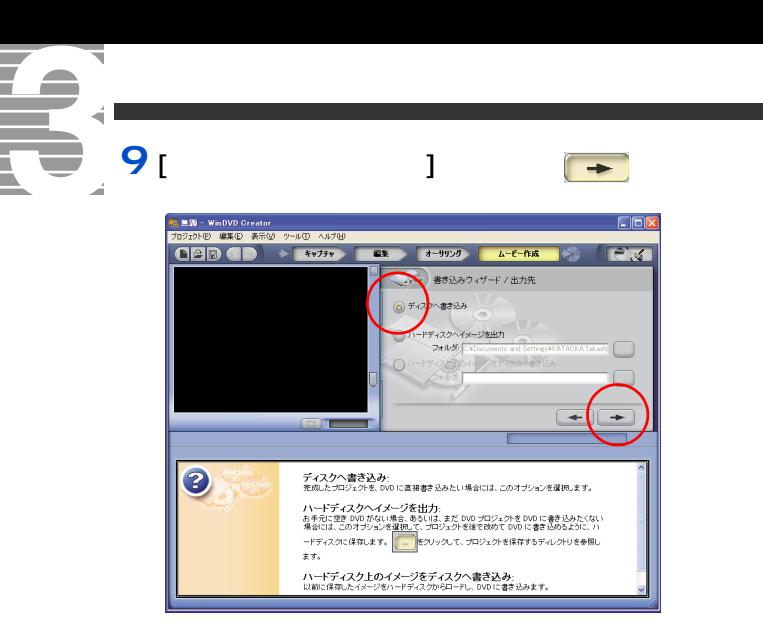

### **10 1** DVD-R **DVD-R**  $[$   $]$

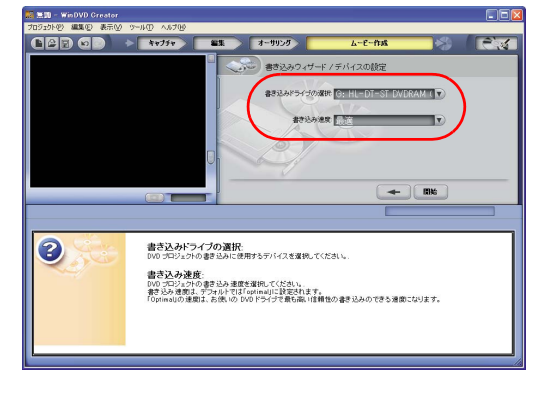

- **11 DD-R** [ ]
	-

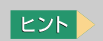

- 「 】 [ コ ] [ オ  $\blacksquare$ ]  $\blacksquare$   $\blacksquare$   $\blacksquare$   $\blacksquare$   $\blacksquare$ 

> PriusAir View  $D$

# WinDVD Creator2 DVD DVD  $|EY|$  $D$ 1 [ J WinDVD Creator 2<br>[  $\qquad$  ] [  $\qquad$  ]  $\begin{array}{ccccccccc} & 1 & 1 & & & & 1 \\ & & 1 & & & & 1 \\ & & & & & 1 & & \end{array}$  $\begin{array}{ccc} 1 & 1 & \end{array}$ **EED-WADVD Creator**<br>500-01-02 ALLO ARD 9-11-0 A0300<br>**CEED GDD + 1+75+ EEL**  $DD$  $7 - 11$ .<br>wr-e-5-75 e **I**<br>st Hitach est Hitac 重要  $\Box$ **1** キャプターを外す場合、その上で右クリックして  $\blacksquare$  ) ]  $\blacksquare$ **3.20 - Wi** 702010 880 850 9-10 4870<br>102010 880 850 9-10 4870 ー<br>ムービー作成 78 **大学** 8) - - 0 st Hitach ost Hitach **Ast Hitach 2**  $\blacksquare$  $E2F$  $\sim$   $\sim$   $\sim$   $\sim$   $\sim$   $\sim$  $\lceil$   $\lceil$  $4 - 6 - 68$

 $5 - 7 -$ 

 $\mathbf{H}$ 

t Hitach est Hitach est Hita

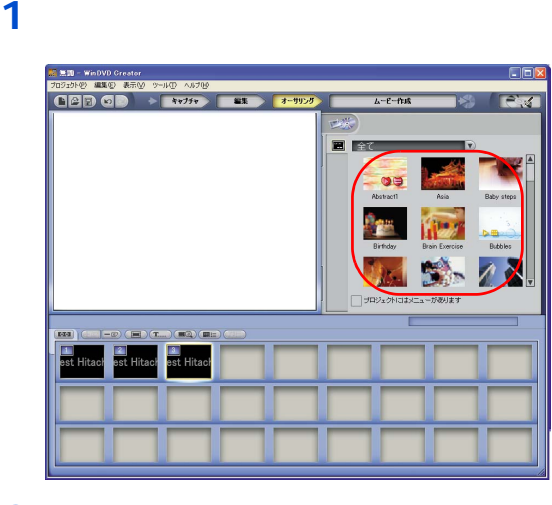

G

Í

I

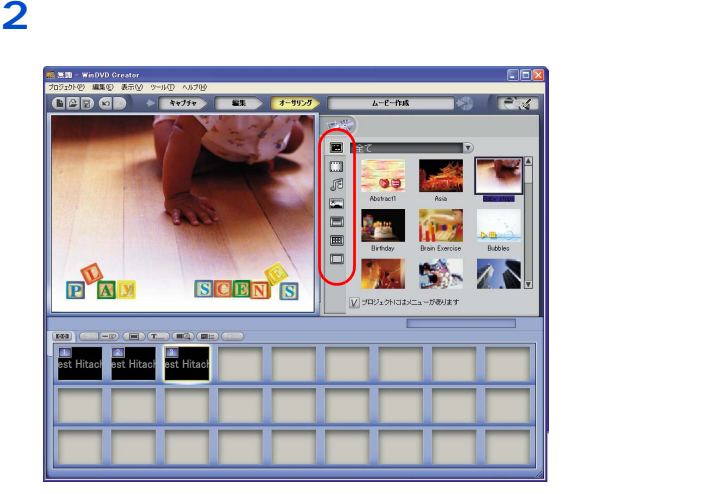

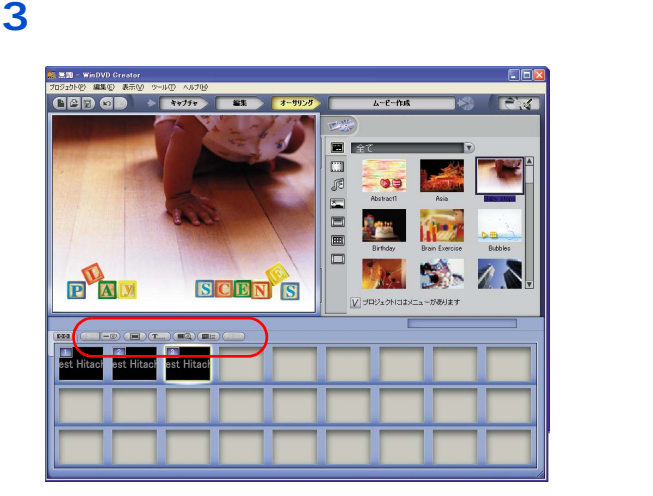
$\overline{\mathbf{4}}$ 

-<br>709sh(2) 編集(2) 表示( 同同区 **CED G** ux.  $\lambda$ -E-ftuk  $\Box \otimes \Box \otimes \Box$  $M_{\rm K}$ S. 75 PAN **SCEN S** 一が表ります  $\textcolor{blue}{\bullet} \textcolor{blue}{\bullet} \textcolor{$ **Part Hitach est Hitach** Hitach

 $\mathbf{l}$ 

#### $1<sub>1</sub>$

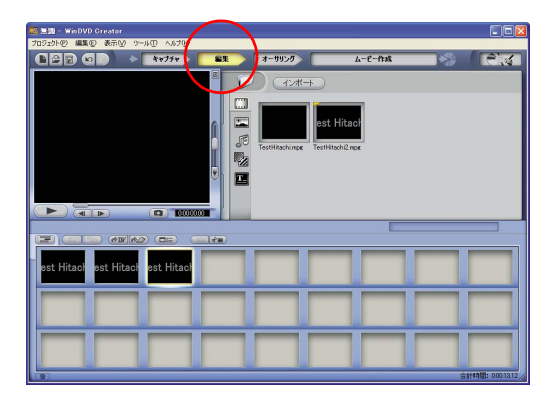

 $\bar{\rm L}$ 

 $\overline{\mathbf{2}}$ 

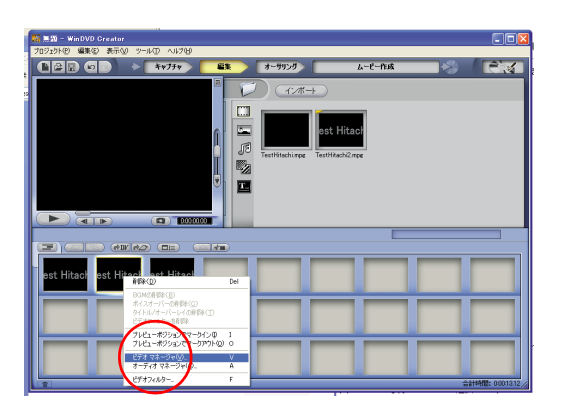

 $\mathbf{I}$ 

表示された部分のテキストを変更する

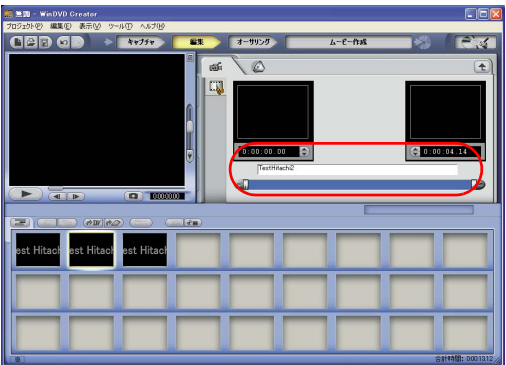

# 1 [  $\frac{1}{2}$  ]

オーサリングモードで [オーサリングプレビュー ]ボタン( )

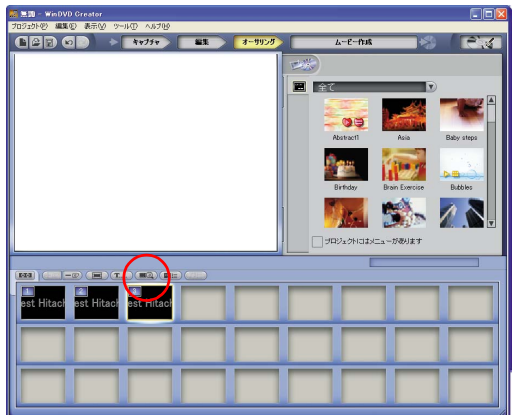

<span id="page-74-0"></span>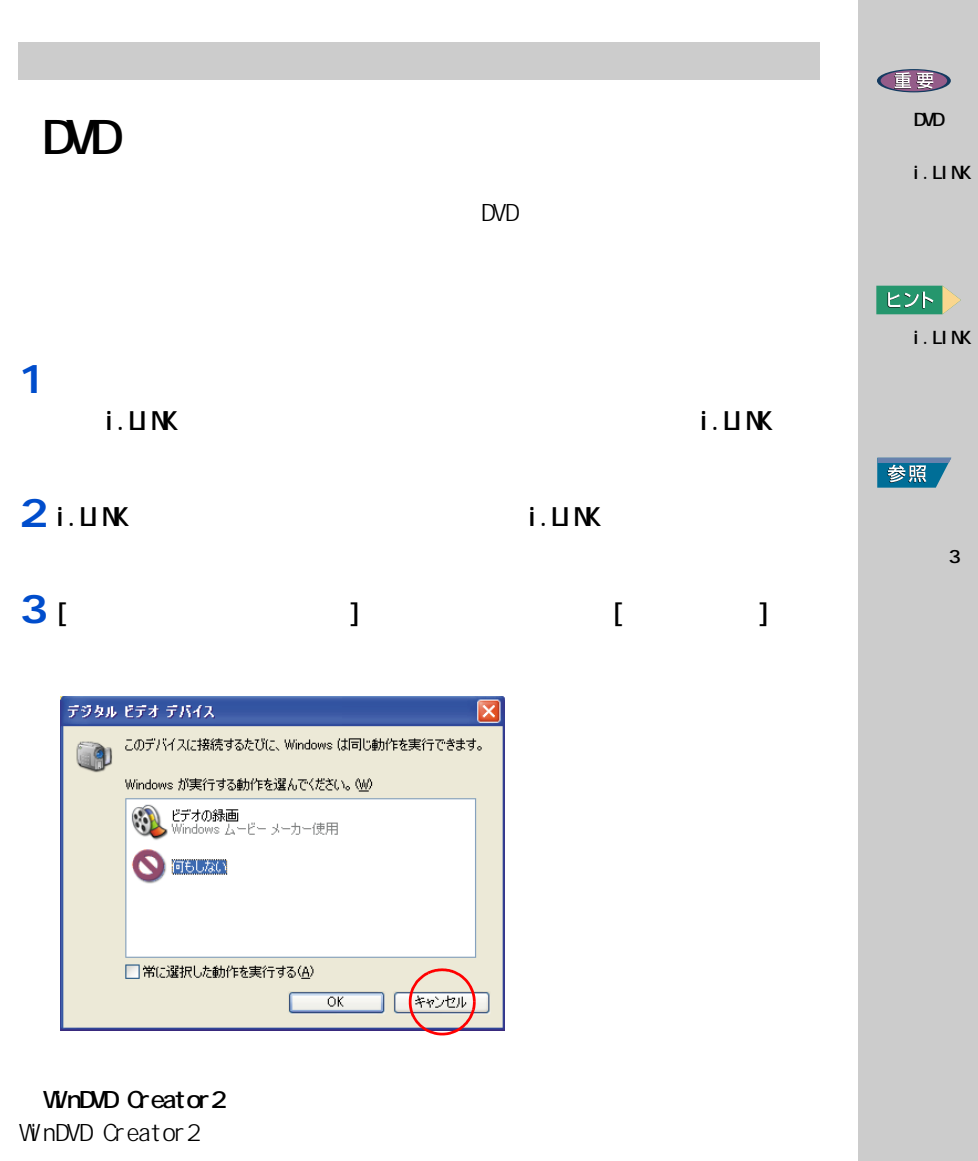

1<sub>[ ]</sub> [ ] InterVideo

WinDuD Creator 2 FinterVideo WinDuD Creator

WnDvD Creator2

**7**

i.LINK 3 i.LINK

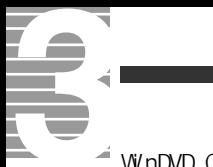

#### $\rightarrow$  WinDVD Creator 2

#### 1 [  $\sqrt{2}$  ] DV

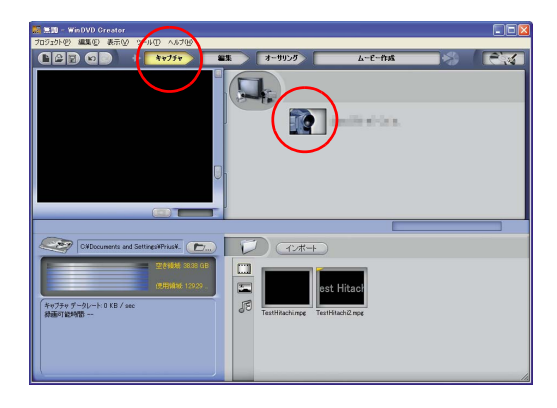

#### **2** スパナマーク

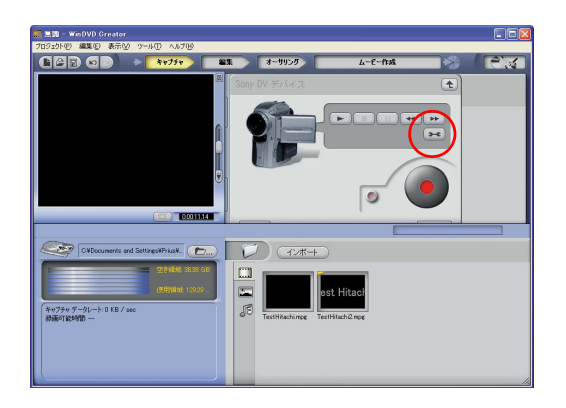

3 [AVIDV] [D-AVI]

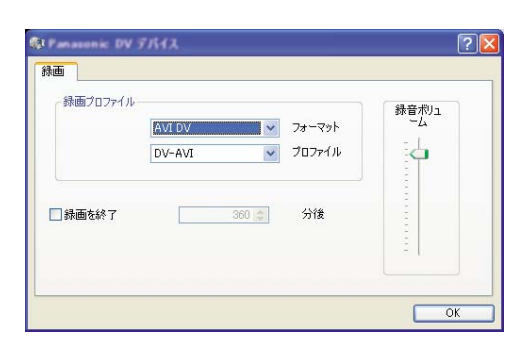

 $EY$ 

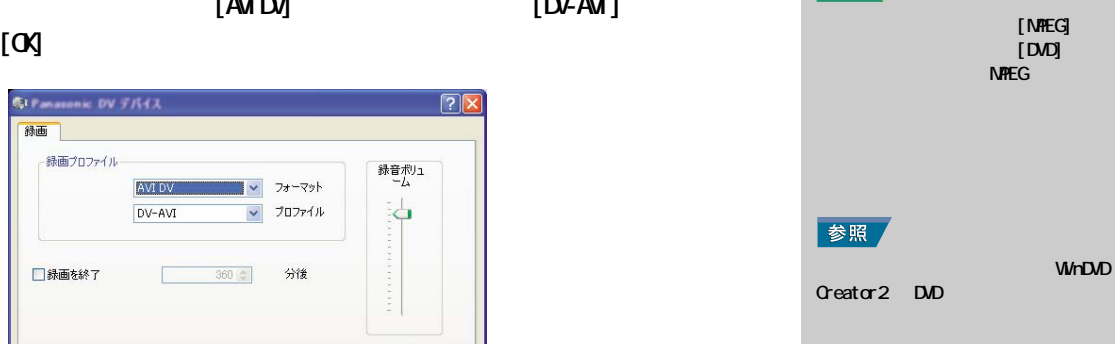

 $\overline{\mathbf{4}}$ 

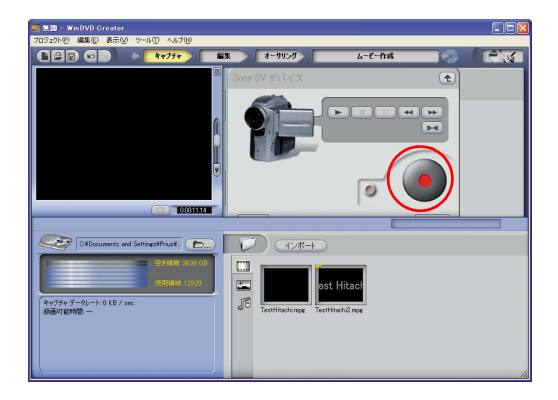

#### 5

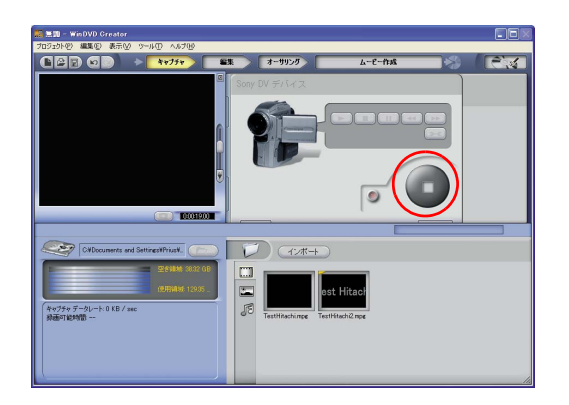

#### 6  $[\quad \quad ]$  $\overline{7}$  [  $\overline{1}$  $D D$

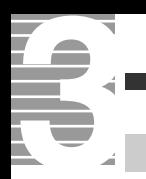

WinDVD Creator2 DVD-RAM

映像データをディスクやデジタル機

#### DVD-RAM

DVD-RAM  $\Box$ **DVD-RAM EVDForm** HDD

#### DVD-RAM

DVDForm DVD-RAM

1 [  $\sqrt{2}$  ] [DVD-RAM] [DVD-RAM ] [DVDForm]

## **2** ( )

DVD-RAM

 $\overline{D}$  is the value of  $\overline{D}$  in  $\overline{D}$  is the value of  $\overline{D}$  in  $\overline{D}$  is the value of  $\overline{D}$  is the value of  $\overline{D}$  is the value of  $\overline{D}$  is the value of  $\overline{D}$  is the value of  $\overline{D}$  is the value

#### ■ DVDForm - F ドライブ  $\Box$  $\Box$  $\times$ ドライブ: □ 開始(2) <F> 4.27GB DVD-RAMディスク (UDFFS20) フォーマット種別: ■ | 閉じる(2) | ユニバーサルディスクフォーマット(UDF2.0) ポリューム ラベル:  $\overline{\mathbb{I}}$ オプション – □ 物理フォーマットを実行する

CEED DVD

#### $|EYF|$

WhDVD Creator 2 WnDVD Creator 2

#### 1要

 $\overline{\mathbf{u}}$ 

" PANA-UDF"

 $DD$ DVD-RAM

コンピュータの DVDマルチド

FAT32

UDF ポットラットする場合 DVDForm

 $E>E$ 

DVD-MovieAlbumSE DVD-RAM  $UF 20$ 

**ED** 

DVD-RAM

DVD DVD-RAM  $\infty$   $\infty$  $\alpha$ 

 $\infty$ 

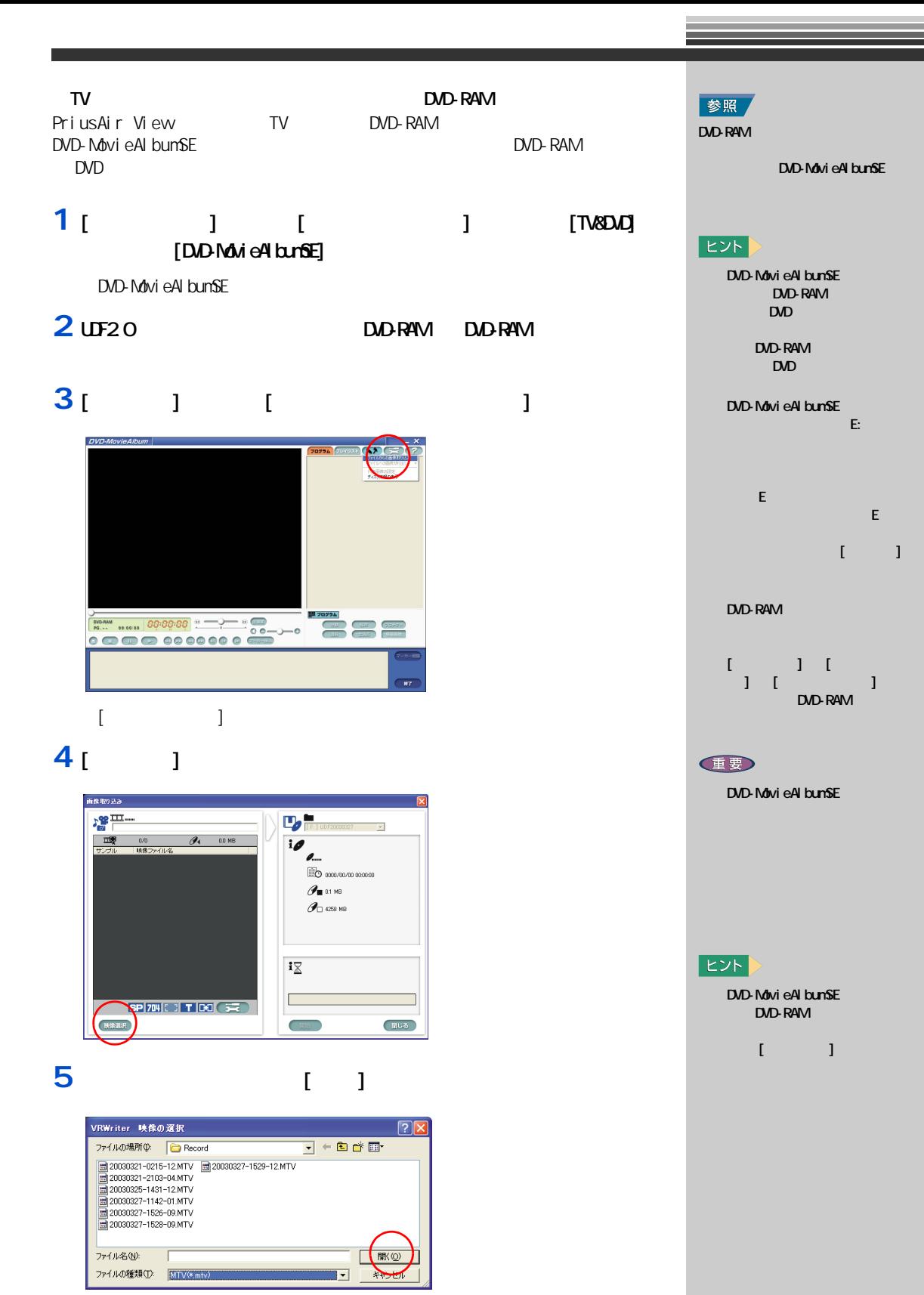

6<sub>[J]</sub> DVD-RAM

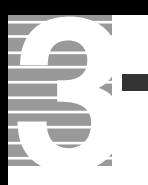

DVD-RAM

DVAVI(DV AVI)  $W$ n $D$ VD  $C$ reator $2$ 

#### 1 [ ] ನ*ದಿ*

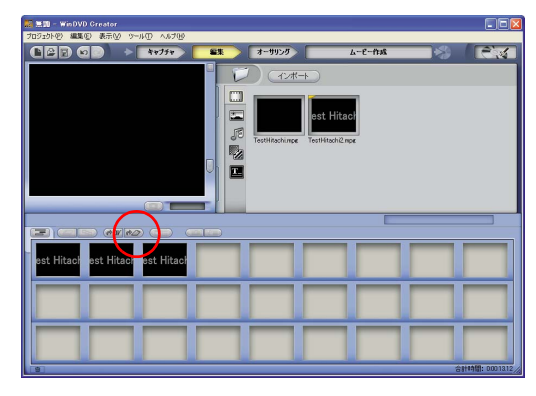

- [ ビデオの作成 ] 画面が表示されます。
- **2 NTSC DV** [OK]

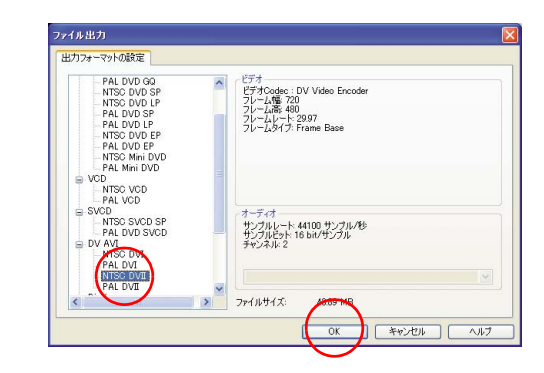

**3** T ]

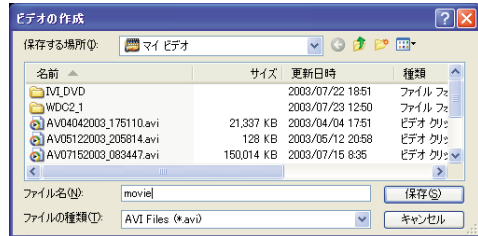

DV AVI (NTSC DV )

記録モード 書き込み可能時間  $\chi$ P | 1  $SP$  2 2 LP  $\begin{array}{|c|c|c|c|c|}\n\hline\n\end{array}$  4

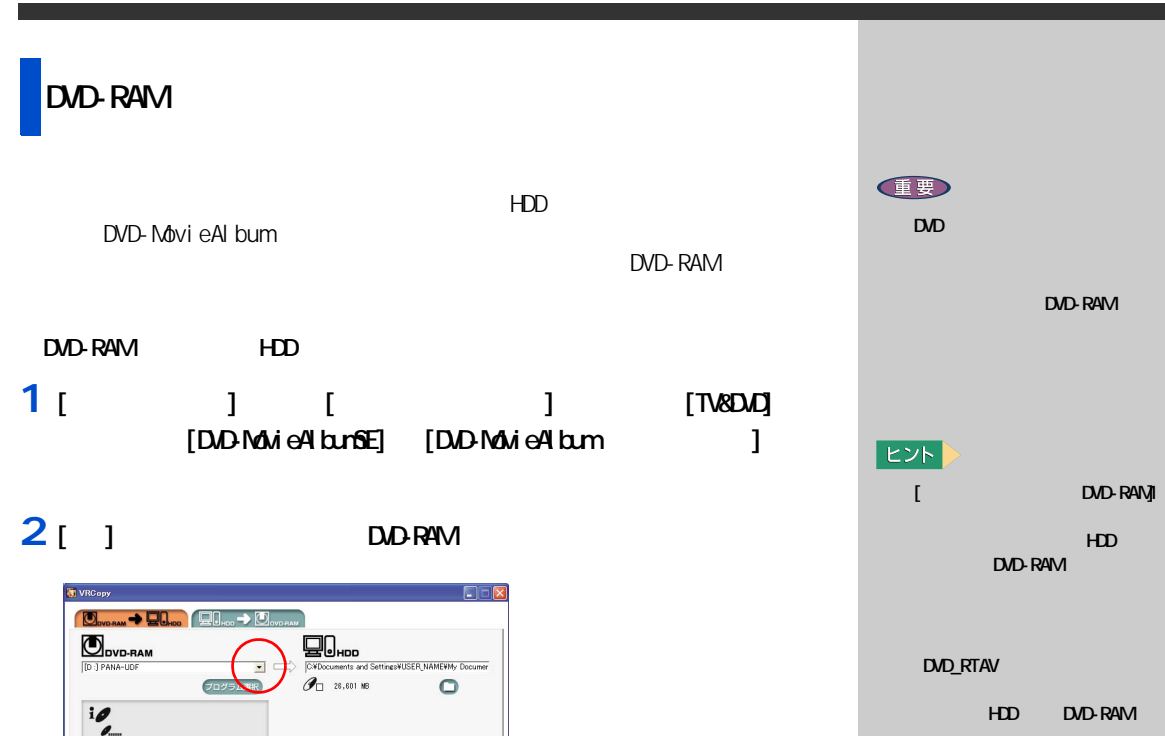

**3**  $[DD_RTAV]$ 

 $\begin{array}{|c|c|c|c|c|}\hline \mathbf{O}_{\text{ovonam}} & \mathbf{O}_{\text{covonam}} \\ \hline \end{array}$ 

4<sub>[J]</sub>

VRCopy

**OD**DVD-RAM

[D :] PANA-UD

 $\frac{1}{2}$ 

 $\overline{[O\,]}$ 

プログラム選択

 $\overline{\cdot}$   $\Rightarrow$   $\overline{\circ}$ 

**ED**<br>**C**<br><sup>CyD</sup>ocuments and SettingsYUSER

d

 $\mathcal{O}_{\square}$  28,601 NB

HDD DVD-RAM

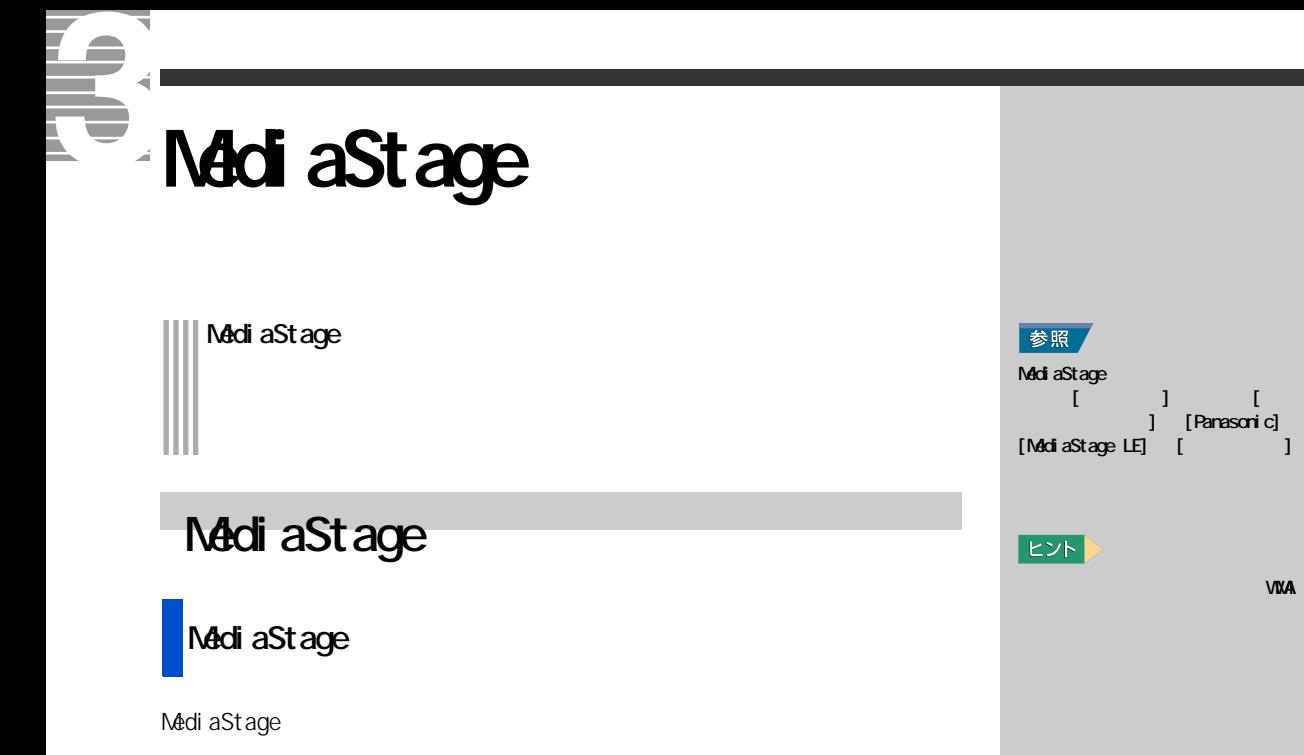

**1** [ **2** [ **21 ]** [Panasonic] [MediaStage LE] [MediaStage LE]  $\begin{bmatrix} 1 & 1 \\ 1 & 1 \end{bmatrix}$ **2** [メディアフィールド ]で、表示したいデータが入っているメディ

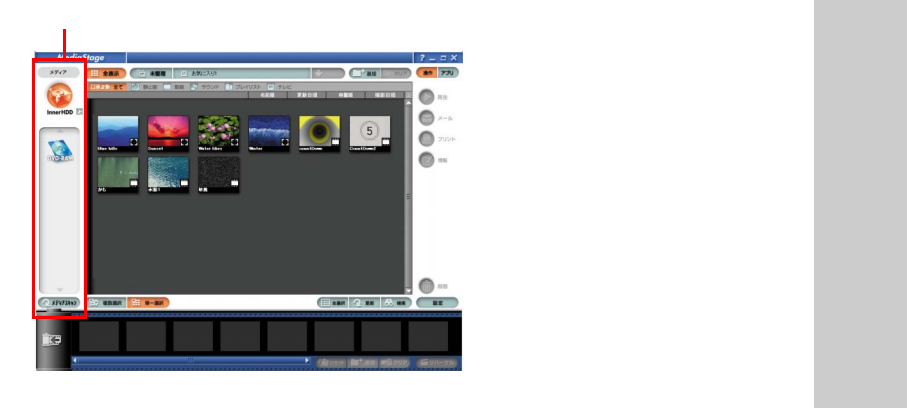

MediaStage [ J  $[1$ nner $HD$ ] $($  HDD)

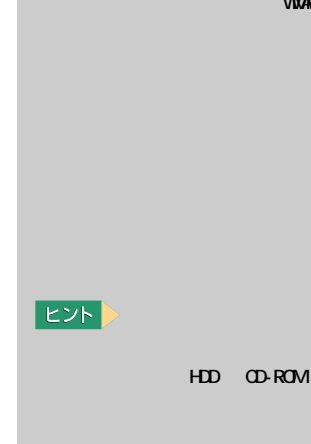

VMA

# **3** [  $\qquad$  ]  $\mathcal{F}$

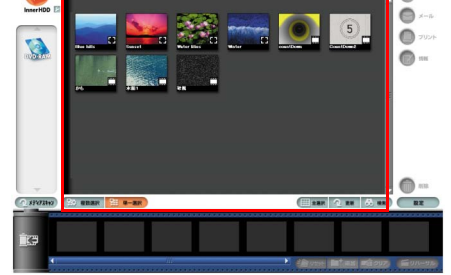

- コンピュータ - コンピュータ - コンピュータ

 $\frac{1}{2}$ 

 $\bullet$ 

# MediaStage 2

#### **1** [  $\qquad$  ] [Panasonic] [MediaStage LE] [MediaStage LE]をクリック  $[$   $]$   $]$

### **2** [  $\qquad$  ]

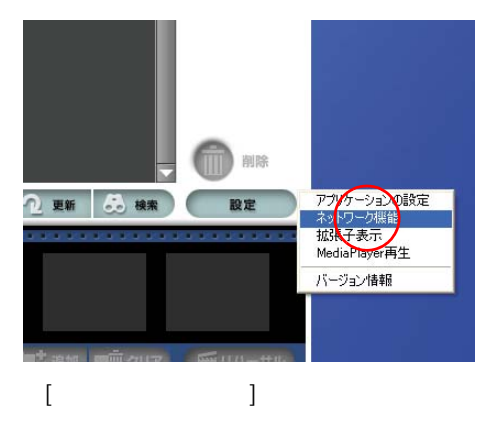

#### E<sub>2</sub>

 $\lceil \cdot \rceil - 1$ 

#### 重要

MediaStage

MediaStage  $3<sup>1</sup>$ 

Windows XP DVD

Windows XP されている Prius Deck、Prius Air Prius Note

Windows XP

MediaStage

# 1) インターネットカフェな LAN

2) LAN  $\overline{\phantom{a}}$  $)$ 

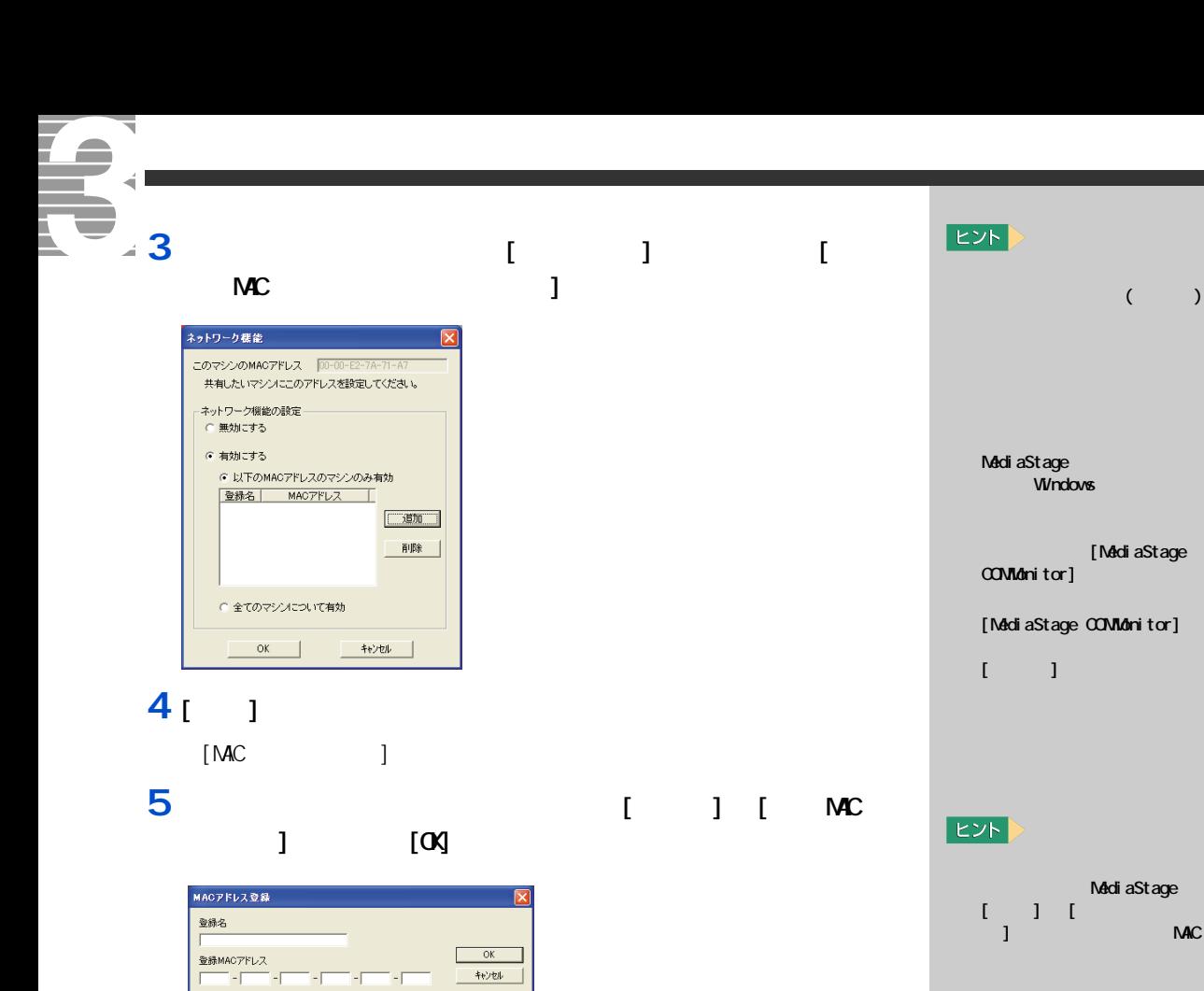

**6** 「ごごごごごご」とは、アプリケーションを有効にするには、  $[\alpha]$ 

MediaStage

[ メッセージ ] 画面が表示されます。

1 [NetShare] [ ]

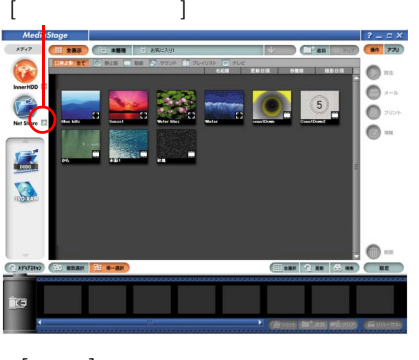

 $[$   $]$   $]$ 

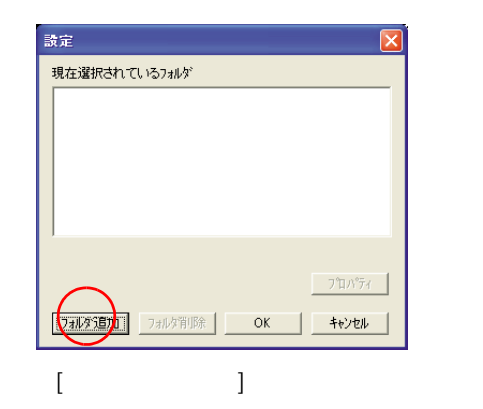

**3** (OX)

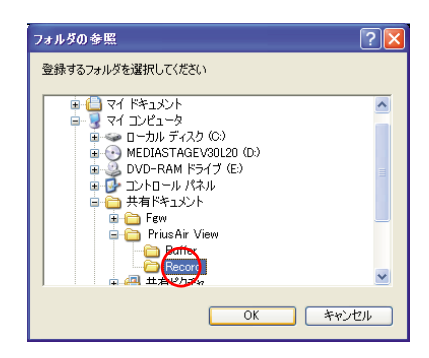

#### 4<sub>[ ]</sub>

 $[$ Record  $]$ **5** ネットワーク よいよい場合は、「ネットワーク上での共有設定をしていない場合は、

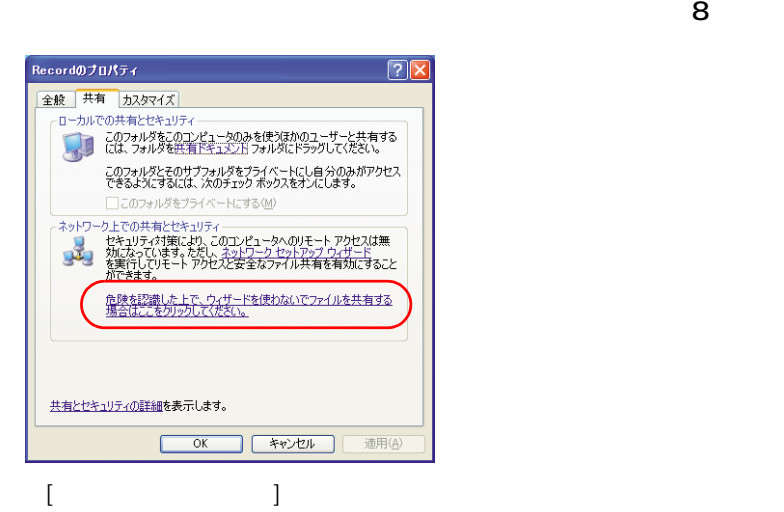

 $\sim$  3  $\sim$   $\sim$  3  $E>$ PriusAir View  $[$   $]$  $[$   $]$ [PriusAir View] [Record]

**E** 

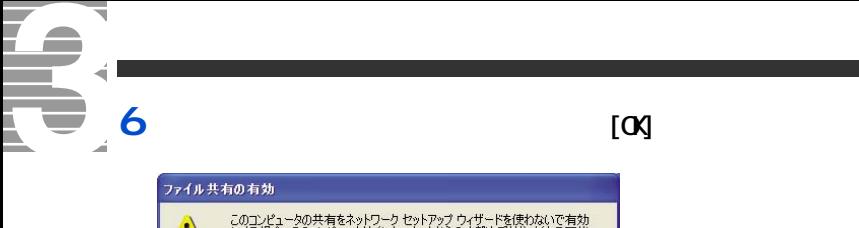

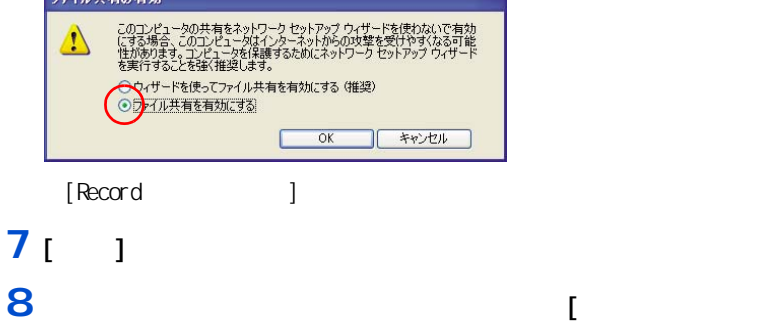

 $\sim$  2000  $\sim$  3000  $\sim$  3000  $\sim$  3000  $\sim$ 

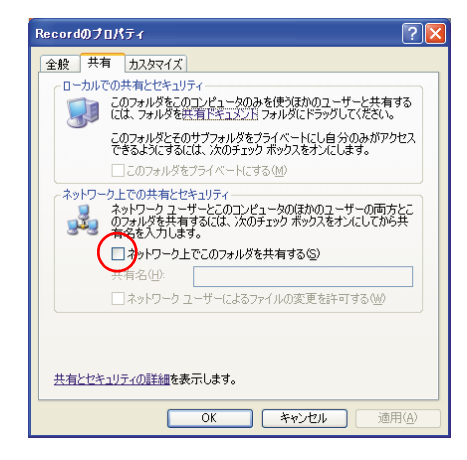

#### [OK]ボタンをクリック

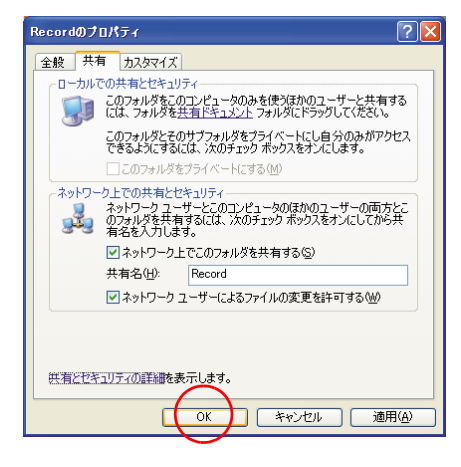

 $[$   $]$   $]$   $[$   $]$ 

#### $10<sub>0</sub>$

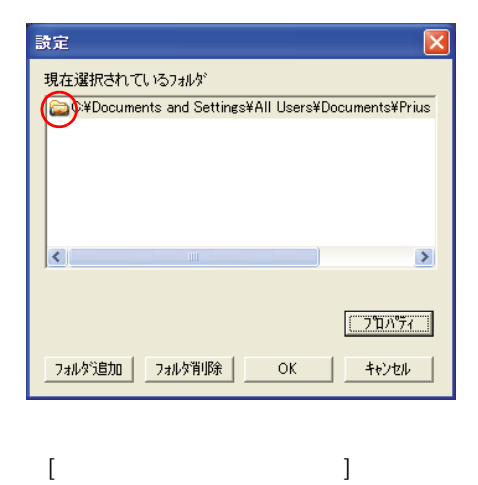

 $\lbrack$ 

 $\lbrack$ 

 $\begin{array}{c} \end{array}$ 

 $\mathbf{l}$ 

 $\overline{\mathbf{7}}$ 

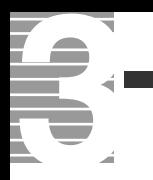

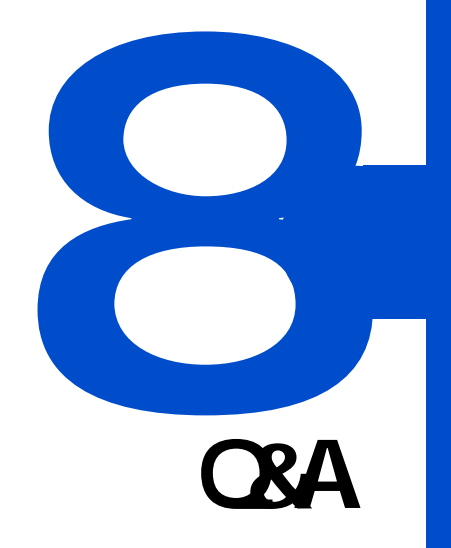

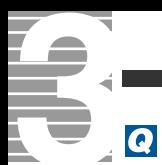

#### $\boldsymbol{A}$

- -<br>[PriusAir View] 20<br>[Esc]  $[Esc]$ 

#### $\overline{\mathbf{Q}}$

<span id="page-89-0"></span>PriusAir View

#### $\boldsymbol{A}$

 $1024 \times 768$  16

#### $\overline{\mathbf{Q}}$

 $\overline{\text{[PriusAirView]}}$  $\boldsymbol{A}$ PriusAir View HDD にっぽんしゃしんしゃ しんしゃく しんしゃく しんしゃく しんしゅうしゅうしゅうしゅうしゅ  $\overline{3}$  3  $\overline{3}$   $\overline{3}$  3  $\overline{9}$   $\overline{3}$  3  $\overline{9}$   $\overline{3}$  3  $\overline{9}$   $\overline{9}$   $\overline{3}$  3  $\overline{9}$   $\overline{2}$   $\overline{3}$   $\overline{3}$   $\overline{4}$   $\overline{5}$   $\overline{2}$   $\overline{3}$   $\overline{4}$   $\overline{2}$   $\overline{3}$   $\overline{4}$   $\overline{2}$   $\overline$ 

#### <span id="page-89-2"></span><span id="page-89-1"></span> $\overline{\mathbf{Q}}$

PriusAir View

#### $HD$

PriusAir View PriusAir View

## [ 画面のプロパティ ] -[設定]で画面の色を [ 中(16 ビット)] に変更すると、改

 $\overline{\mathbf{Q}}$ 

#### Q

#### TV  $\mathbf{V}$

 $\Box$ DVD さんかん こうしょう ロントランド DVD こください こうしゅうしゅう ロントランド ロントランド ロントランド

 $\mathsf{D}$ VD  $\mathsf{S}$ 

#### 参照

1  $\blacksquare$ 

<span id="page-90-2"></span><span id="page-90-1"></span><span id="page-90-0"></span>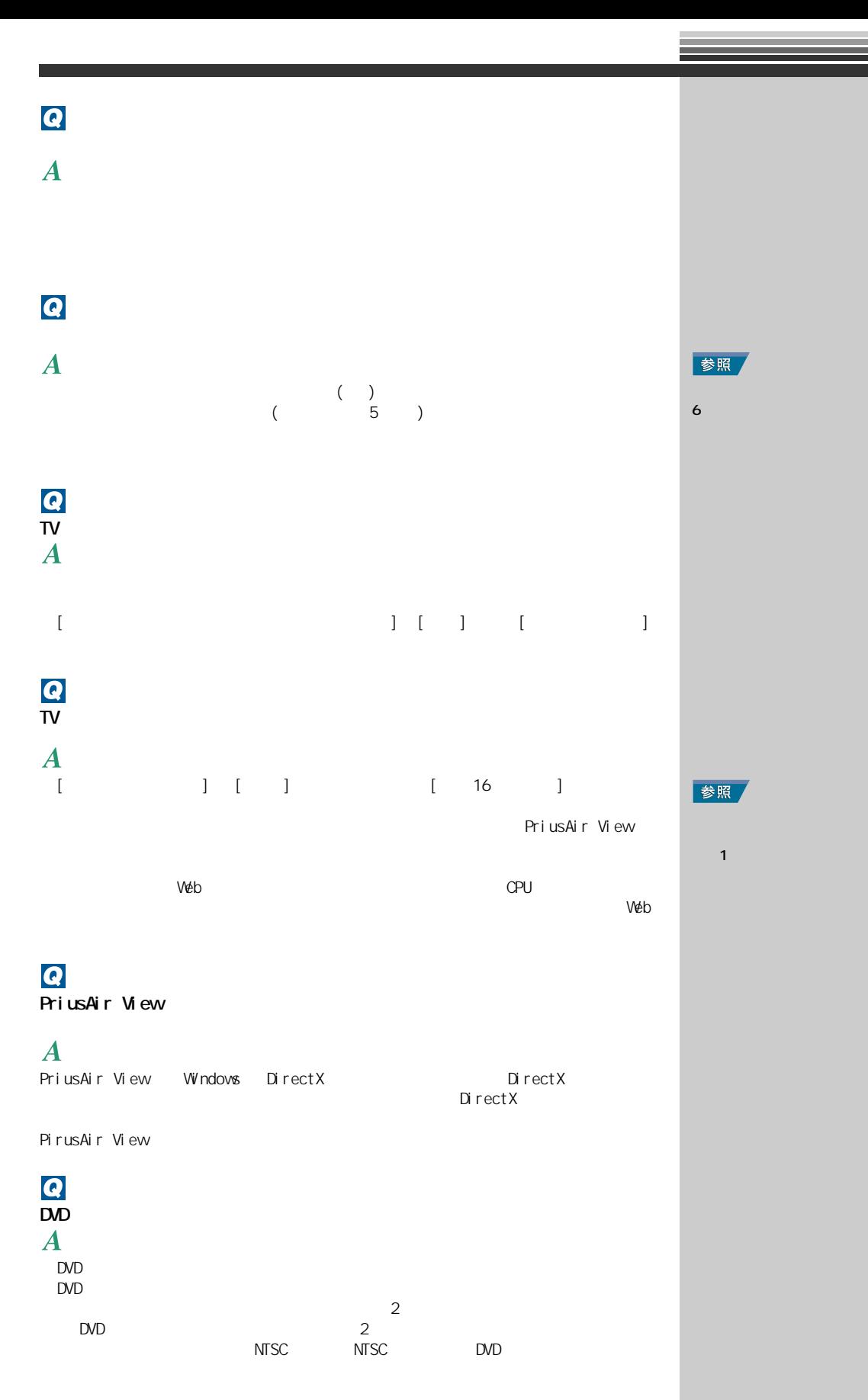

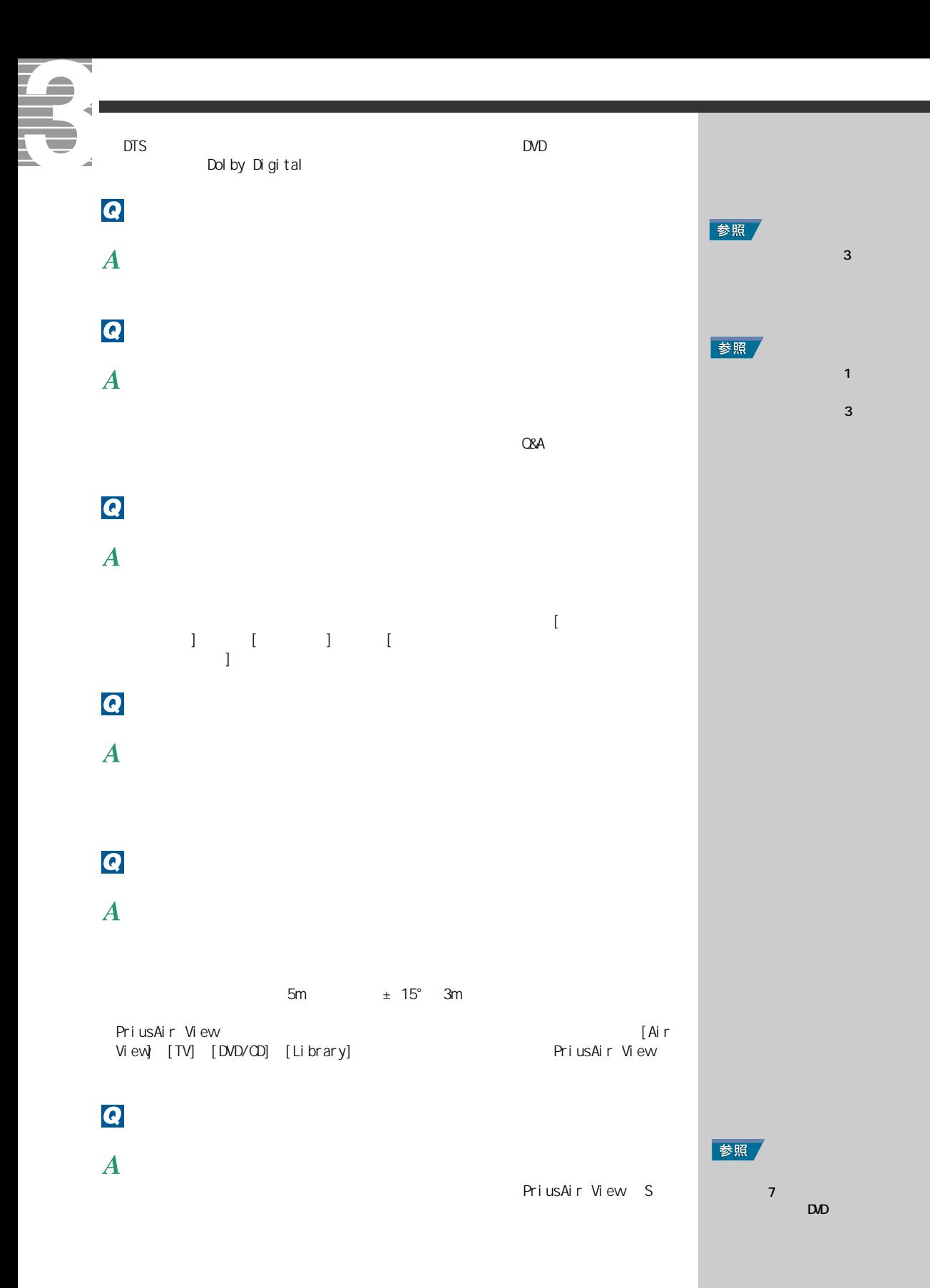

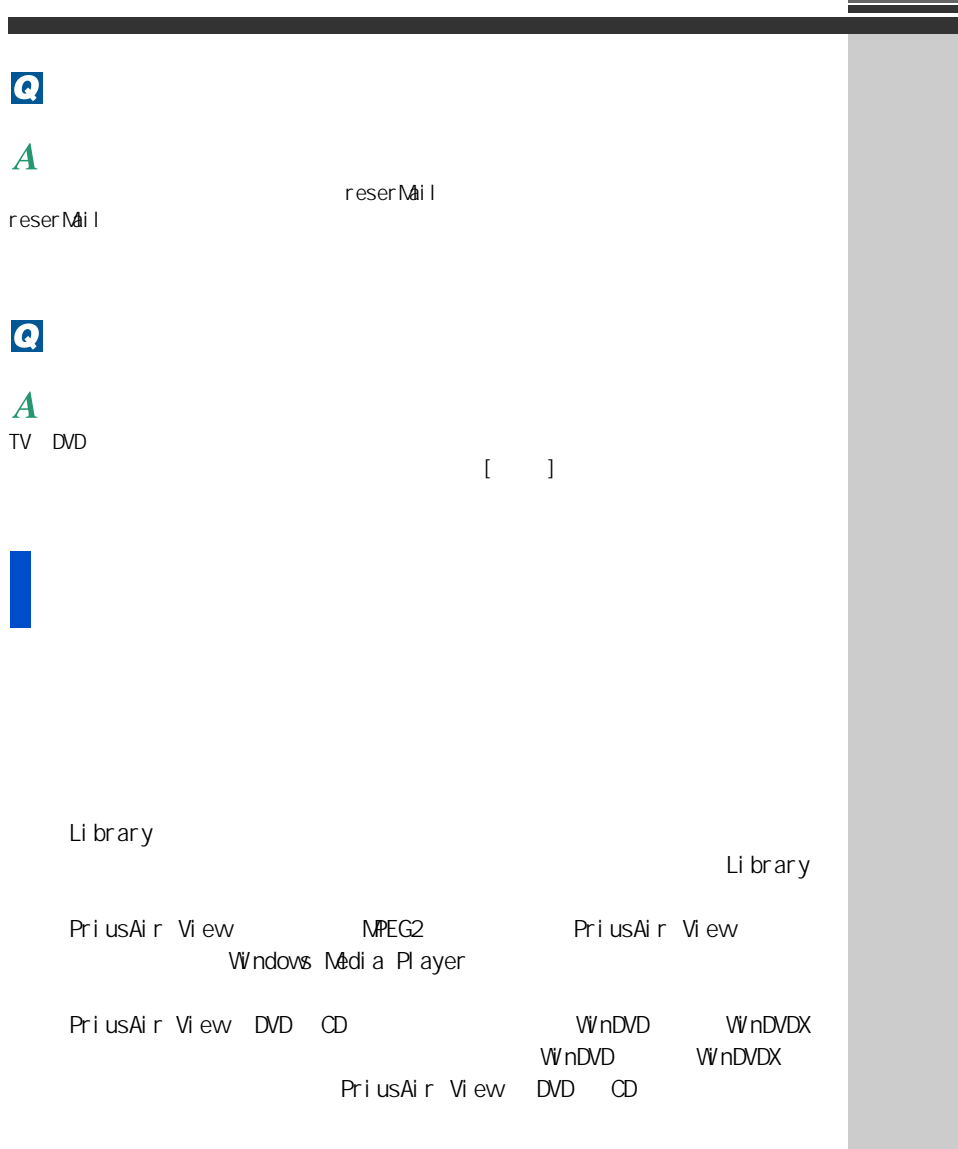

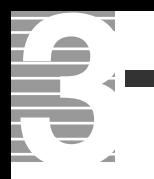

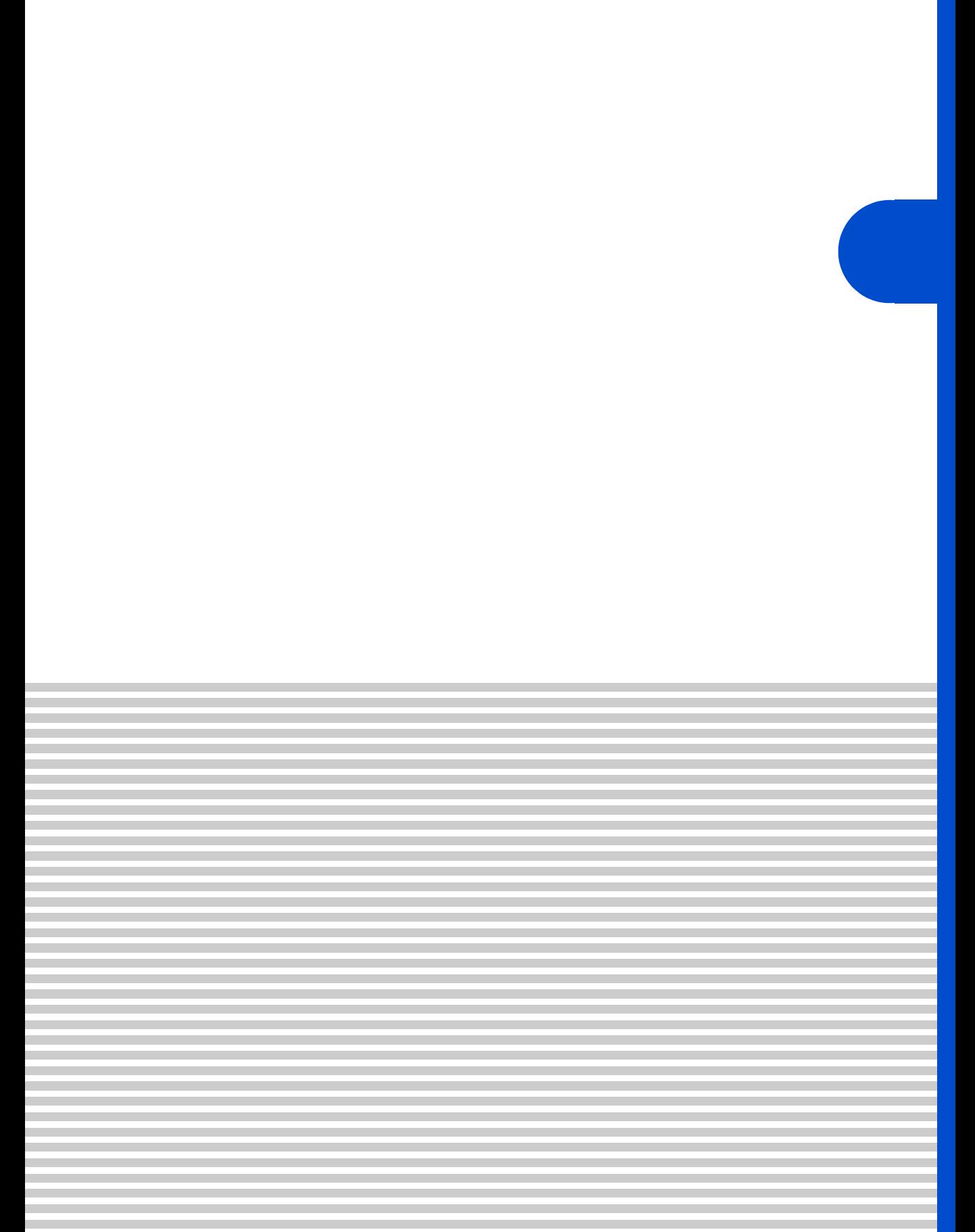

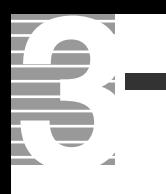

#### $1 \quad 1$ aver Chronie AVEX<br>NETWORK **RTOWER.JP** 87-12-F  $\hat{\mathcal{H}}$  iii  $\begin{array}{|c|c|}\hline \textbf{W} & \textbf{W} \in \mathbb{H} \textbf{M} \\\hline \textbf{W} & \textbf{W} \in \mathbb{H} \textbf{M} \end{array}$ ■ 乗換案内 [Internet | Mail | Alarm | Slide  $\overline{\mathsf{V}}$ 設定

 $[$   $]$ 

# **2**  $\frac{1}{2}$

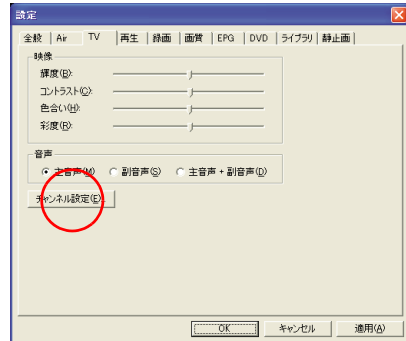

 $3 \alpha$ <sup>[</sup> [ チャンネル設定 ] 画面が表示されます。このあとは 1 章の「受信するチャンネ

the

**テレビ朝日系列局一覧(2003 年 9 月現在 )**

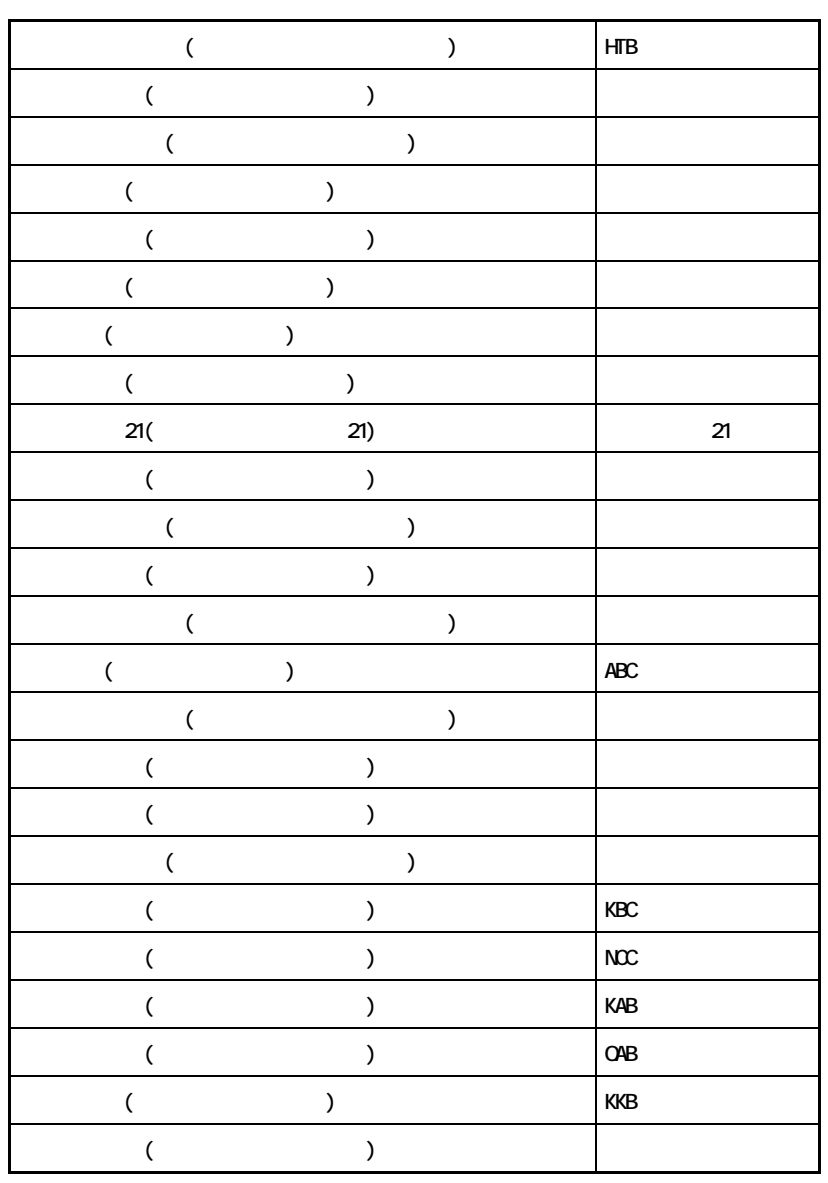

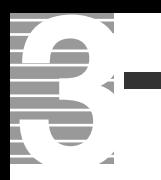

#### C CD-R  $($  CD) example  $($  CD) and  $($ 12cm 650MB 050MB CD-RW RW ReWritable CD-R CD-RW 1000 CD-R CD-RW D DVD P PriusAir View テレビ映像、録画した映像、DVD プレイヤー、CD を視聴したり、電子番組 U UHF  $($ V

VHF  $VHF$  (NHK )

 $CPU$ 止し、ディスプレイと HDD が節電状態 ( 消費電力が低下する ) になる。

(ADAMS-EPG)

<span id="page-97-0"></span> $ADANS$ 

<span id="page-98-0"></span> $T<sub>V</sub>$ PriusAir View S

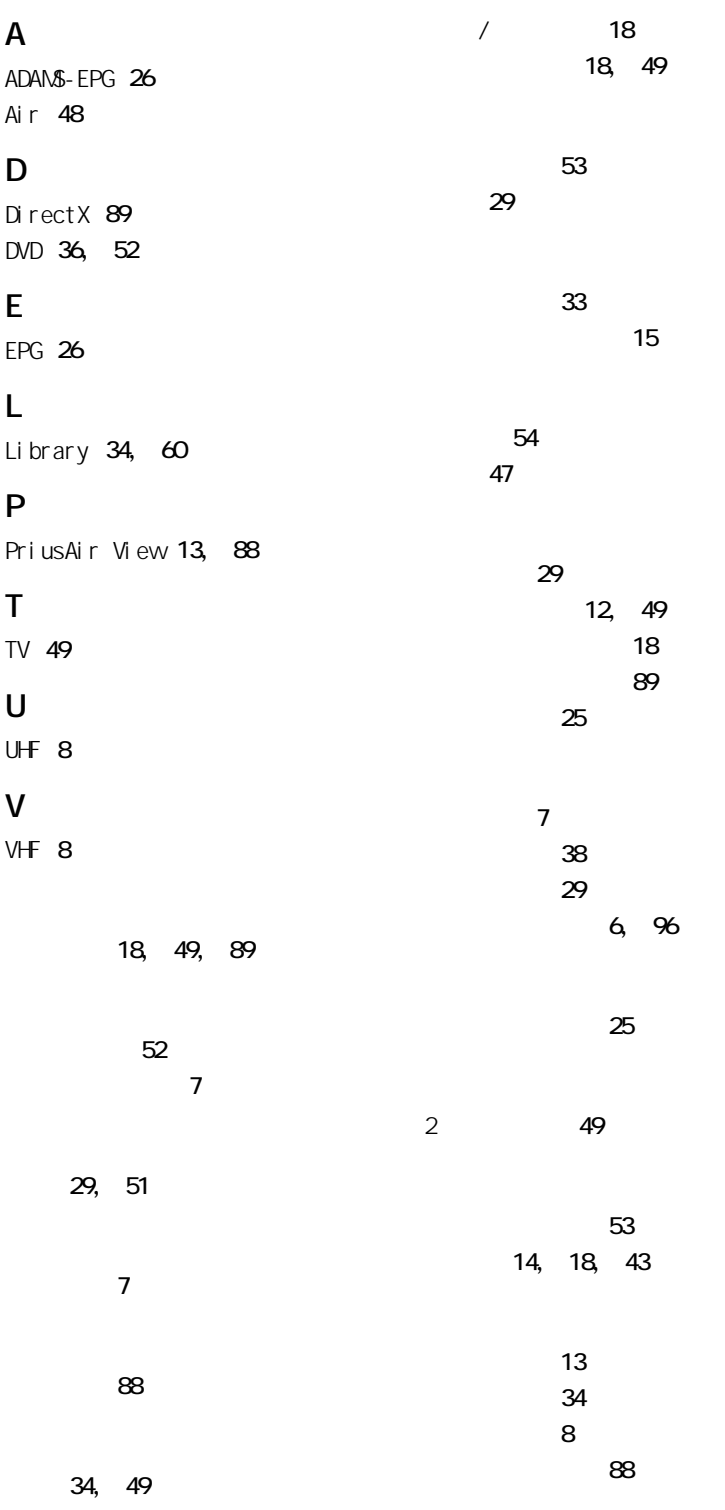

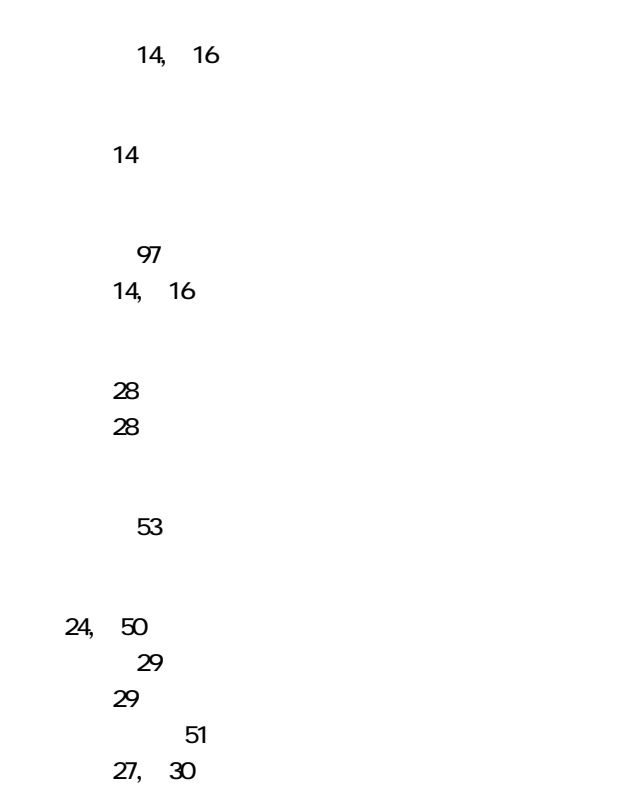

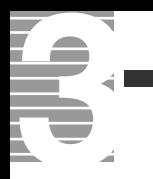

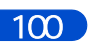

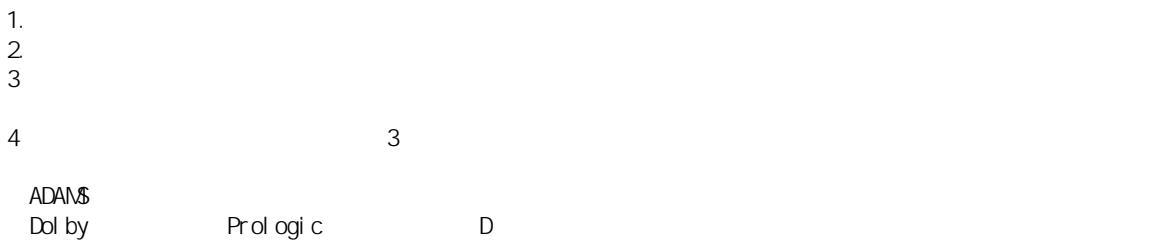

 $\overline{\phantom{a}}$ 

### $\mathsf{TV}$

2 2003 9

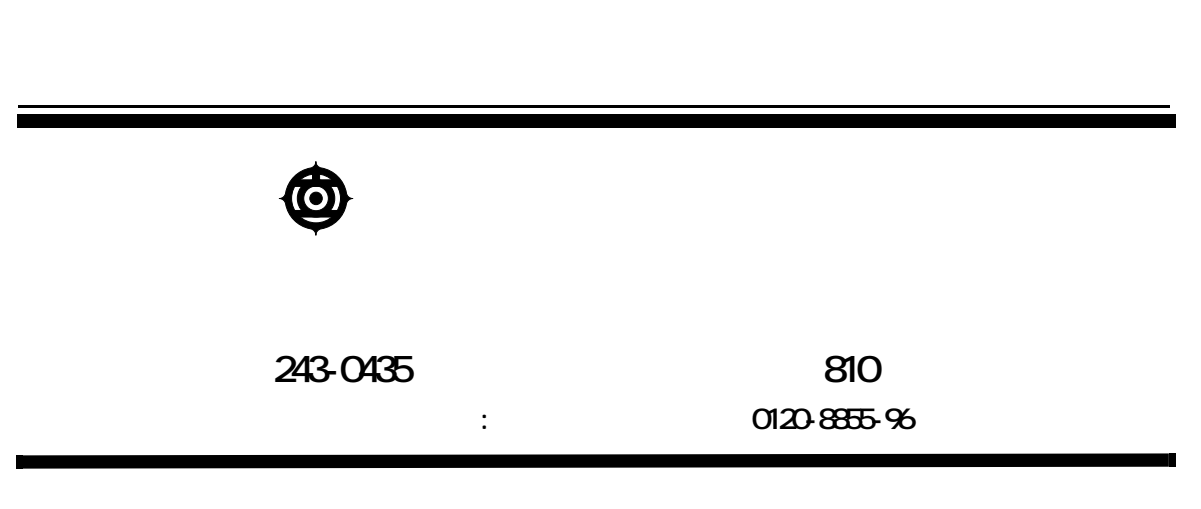

Copyright © Hitachi, Ltd. 2003. All rights reserved.

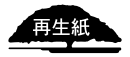

**PR0G733PA-2**

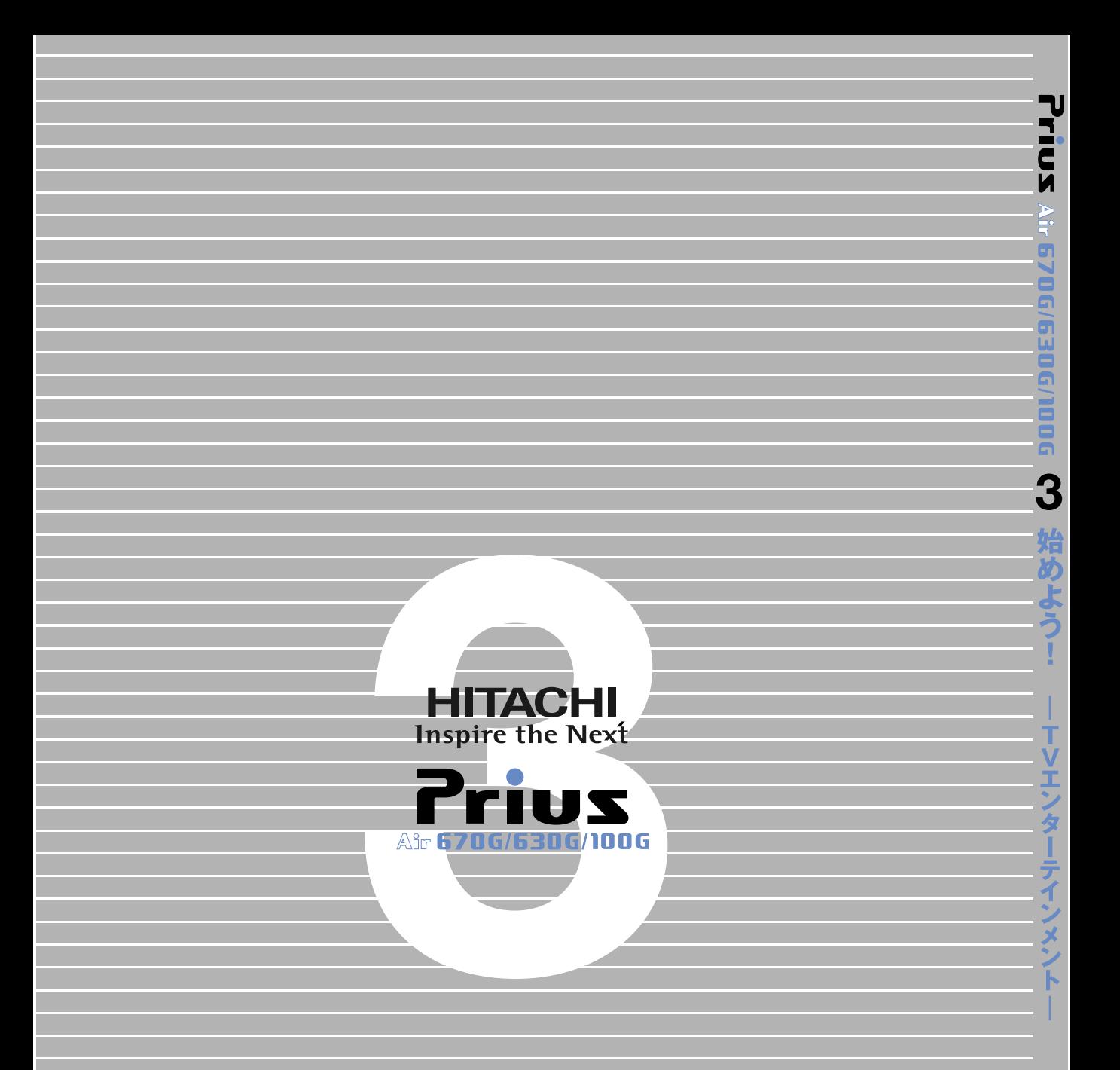